# **Chapter 1: Configuring the Hardware Settings**

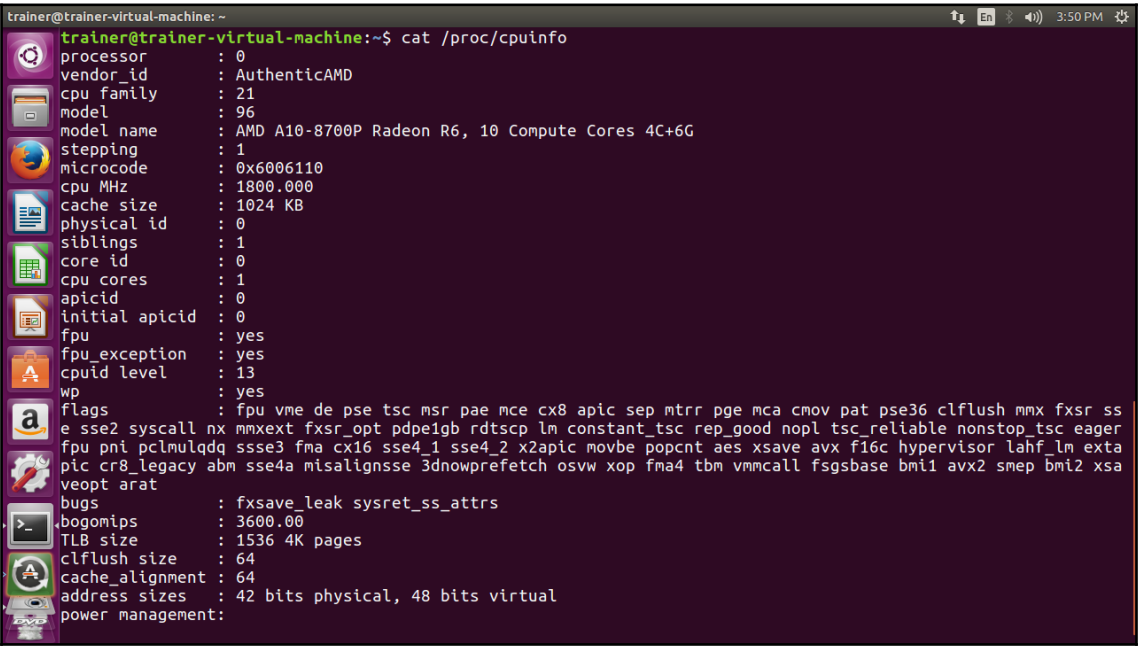

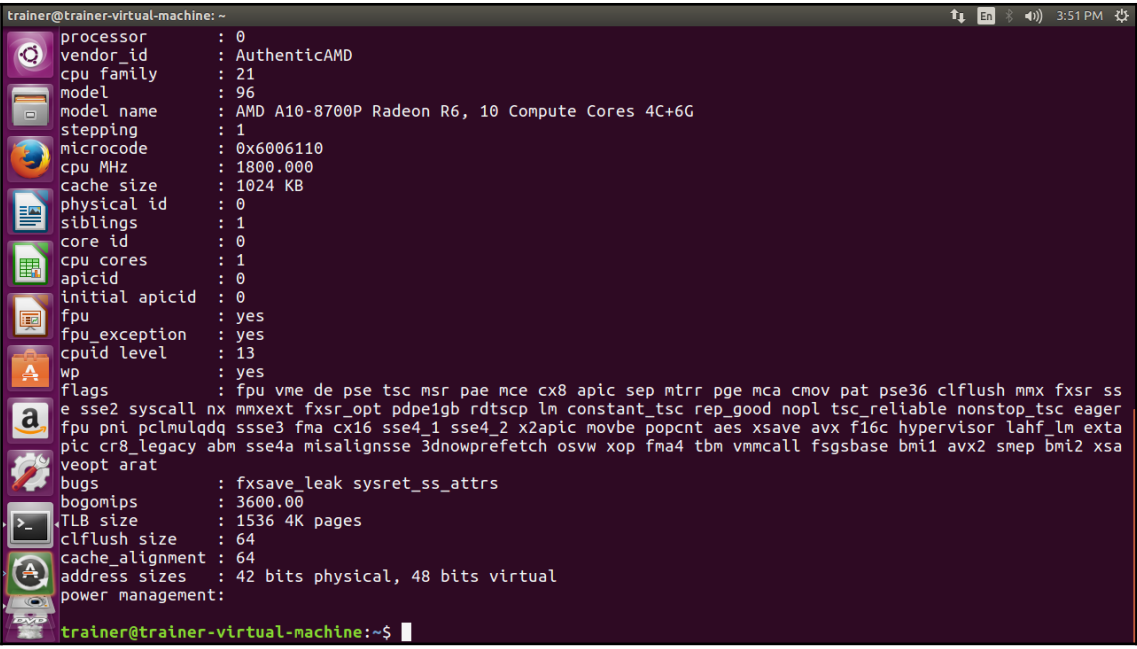

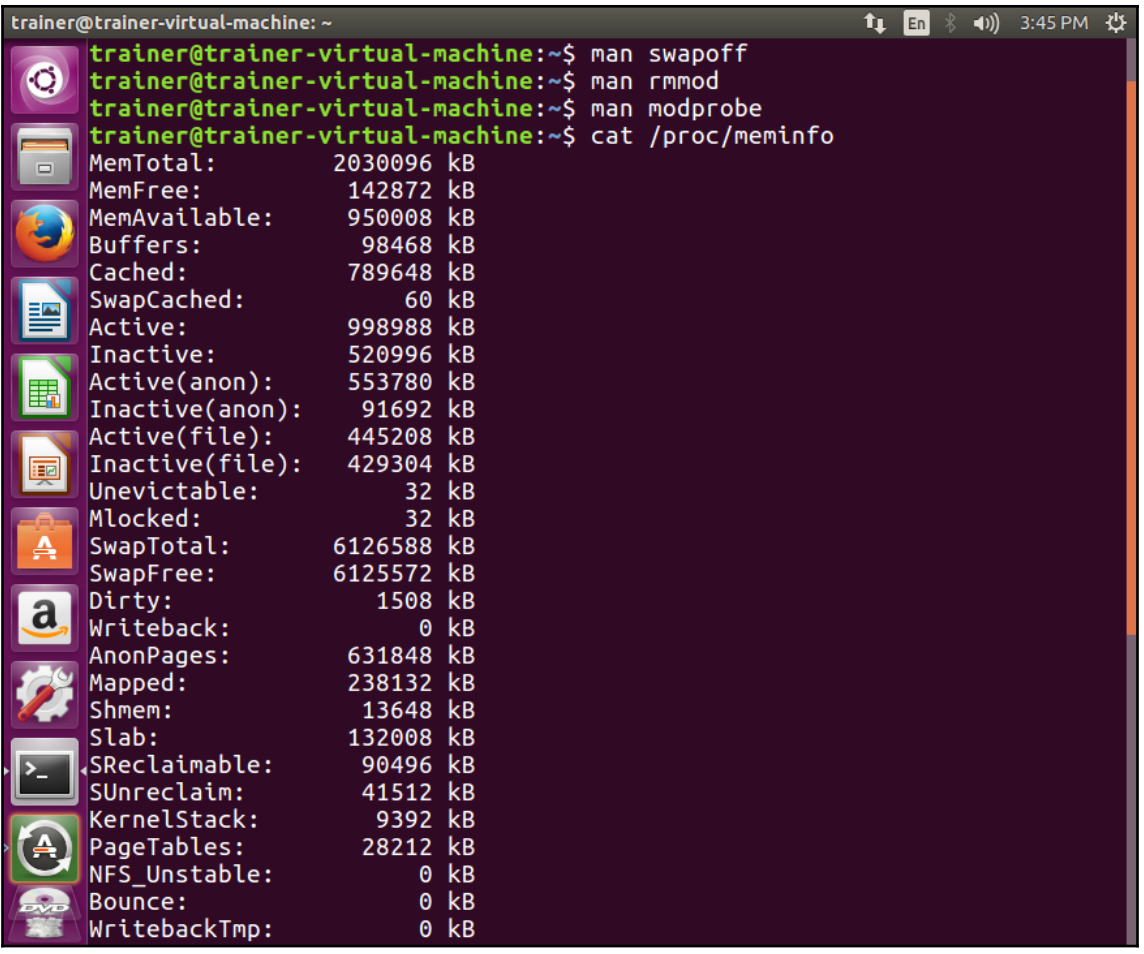

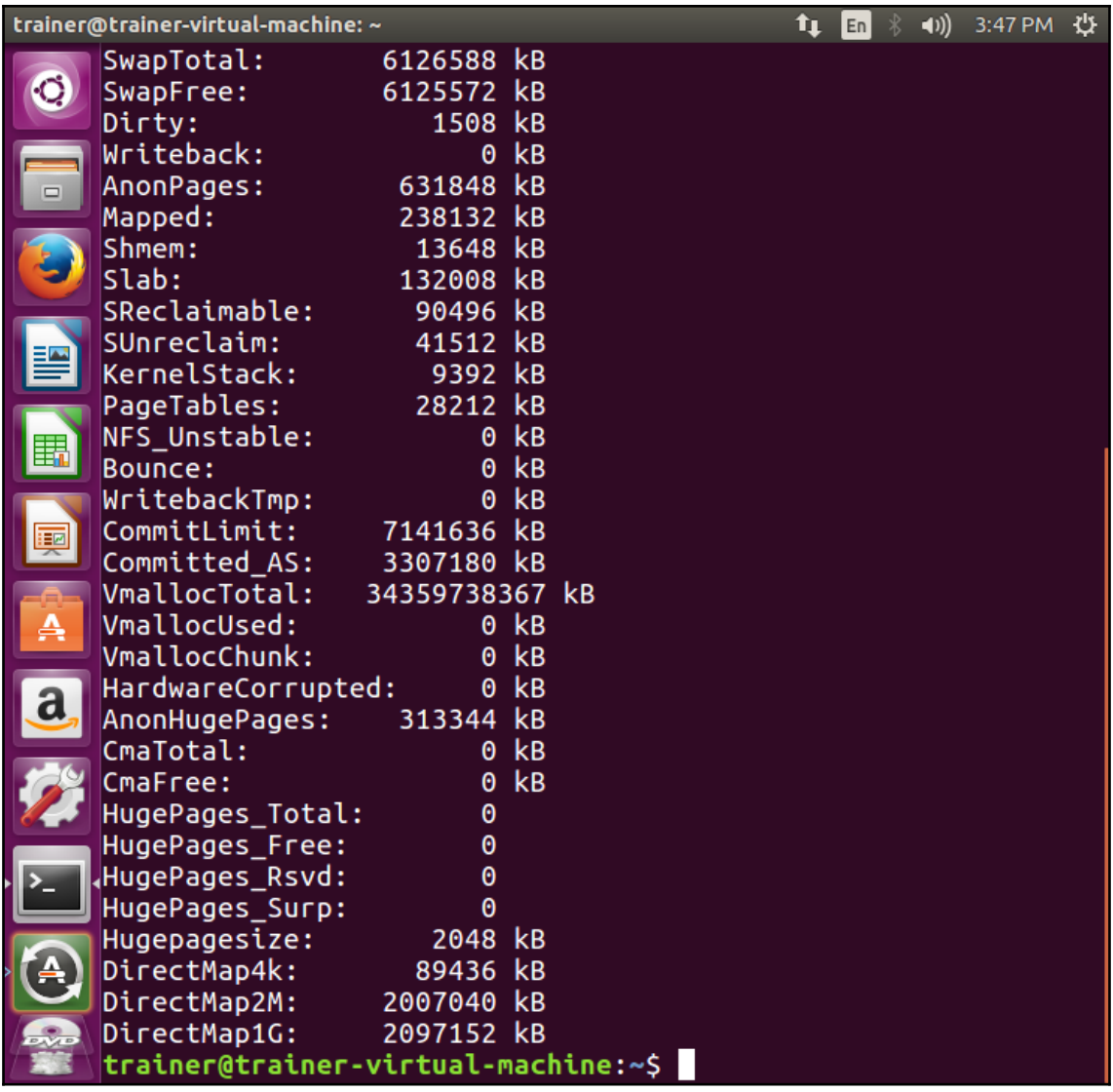

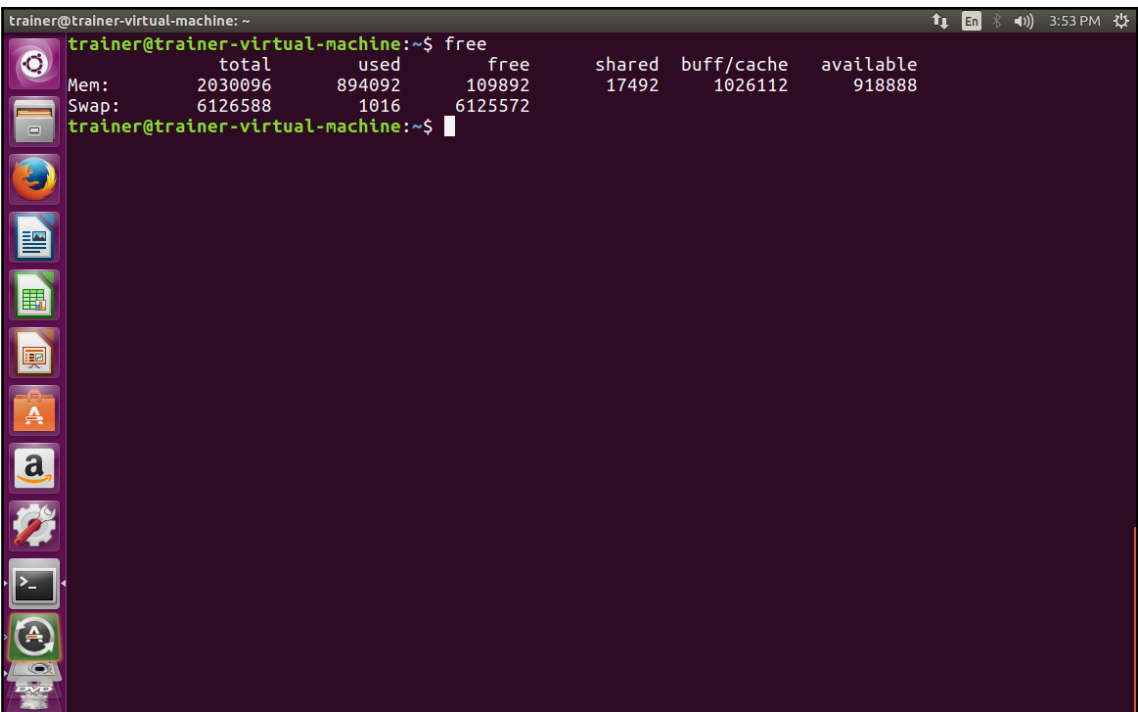

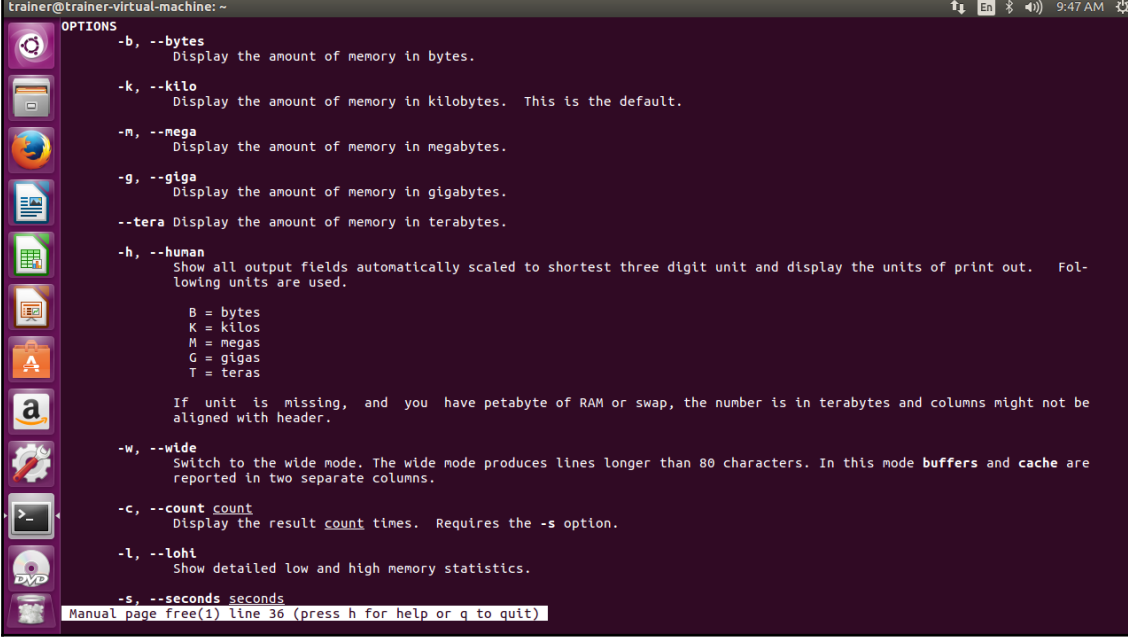

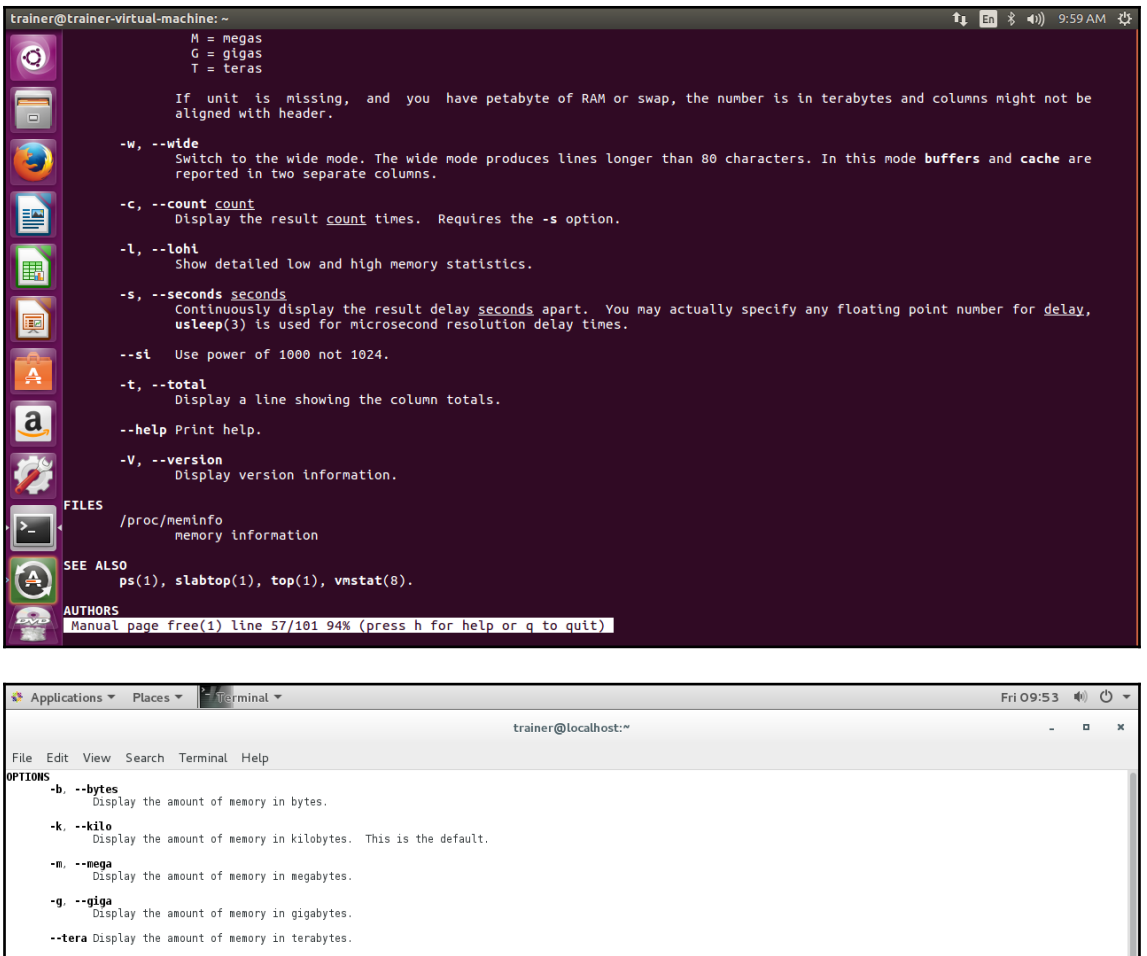

-**h, --human**<br>Show all output fields automatically scaled to shortest three digit unit and display the units of print out. Following<br>units are used.  $\begin{array}{rcl} \mathsf{B} & = \mathsf{bytes} \\ \mathsf{K} & = \mathsf{kilos} \\ \mathsf{M} & = \mathsf{negas} \\ \mathsf{G} & = \mathsf{gigas} \\ \mathsf{T} & = \mathsf{teras} \end{array}$ If unit is missing, and you have petabyte of RAM or swap, the number is in terabytes and columns might not be aligned with<br>header. **۰w, --wide.**<br>Switch to the wide mode. The wide mode.produces lines longer than 80 characters. In this mode **buffers** and **cache** are<br>reported in two separate columns. -c, --count count<br>Display the result <u>count</u> times. Requires the -s option. -L, --lohi<br>Show detailed low and high memory statistics. **-s, --seconds** <u>seconds</u><br>Continuously display the result delay <u>seconds</u> apart. You may actually specify any floating point number for <u>delay</u>,<br><u>Manual page free(1) line 37 (press h for help or q to quit)</u><br>Manual page fre trainer@localhost:"  $1/4$  (2)

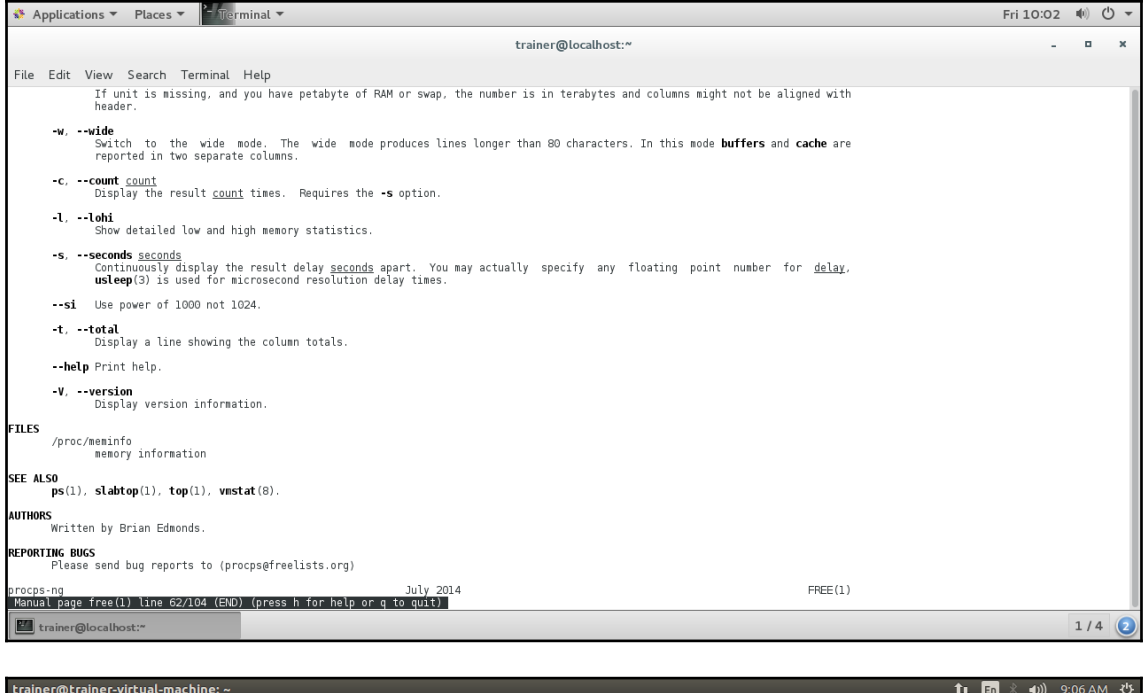

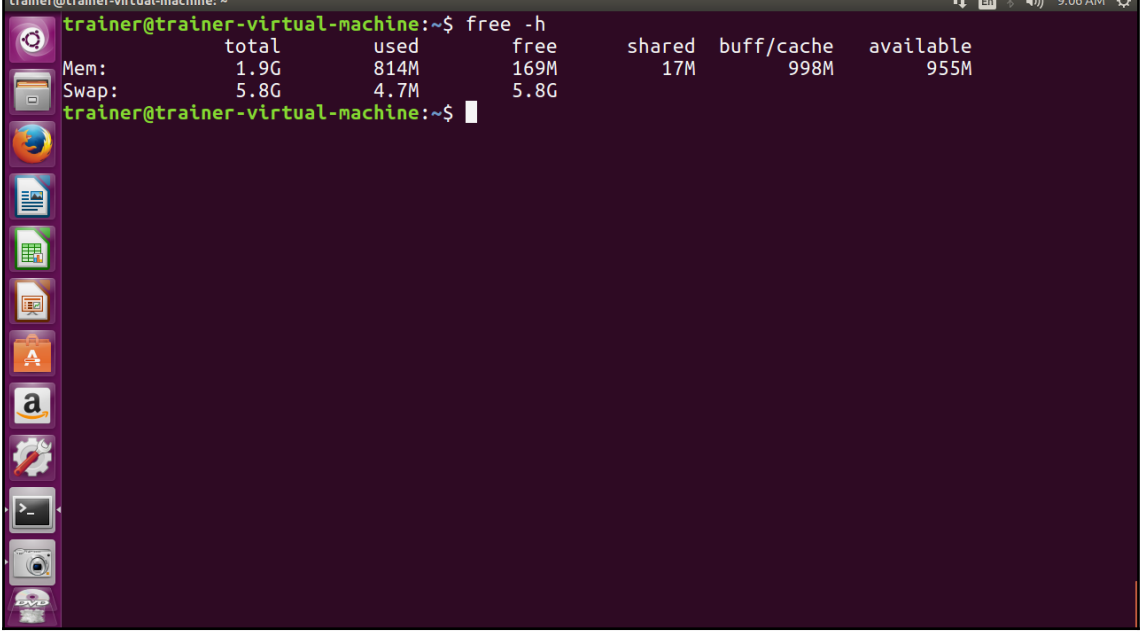

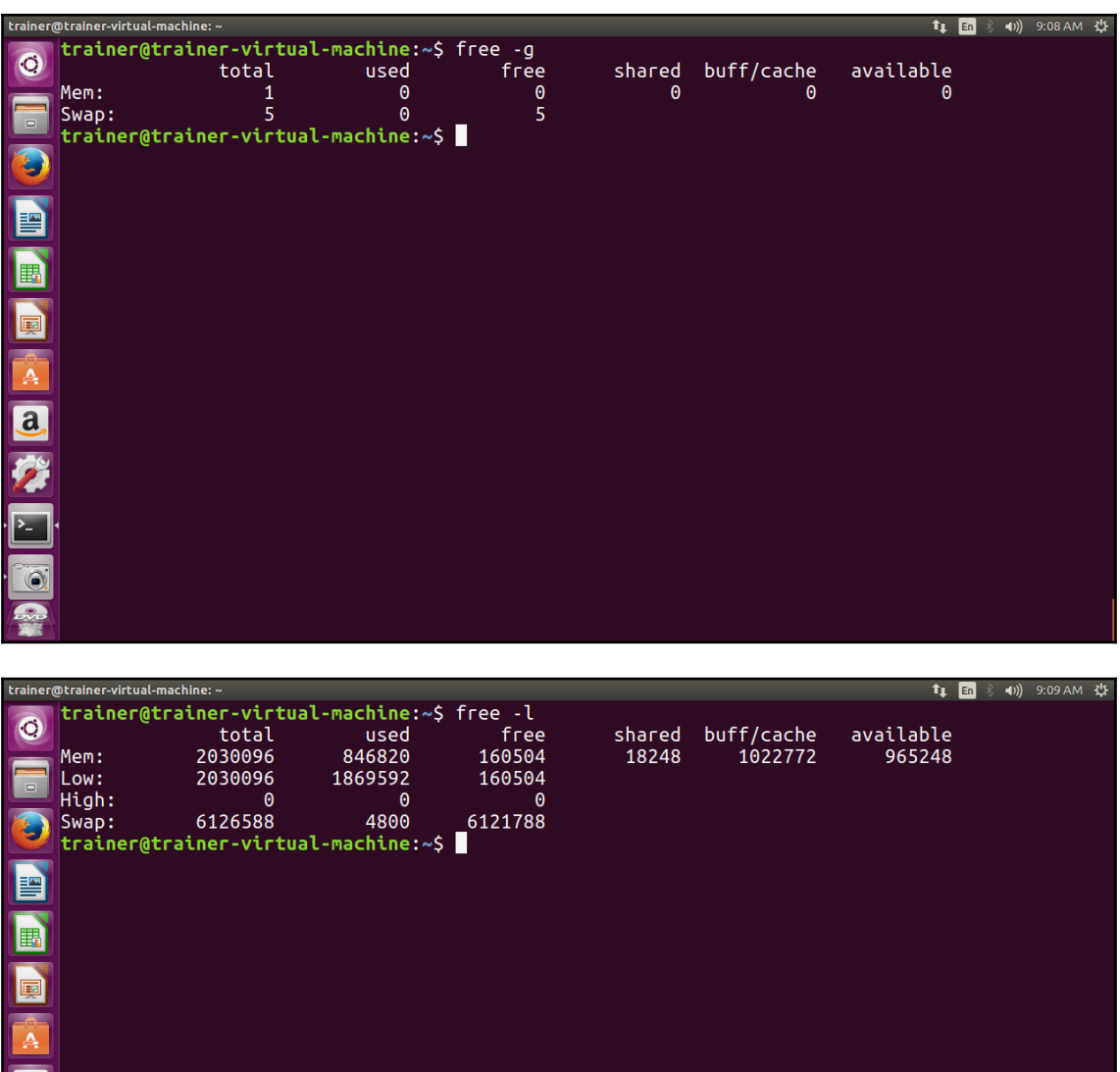

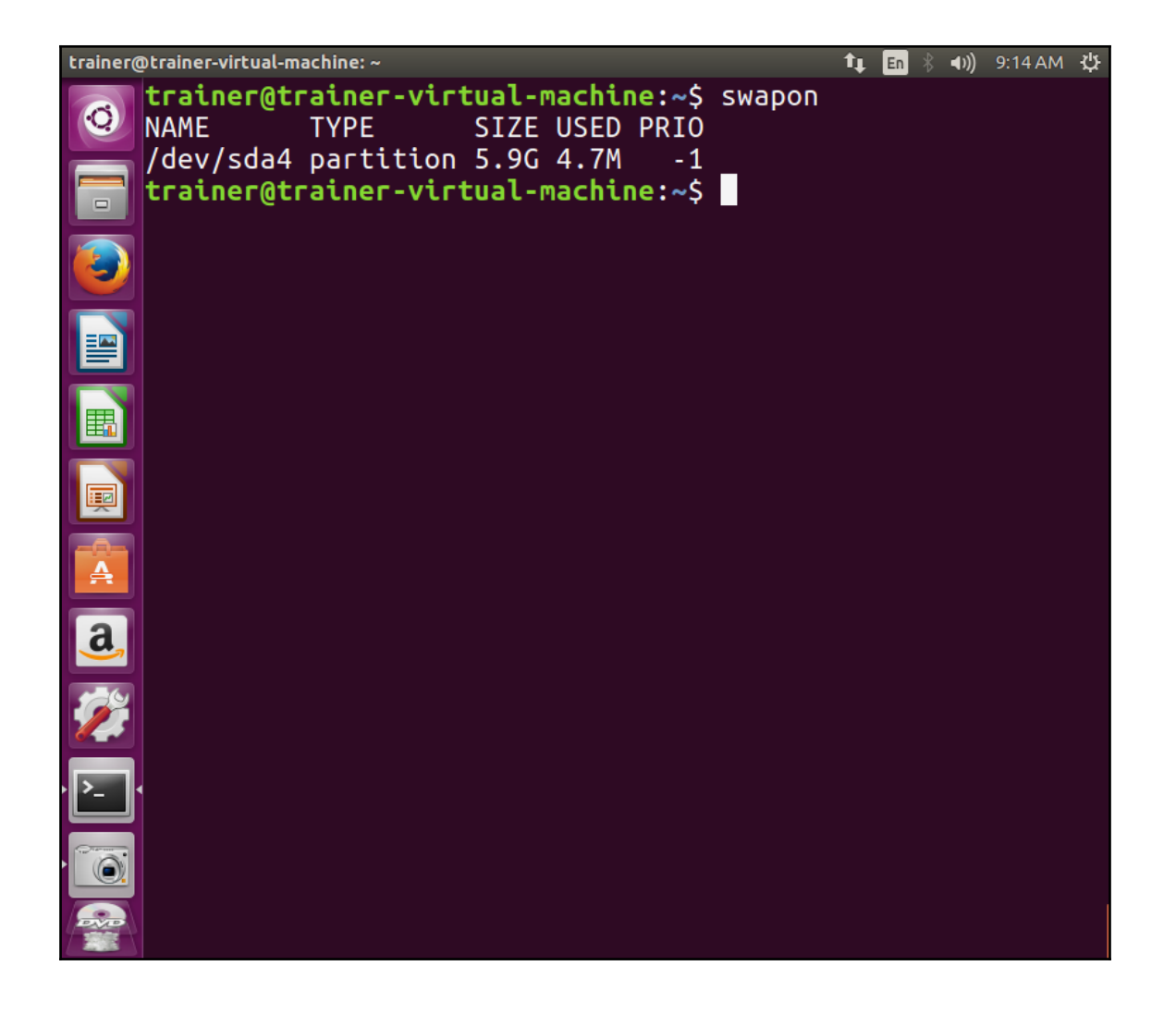

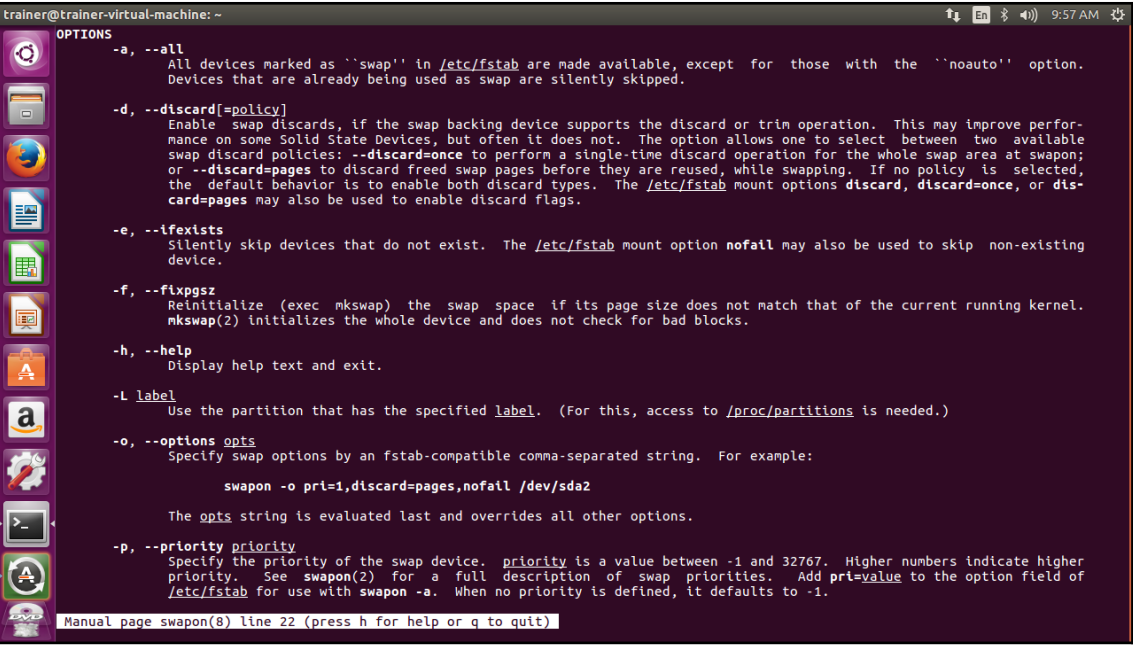

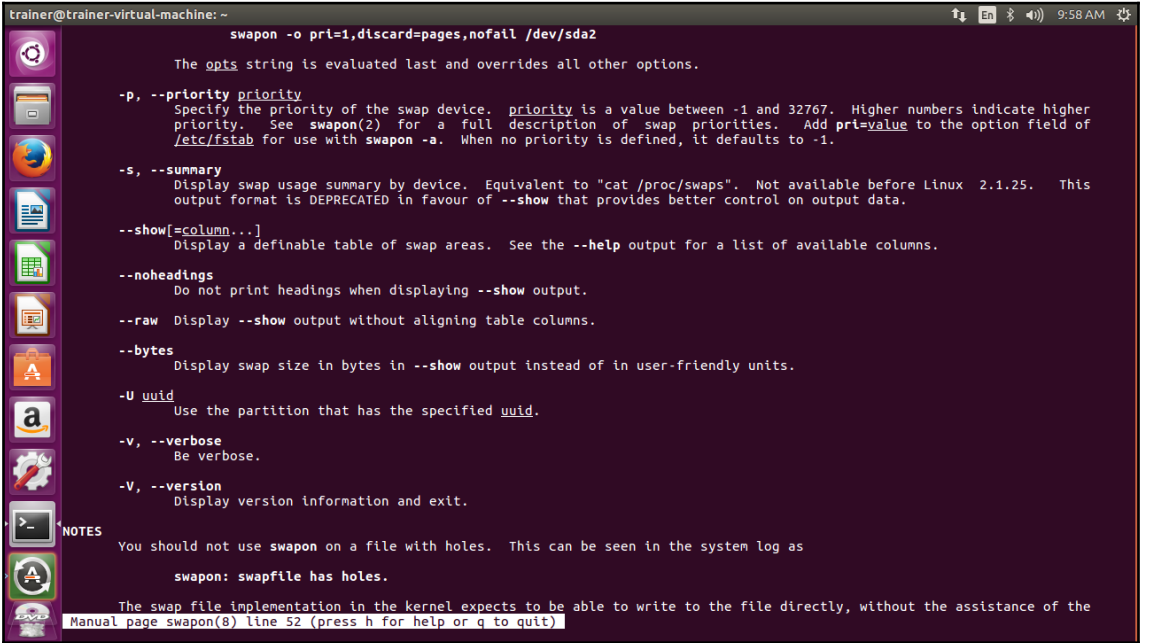

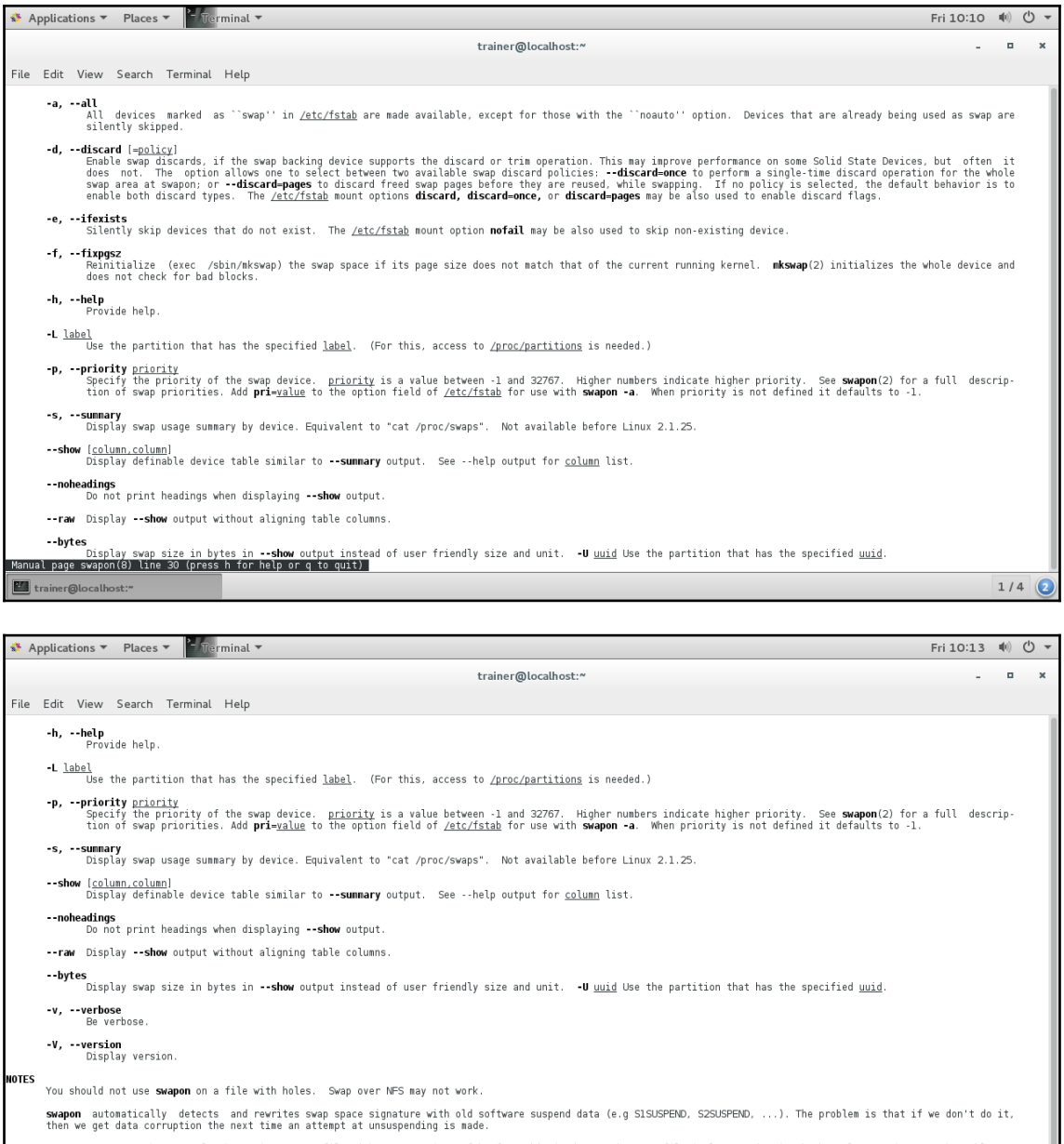

**Swapon** may not work correctly when using a swap file with some versions of btrfs. This is due to the swap file implementation in the kernel expecting to be able to write to the file directly, without the assistance of th

trainer@localhost:"

 $1/4$  2

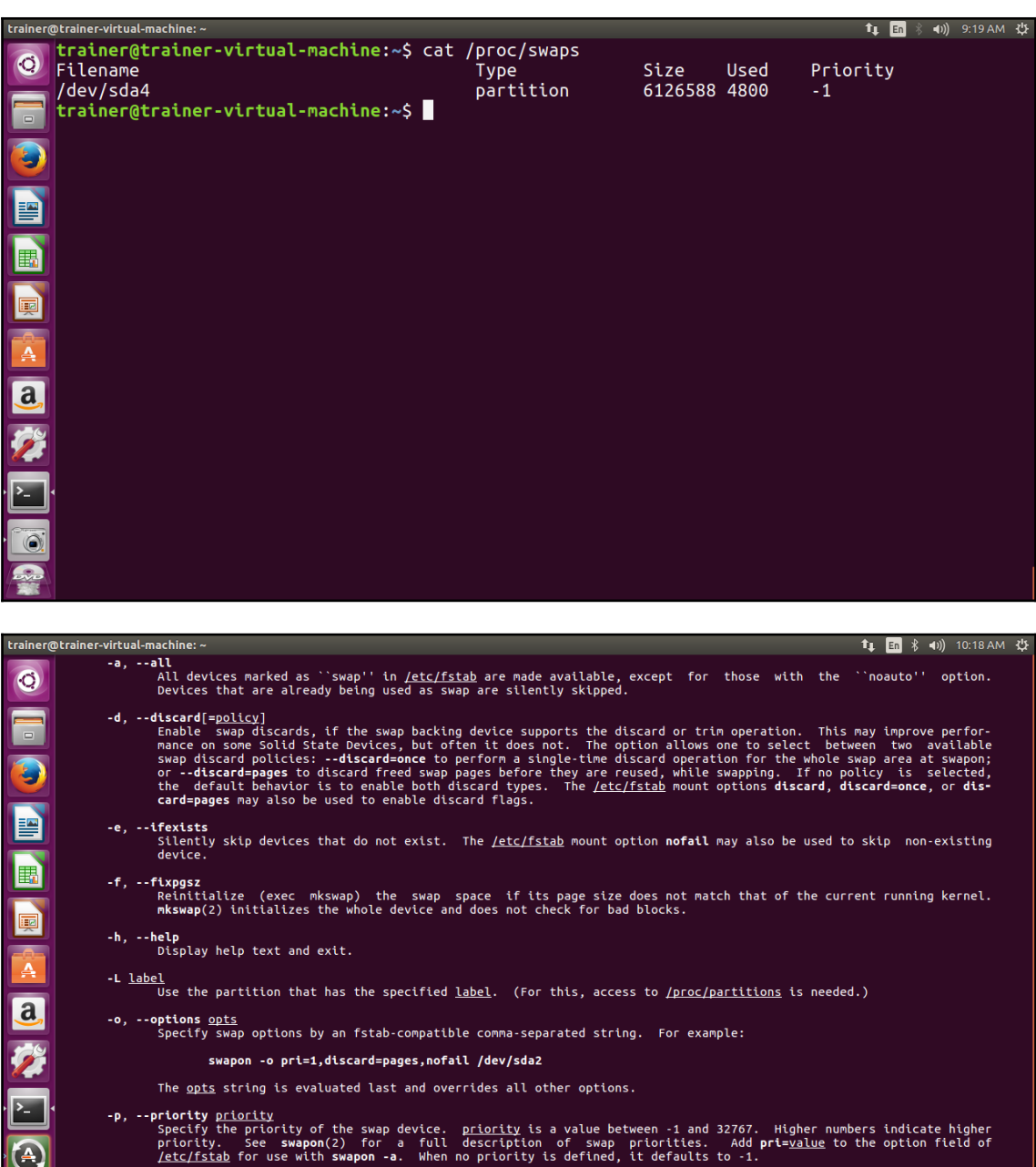

*Example in the see swappen(2)* for the service of the service of the service of the service of the service service of the service service service service service service service service service service service service ser

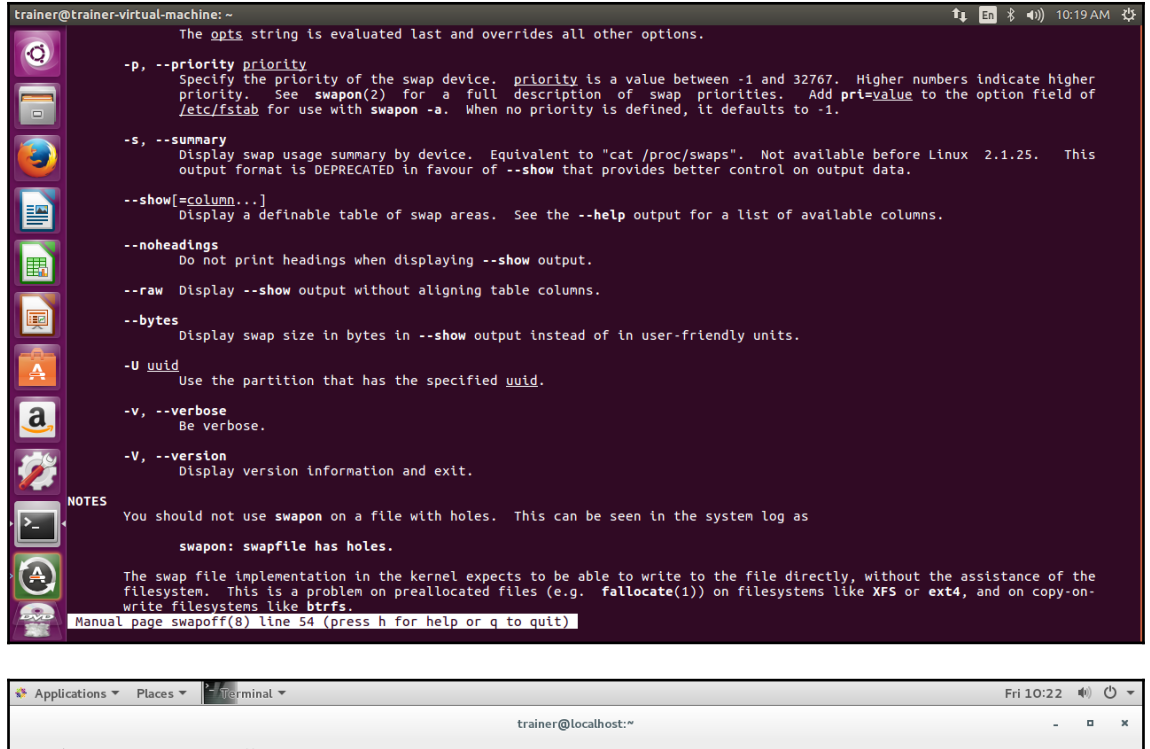

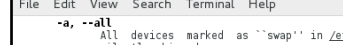

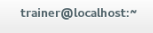

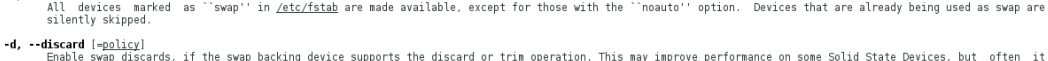

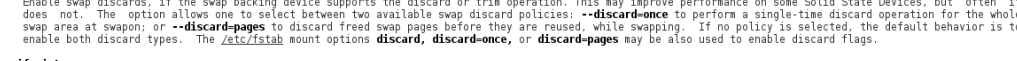

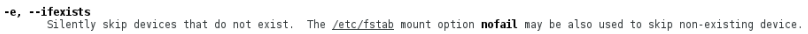

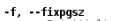

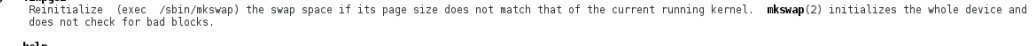

 $1/4$  (2)

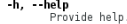

```
-L \frac{label}{label} -L \frac{label}{label}
```

```
-p, --priority <u>priority</u><br>Specify the priority of the swap device. <u>priority</u> is a value between -1 and 32767. Higher numbers indicate higher priority. See swapon(2) for a full descrip-<br>tion of swap priorities. Add pr
```

```
-s, --summary<br>Display swap usage summary by device. Equivalent to "cat /proc/swaps". Not available before Linux 2.1.25.
```
--show [column.column]<br>Display definable device table similar to --summary output. See --help output for column list.

--noheadings<br>Do not print headings when displaying --show output.

--raw Display --show output without aligning table columns.

-bytes<br>Display swap size in bytes in --show output instead of user friendly size and unit. -U <u>uuid</u> Use the partition that has the specified <u>uuid</u>.

Manual page swapoff(8) line 32 (press h for help or q to quit)

trainer@localhost:"

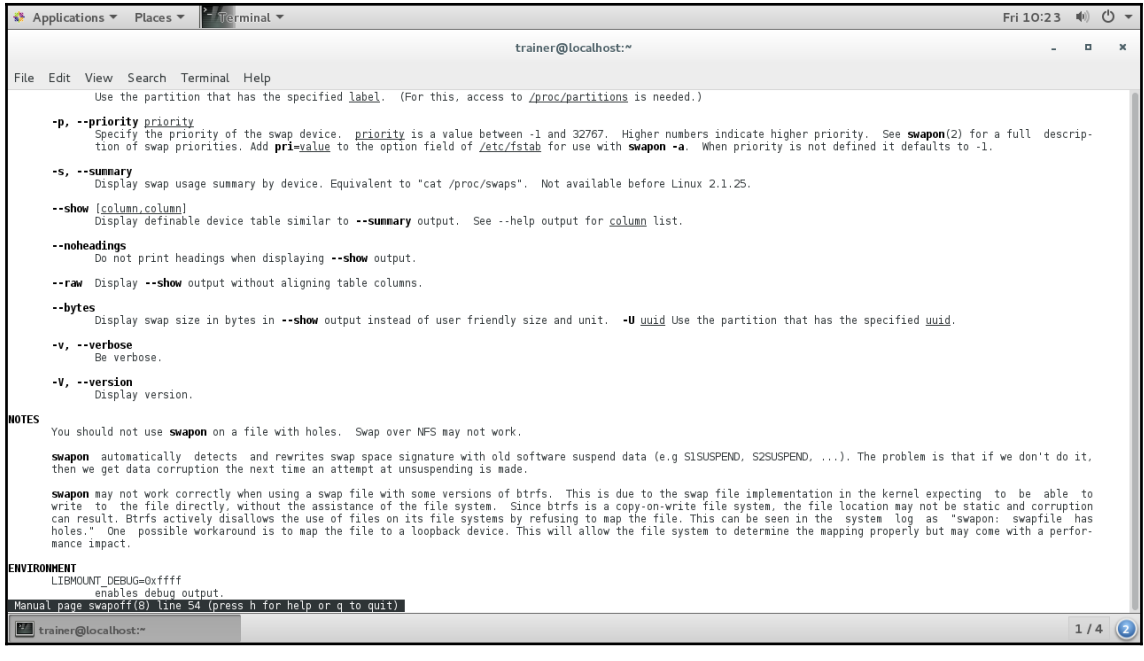

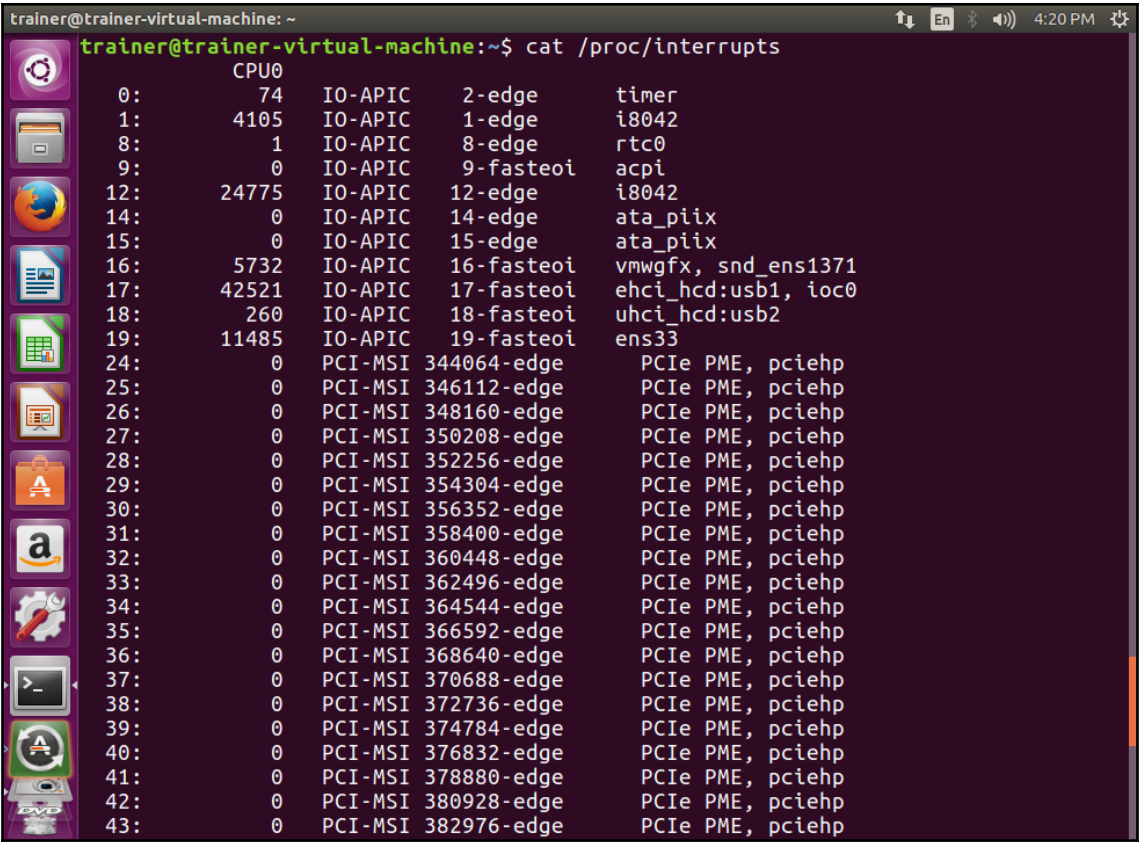

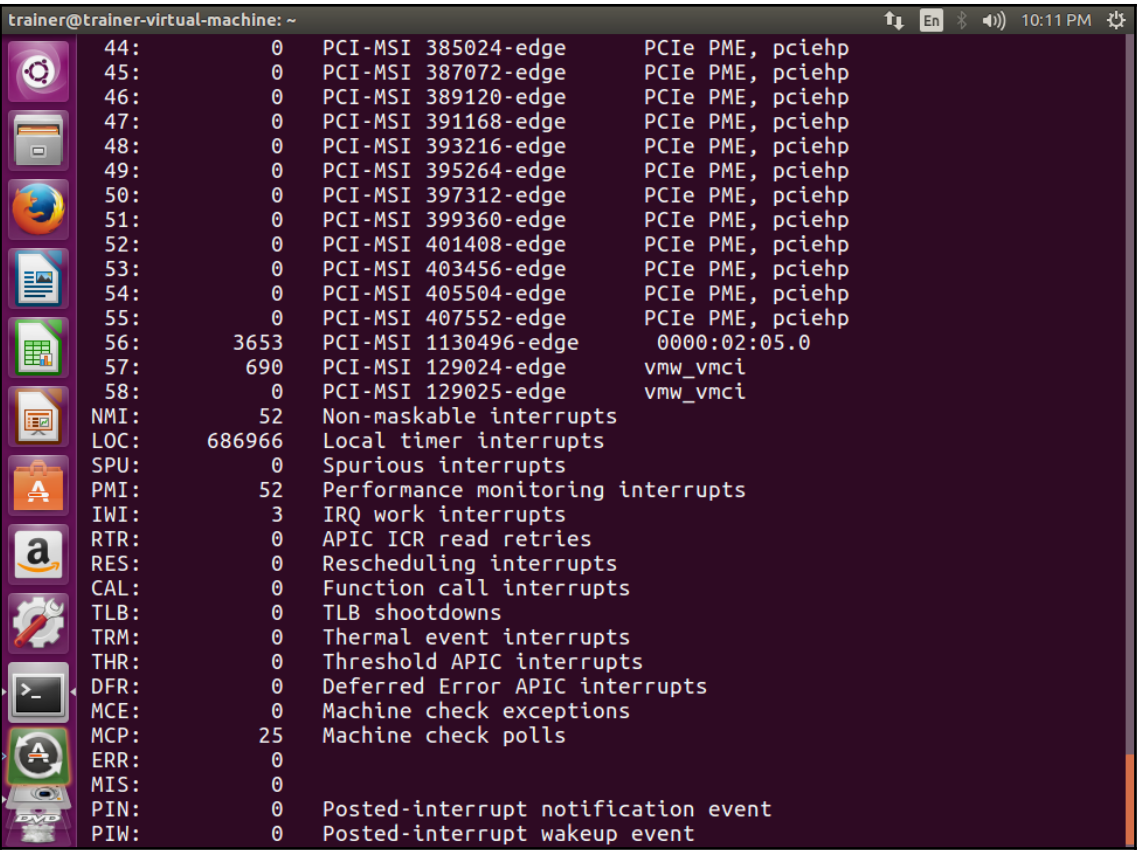

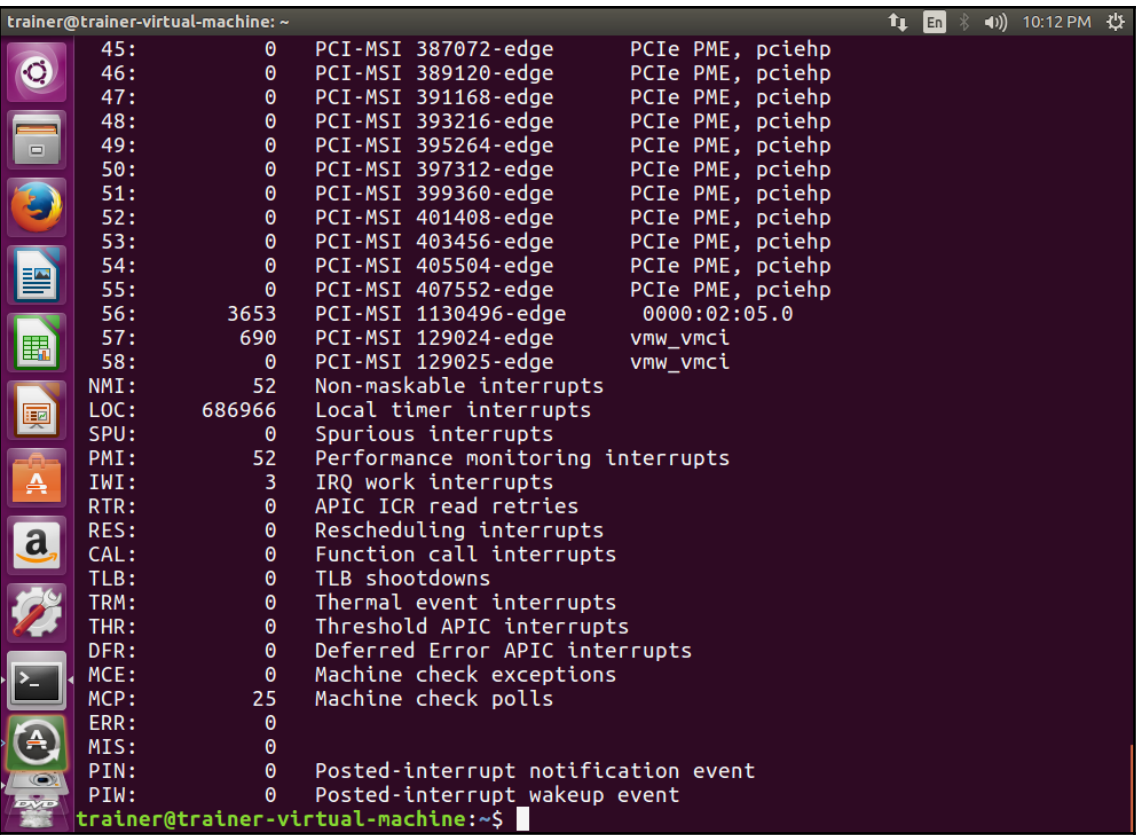

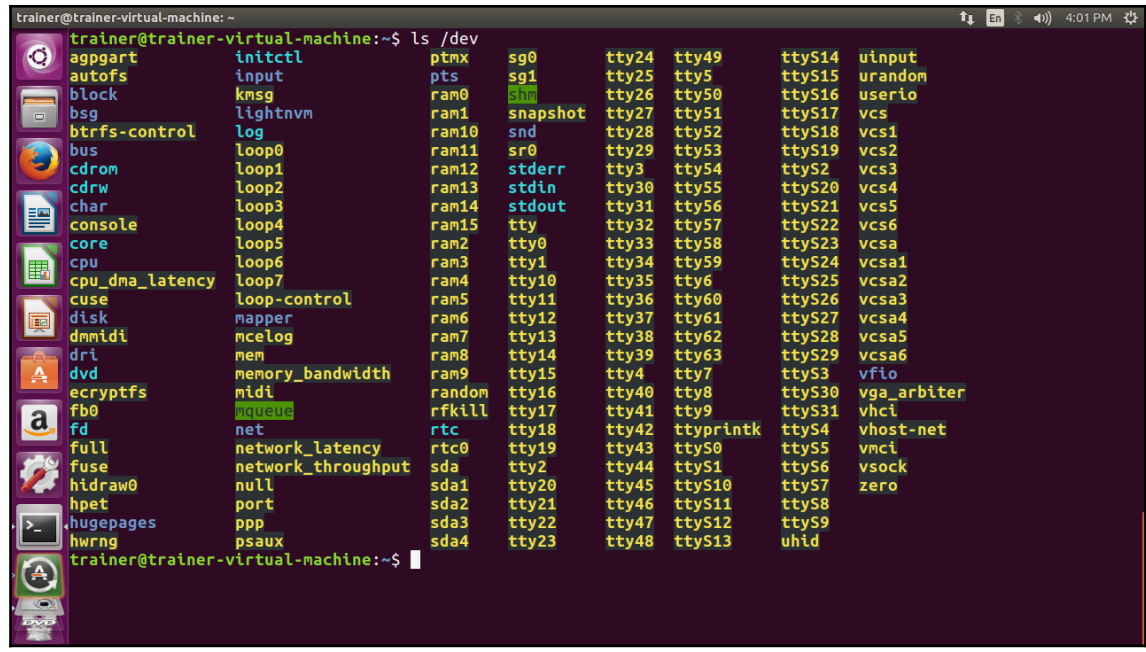

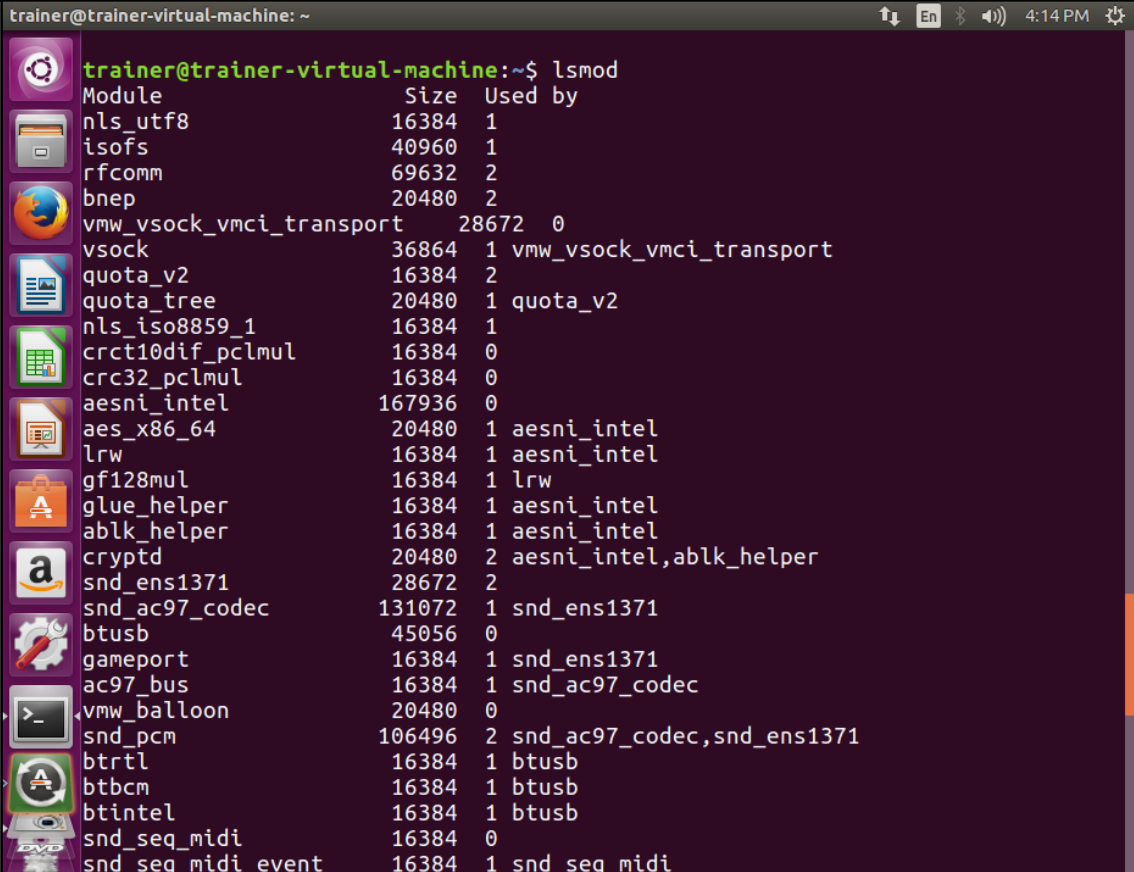

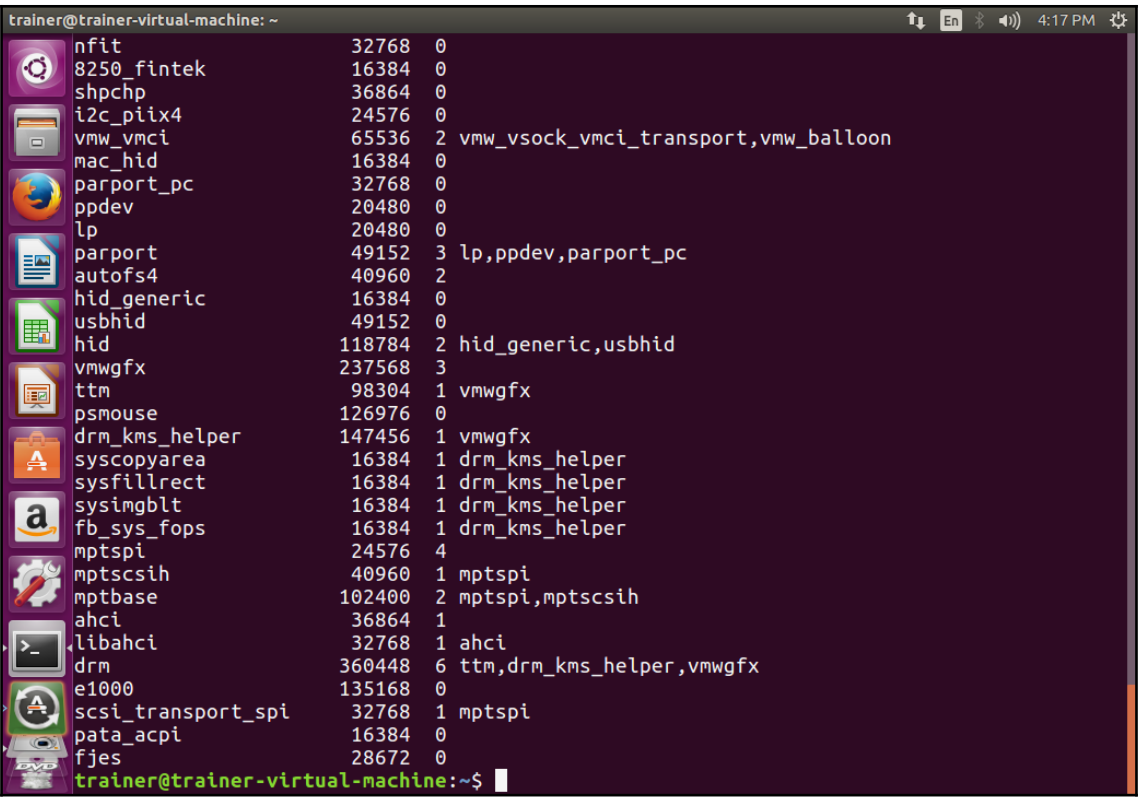

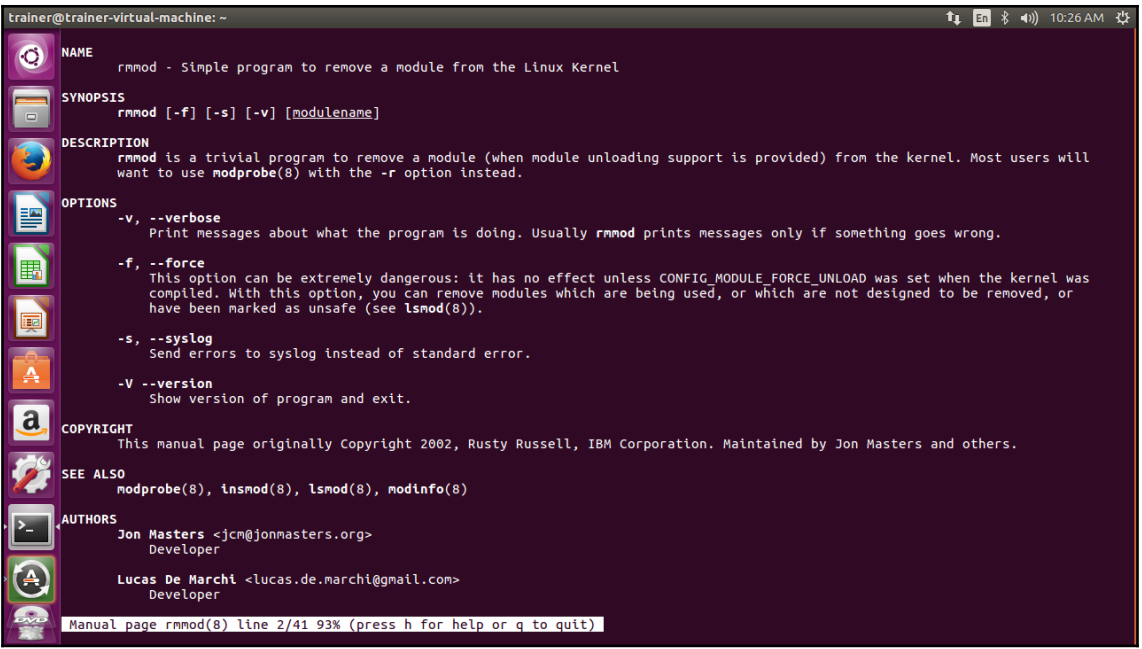

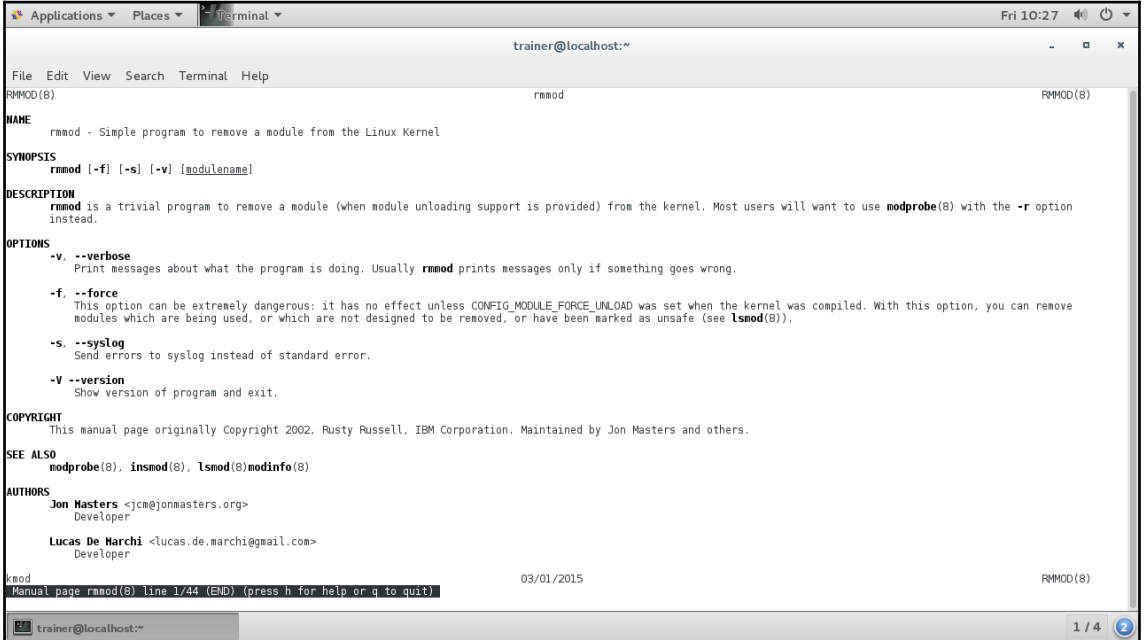

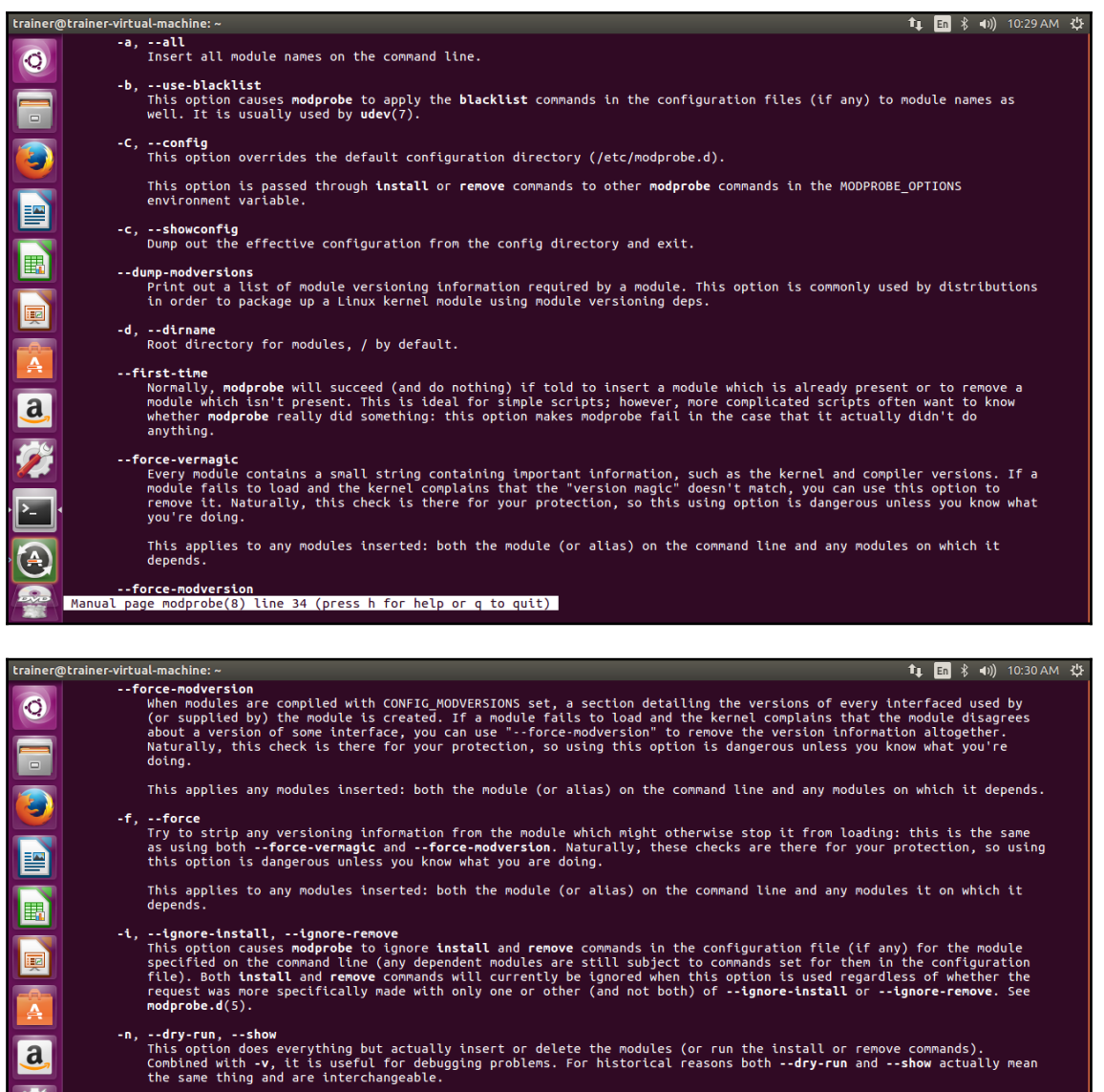

-q, --quiet<br>With this flag, modprobe won't print an error message if you try to remove or insert a module it can't find (and isn't<br>an alias or install/remove command). However, it will still return with a non-zero exit sta

-R, --resolve-alias<br>Print all module names matching an alias. This can be useful for debugging module alias problems.

Ą

-r, --remove<br>This option causes modprobe to remove rather than insert a module. If the modules it depends on are also unused,<br>Manual page modprobe(8) line 72 (press h for help or q to quit)

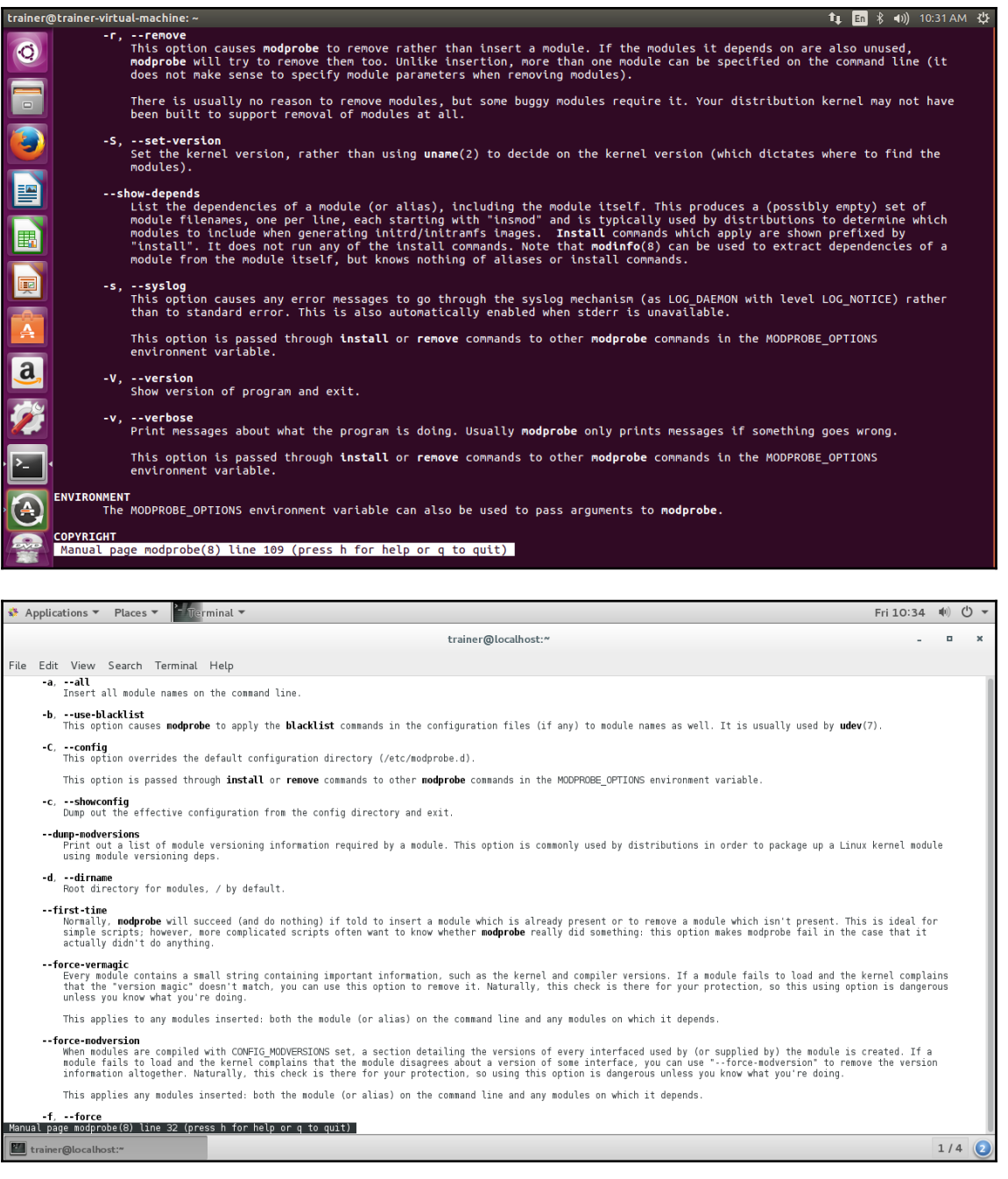

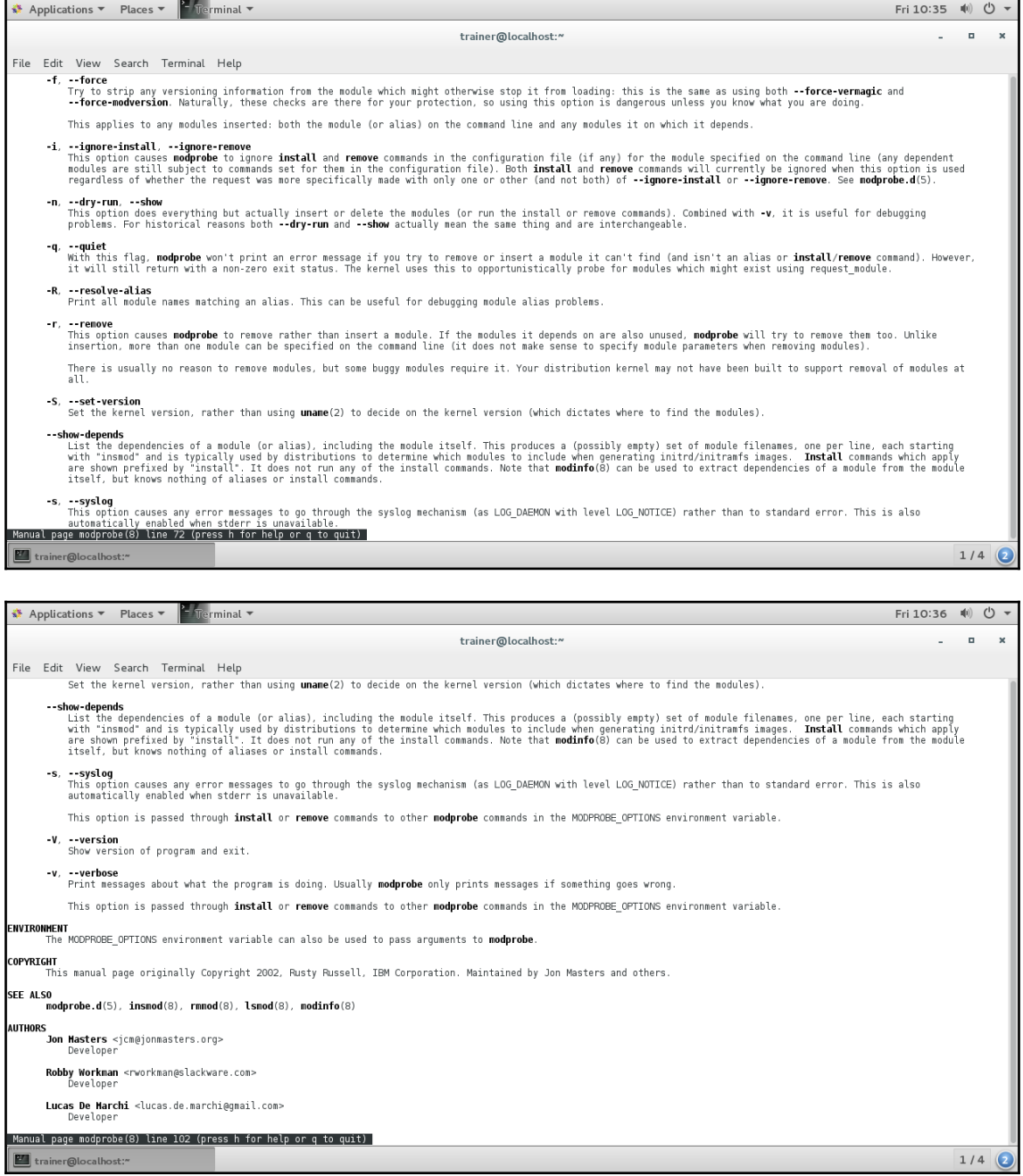

### **Chapter 2: Booting the System**

[root@localhost philip]# pstree  $init$ — -ManagementAgent----2\*[{ManagementAgen}] -NetworkManager--dhclient -{NetworkManager} -VGAuthService -abrtd -acpid —atd -auditd--{auditd} -bonobo-activati-{bonobo-activat} -clock-applet -console-kit-dae----63\*[{console-kit-da}] -crond -cupsd -2\*[dbus-daemon--{dbus-daemon}] —dbus-launch -devkit-power-da -dnsmasq -gconfd-2 -gdm-user-switch

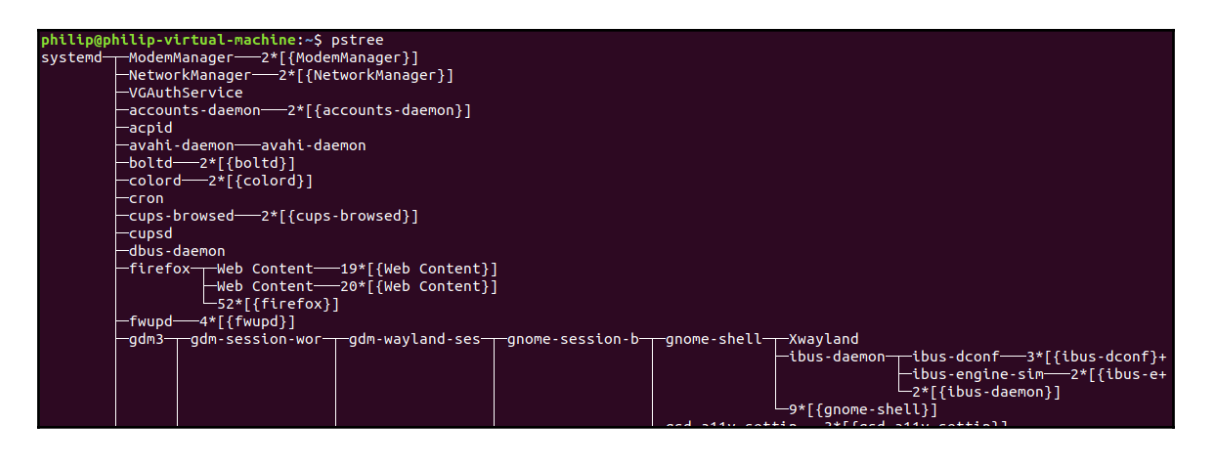

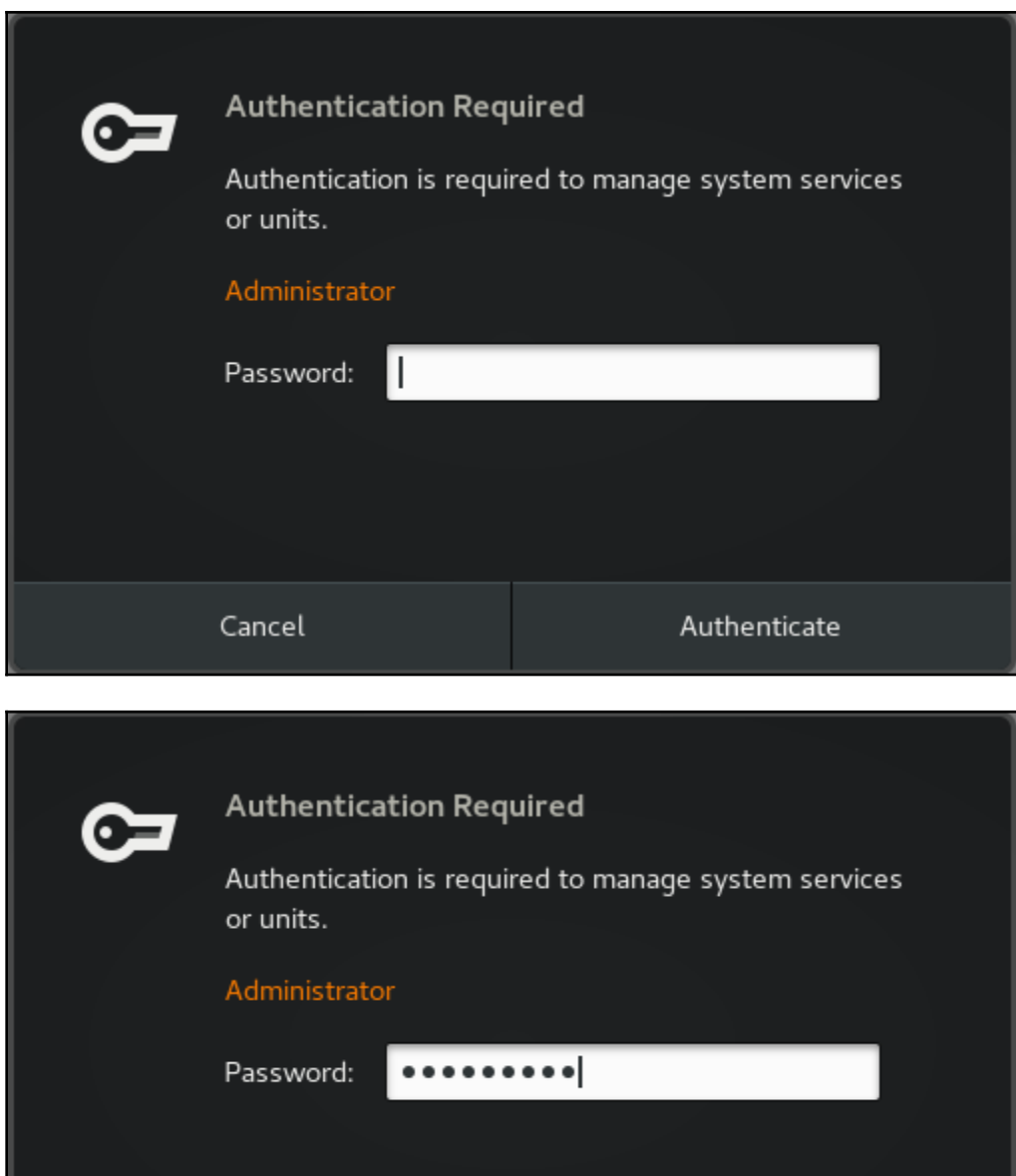

Authenticate

Cancel

GNU GRUB version 0.97 (635 $K$  lower  $\angle$  1046400 $K$  upper memory)

Cent0S (2.6.32-431.el6.x86 64) CompTIA Linux+ (Our.Custom.Entry)

Use the  $\uparrow$  and  $\downarrow$  keys to select which entry is highlighted. Press enter to boot the selected OS, 'e' to edit the<br>commands before booting, 'a' to modify the kernel arguments before booting, or 'c' for a command-line.

GNU GRUB version 0.97 (635 $k$  lower  $\angle$  1046400 $k$  upper memory)

 $root$  ( $hd0.0$ ) kernel /umlinuz-2.6.32-431.el6.x86 ro

initrd /initramfs-2.6.32-431.el6.x86\_64.img

Use the  $\uparrow$  and  $\downarrow$  keys to select which entry is highlighted. Press 'b' to boot, 'e' to edit the selected command in the<br>boot sequence, 'c' for a command-line, 'o' to open a new line<br>after ('0' for before) the selected line, 'd' to remove the selected line, or escape to go back to the main menu.

I Minimal BASH-like line editing is supported. For the first word, TAB<br>lists possible command completions. Anywhere else TAB lists the possible completions of a device/filename. ESC at any time cancels. ENTER at any time accepts your changes. I

grub edit> kernel /vmlinuz-2.6.32-431.el6.x86 ro root=/dev/0UR\_Entry

GNU GRUB version  $0.97$  (635K lower  $\prime$  1046400K upper memory)

 $root$  ( $hd0.0$ )

kernel /umlinuz-2.6.32-431.el6.x86 ro root=/deu/Our\_Entry initrd /initramfs-2.6.32-431.el6.x86\_64.img

Use the  $\uparrow$  and  $\downarrow$  keys to select which entry is highlighted. Press 'b' to boot, 'e' to edit the selected command in the<br>boot sequence, 'c' for a command-line, 'o' to open a new line<br>after ('0' for before) the selected line, 'd' to remove the selected line, or escape to go back to the main menu.

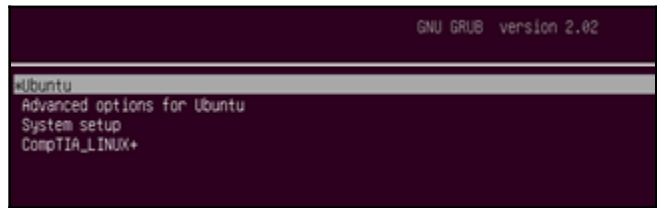

## **Chapter 3: Changing Runlevels and Boot Targets**

```
\Boxubuntu@ubuntu:~
File Edit View Terminal Tabs Help
ubuntu@ubuntu:~$
ubuntu@ubuntu:~$ cat /etc/inittab
\# /etc/inittab: init(8) configuration.
# $Id: inittab, v 1.91 2002/01/25 13:35:21 miquels Exp $
# The default runlevel.
id:2:initdefault:# Boot-time system configuration/initialization script.
# This is run first except when booting in emergency (-b) mode.
si::sysinit:/etc/init.d/rcS
# What to do in single-user mode.
~~:S:wait:/sbin/sulogin
# /etc/init.d executes the S and K scripts upon change
# of runlevel.
## Runlevel 0 is halt.
# Runlevel 1 is single-user.
# Runlevels 2-5 are multi-user.
# Runlevel 6 is reboot.
10:0:wait:/etc/init.d/rc 0
11:1:wait:/etc/init.d/rc 112:2:wait:/etc/init.d/rc 2
13:3:wait:/etc/init.d/rc 3
l4:4:wait:/etc/init.d/rc 4
```
 $root@ubuntu$ :/home/philip#  $\sim$ root@ubuntu:/home/philip# systemctl list-dependencies graphical.target graphical.target -accounts-daemon.service -apport.service -grub-common.service -irqbalance.service -liahtdm.service -ondemand.service -speech-dispatcher.service -systemd-update-utmp-runlevel.service -ureadahead.service -multi-user.target -anacron.service -apport.service -avahi-daemon.service .......... -cron.service -cups-browsed.service -cups.path -dbus.service -dns-clean.service -grub-common.service -irgbalance.service -ModemManager.service -networking.service –NetworkManager.service -ondemand.service -open-vm-tools.service -plymouth-quit-wait.service -plymouth-quit.service

Telling INIT to go to single user mode. init: rc main process (2501) killed by TERM signal [root@localhost ∠]# runlevel  $1<sub>S</sub>$ [root@localhost ∠]# who -r run-level S 2018-06-20 08:15  $last=1$ [root@localhost /]#

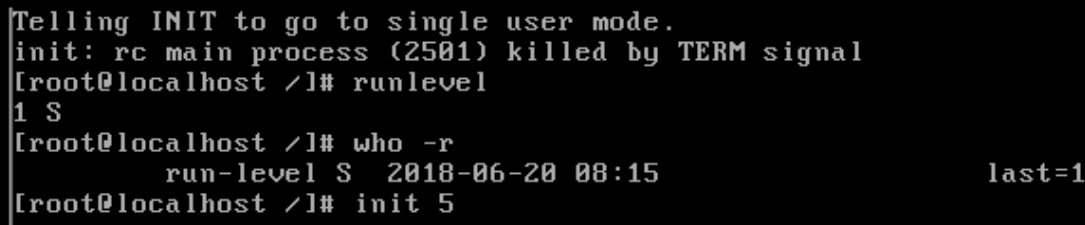

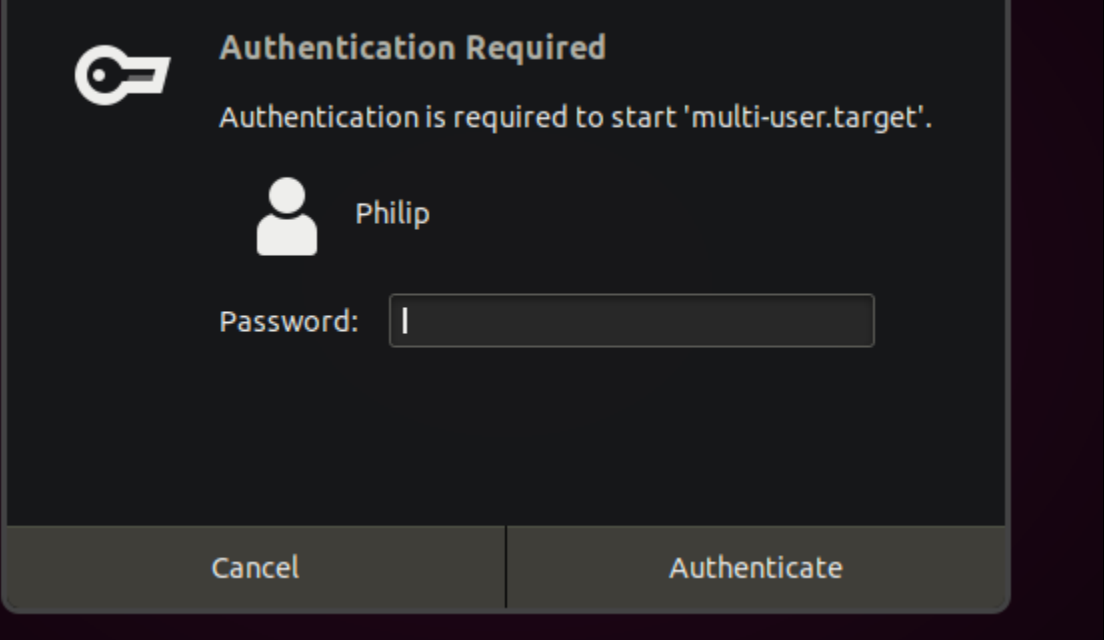

philip@trainer-um: S philip@trainer-um: "\$  $\phi$ hilip@trainer-um:~\$ philipetrainer-om: 3<br>philipetrainer-om: 3<br>philipetrainer-om: 3 philip@trainer-um:~\$ philip@trainer-um:~\$ philip@trainer-um:~\$ systemctl status multi-user.target multi-user.target - Multi-User System Loaded: loaded (/lib/systemd/system/multi-user.target; static; vendor preset: enabled) Active: active since Thu 2018-06-14 11:21:49 -04; Ih 59min ago Docs: man:systemd.special(7) Jun 14 11:21:49 trainer-um systemd[1]: Reached target Multi-User System.  $philipQ$ trainer-um:~ $\$\;$ 

philip@ubuntu:~\$ systemctl isolate graphical.target ==== AUTHENTICATING FOR org.freedesktop.systemd1.manage–units ===<br>Authentication is required to start 'graphical.target'. Authenticating as: philip,,, (philip) Password: \_

#### **Chapter 4: Designing a Hard Disk Layout**

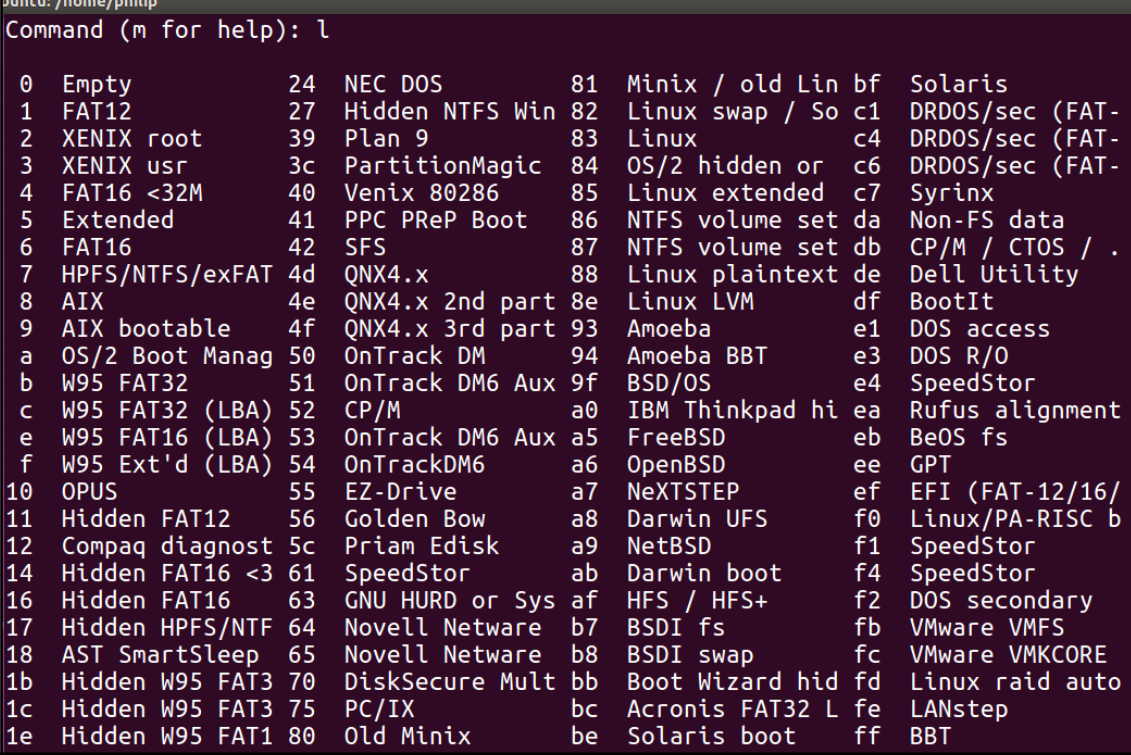

Command (m for help): p Disk /dev/sda: 20 GiB, 21474836480 bytes, 41943040 sectors Geometry: 255 heads, 63 sectors/track, 2610 cylinders Units: sectors of  $1 * 512 = 512$  bytes Sector size (logical/physical): 512 bytes / 512 bytes I/O size (minimum/optimal): 512 bytes / 512 bytes Disklabel type: dos Disk identifier: 0xf54f42a0 Size Id Type **Device** Boot **Start** End Sectors /dev/sda1 \* 2048 39845887 39843840 19G 83 Linux /dev/sda2 39847934 41940991 2093058 1022M 5 Extended 39847936 41940991 2093056 1022M 82 Linux swap / Solaris /dev/sda5

Command (m for help):

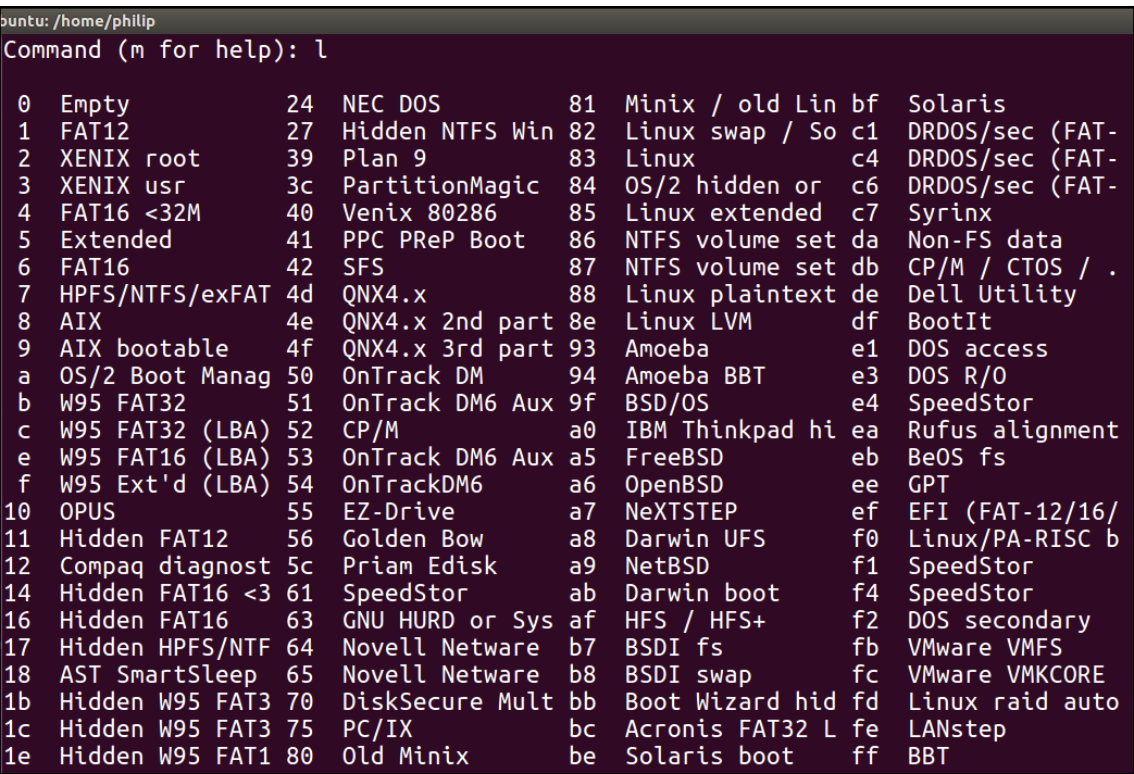

Device **Boot** End Sectors Size Id Type **Start** /dev/sdb1 2048 10487807 10485760 5G 83 Linux /dev/sdb2 10487808 18876415 8388608 4G 7 HPFS/NTFS/exFAT /dev/sdb3 18876416 31457279 12580864 6G ef EFI (FAT-12/16/32) Command (m for help): a Partition number (1-3, default 3): 3 The bootable flag on partition 3 is enabled now. Command (m for help): p Disk /dev/sdb: 15 GiB, 16106127360 bytes, 31457280 sectors Units: sectors of  $1 * 512 = 512$  bytes Sector size (logical/physical): 512 bytes / 512 bytes I/O size (minimum/optimal): 512 bytes / 512 bytes Disklabel type: dos Disk identifier: 0x2584b986 **Device Boot Start** End Sectors Size Id Type /dev/sdb1 2048 10487807 10485760 5G 83 Linux /dev/sdb2 10487808 18876415 8388608 4G 7 HPFS/NTFS/exFAT  $/\text{dev/sdb3}$  \* 18876416 31457279 12580864 6G ef EFI (FAT-12/16/32) Command (m for help): w The partition table has been altered. Calling ioctl() to re-read partition table. Syncing disks.  $root@ubuntu$ :/home/philip#

root@ubuntu:/home/philip# mkfs  $mkfs$ mkfs.cramfs mkfs.ext3 mkfs.ext4dev mkfs.minix mkfs.ntfs mkfs.bfs mkfs.ext2  $mkfs.ext4$ mkfs.fat mkfs.msdos mkfs.vfat root@ubuntu:/home/philip# mkfs

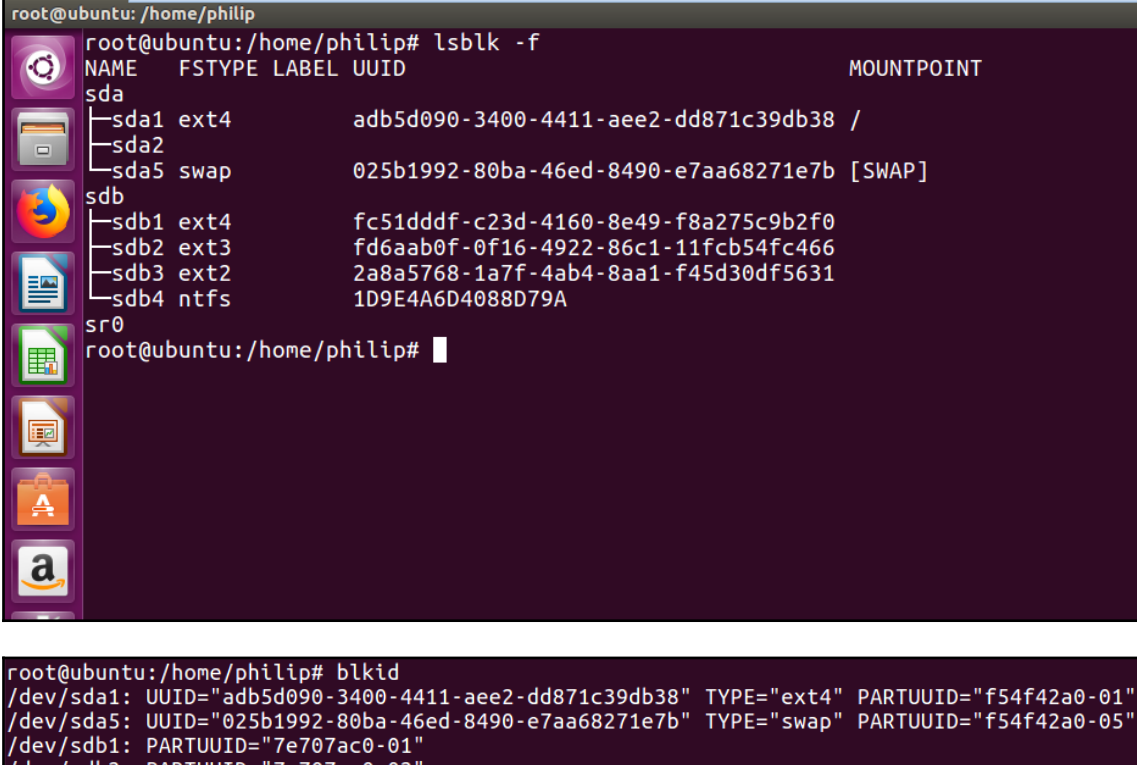

/dev/sdb2: PARTUUID="7e707ac0-02"<br>/dev/sdb3: PARTUUID="7e707ac0-02"<br>/dev/sdb3: PARTUUID="7e707ac0-03"<br>/dev/sdb4: PARTUUID="7e707ac0-04"<br>root@ubuntu:/home/philip#
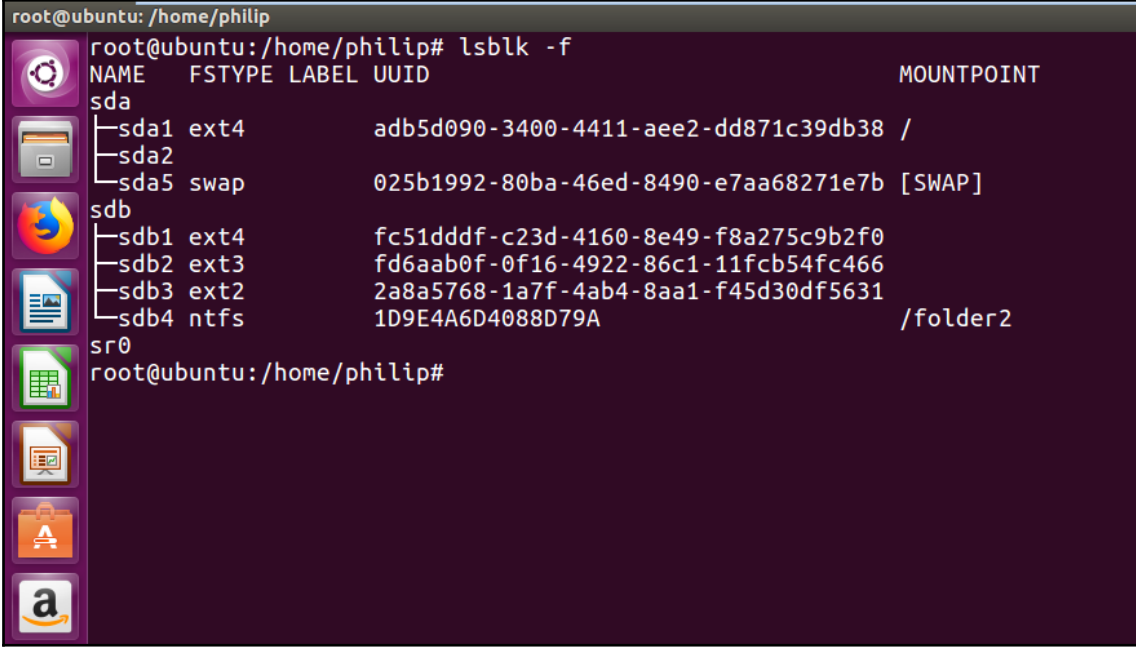

# **Chapter 5: Installing a Linux Distribution**

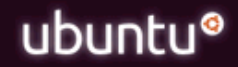

#### Try Ubuntu without installing

Install Ubuntu Check disc for defects Test memory Boot from first hard disk

F1 Help F2 Language F3 Keymap F4 Modes F5 Accessibility F6 Other Options

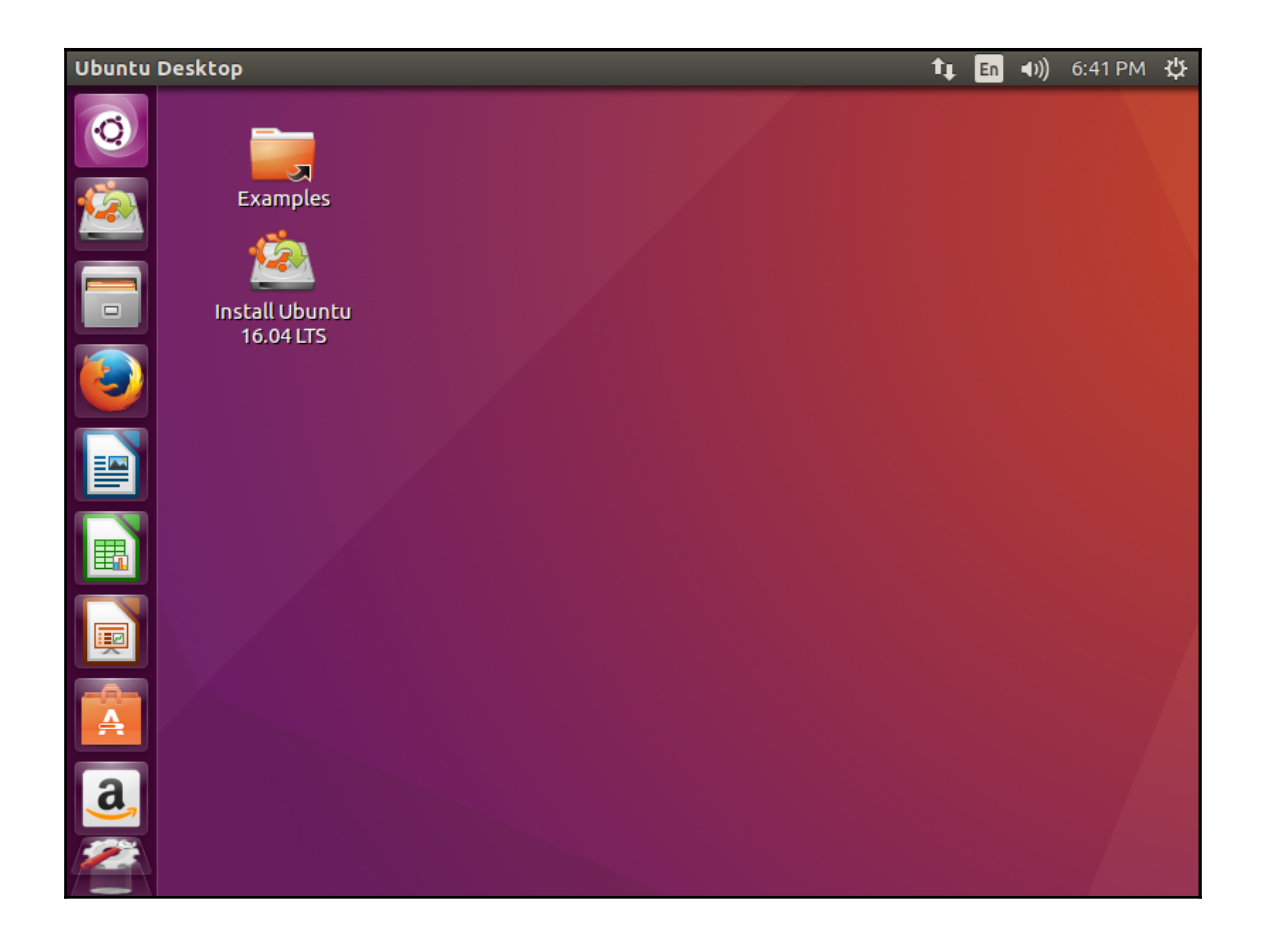

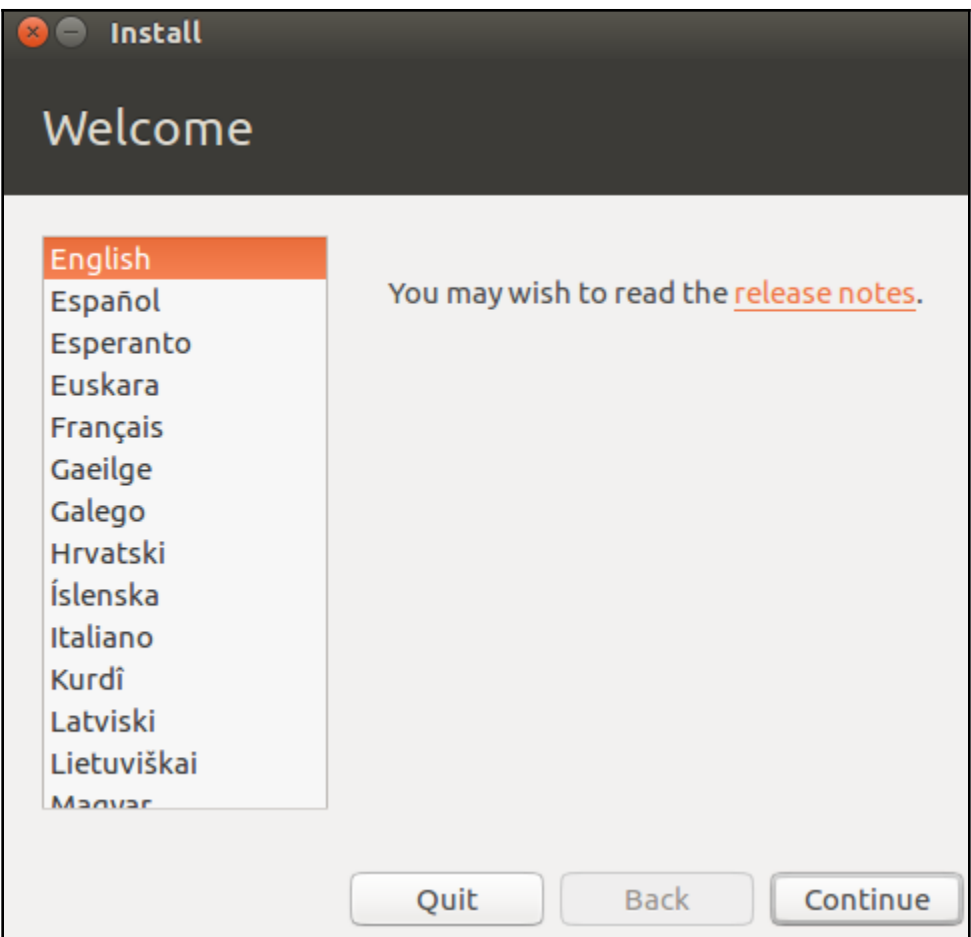

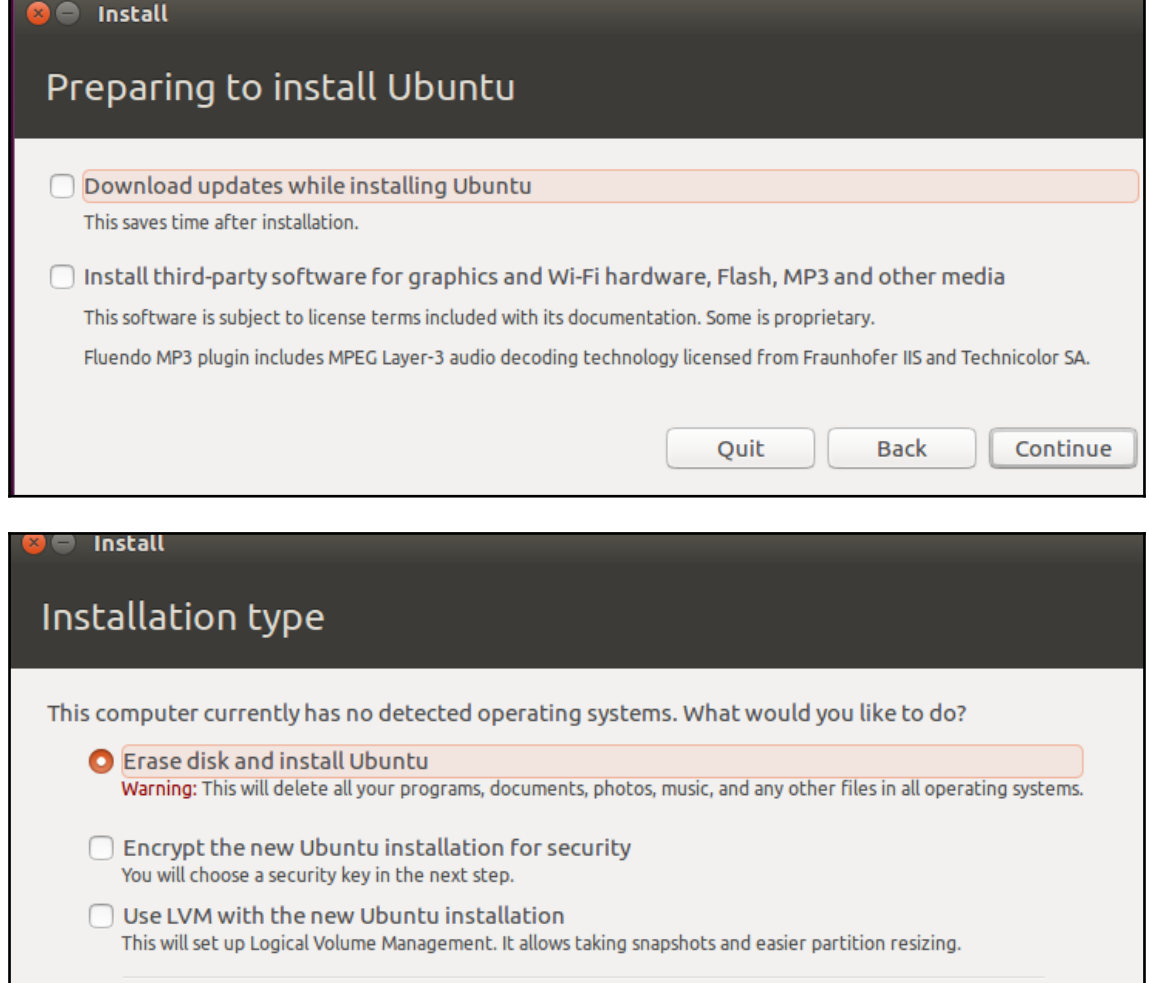

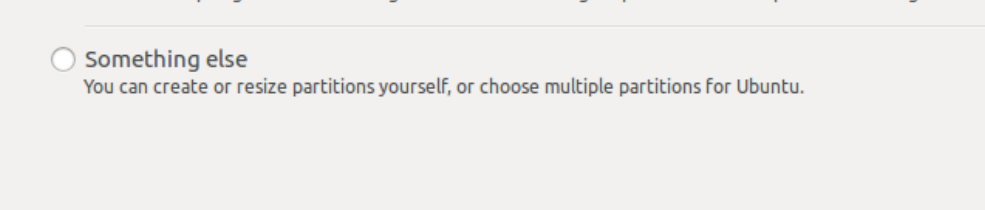

Quit

Back

**Install Now** 

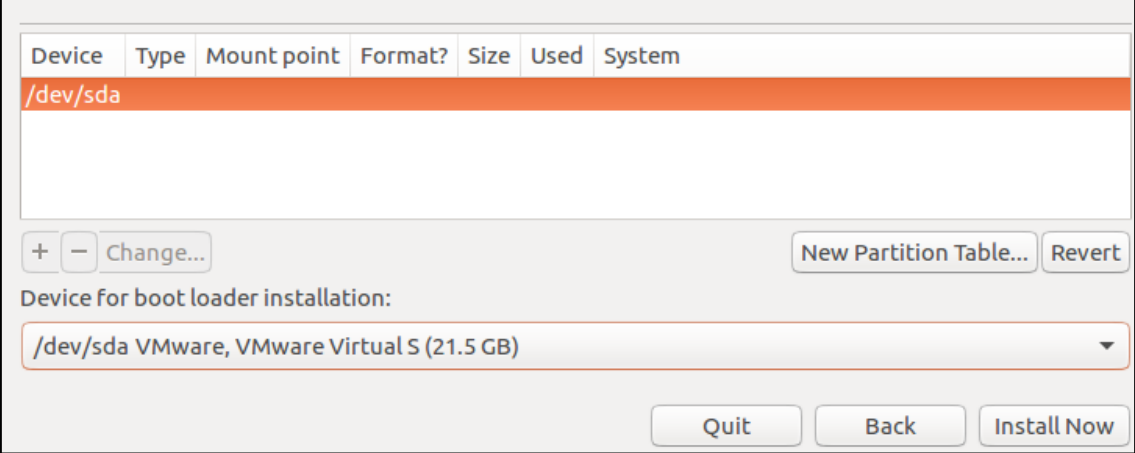

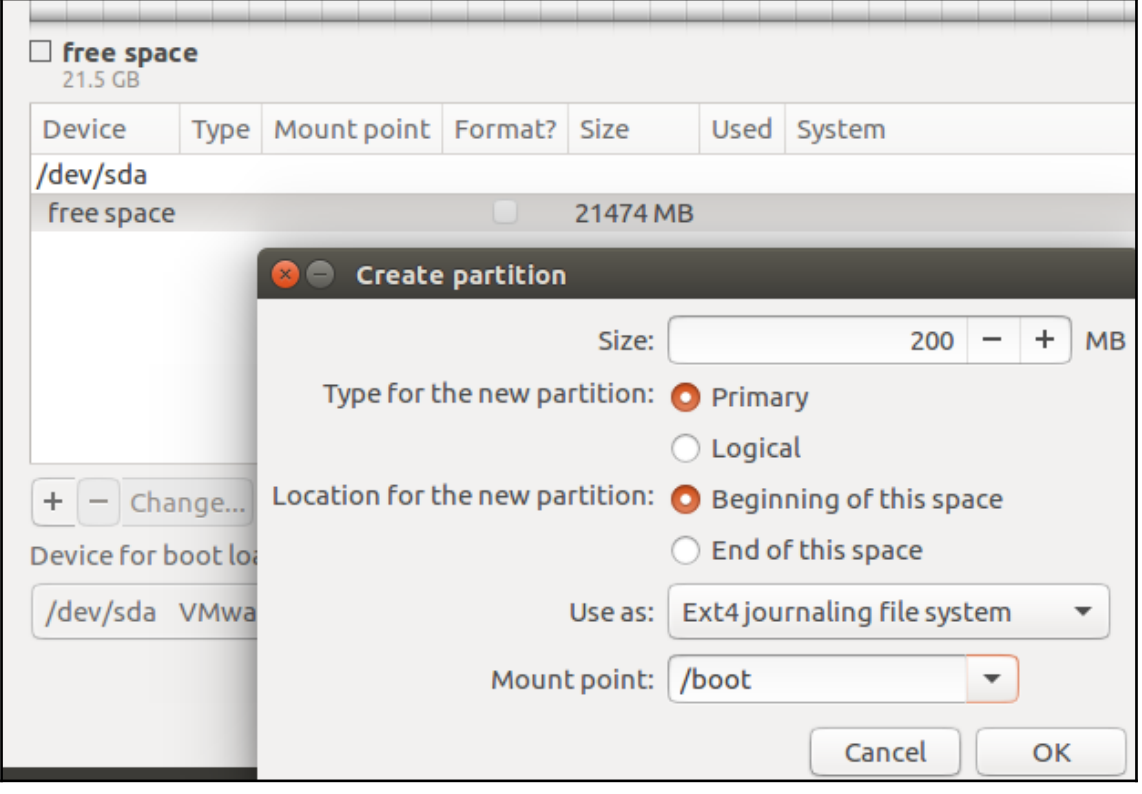

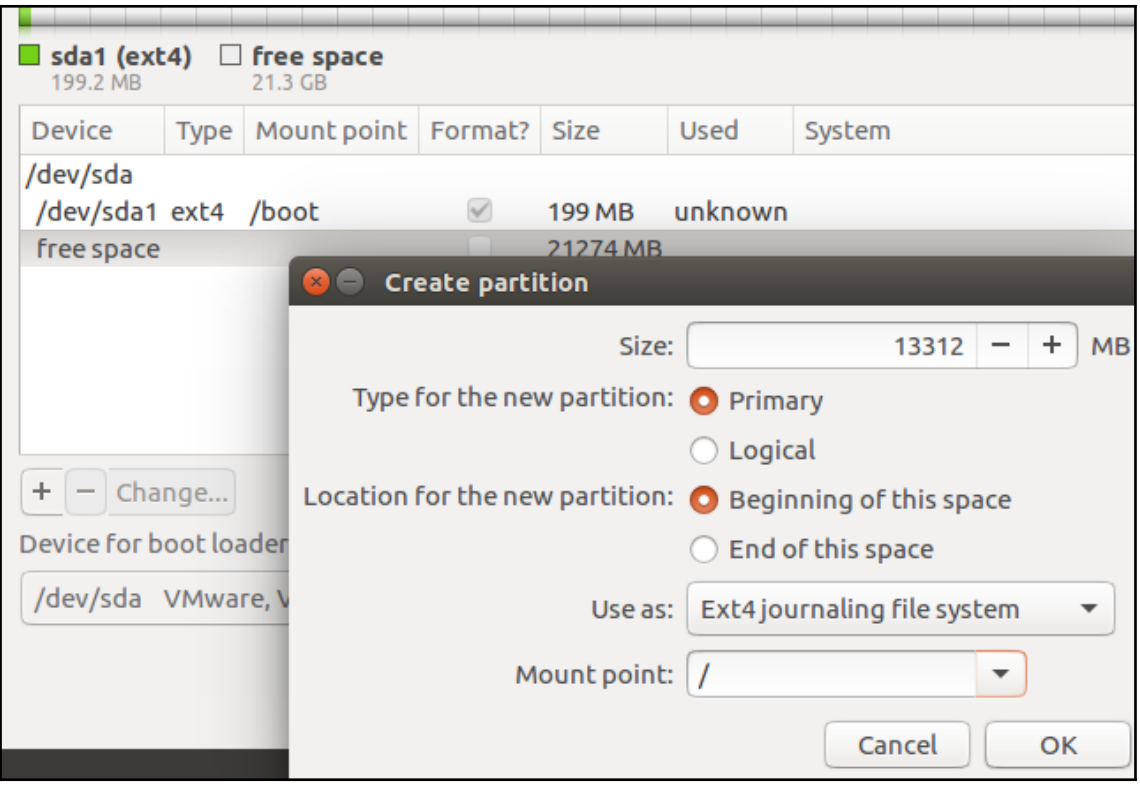

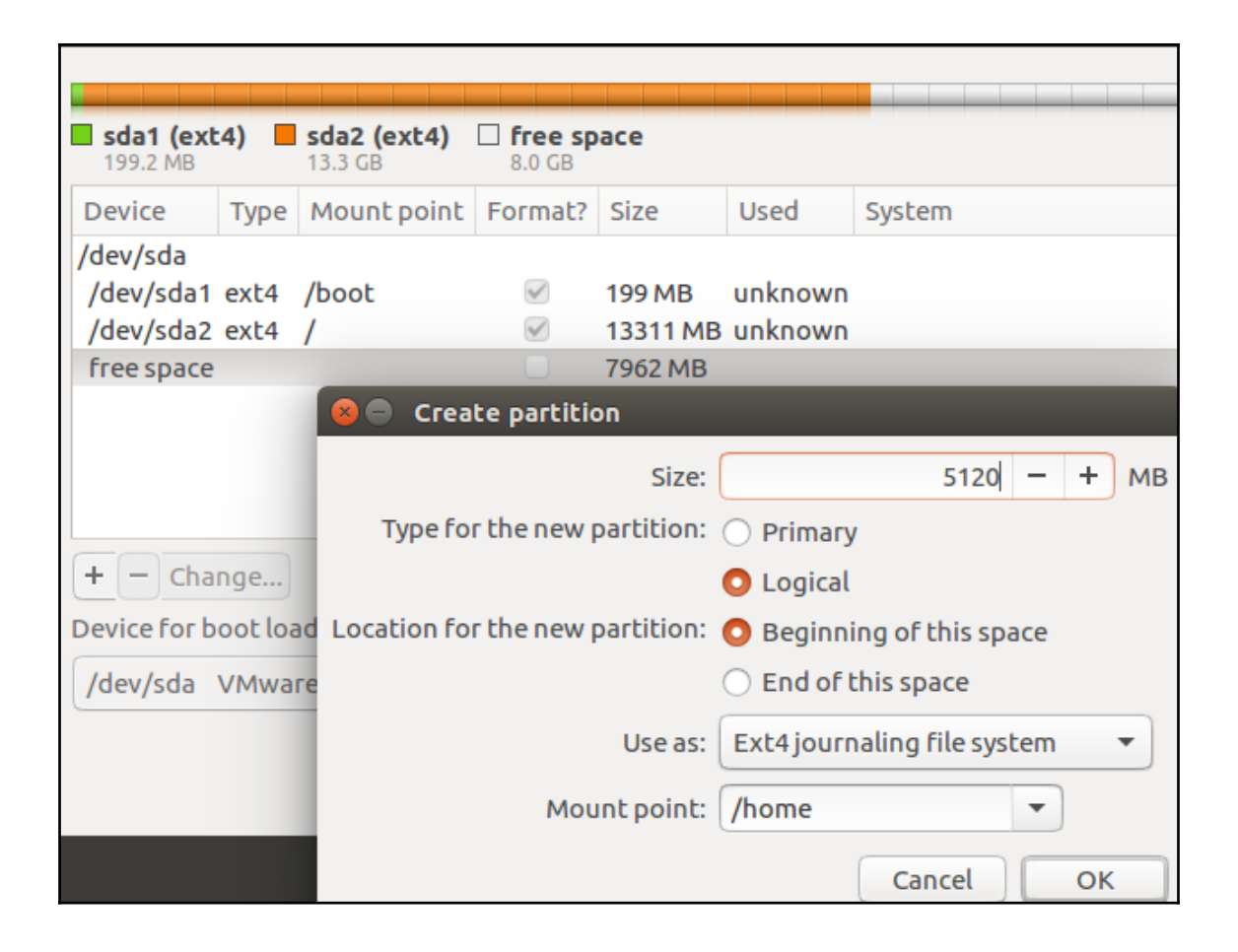

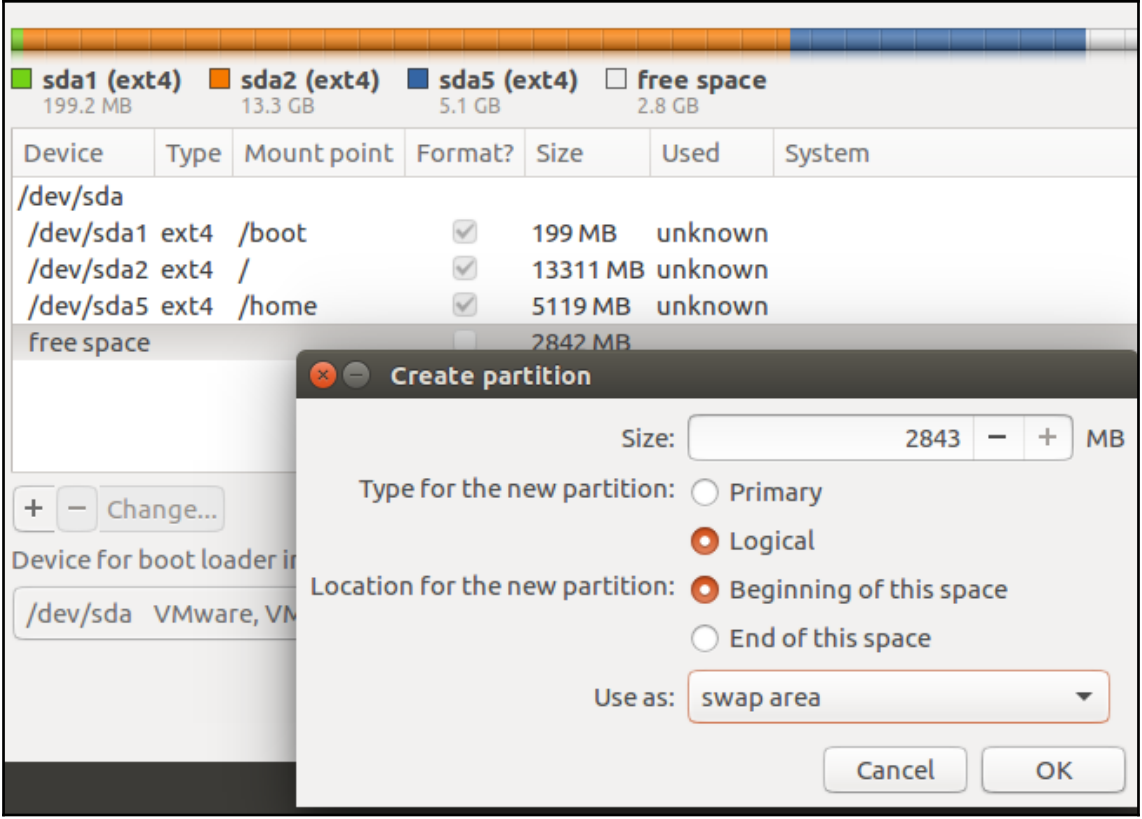

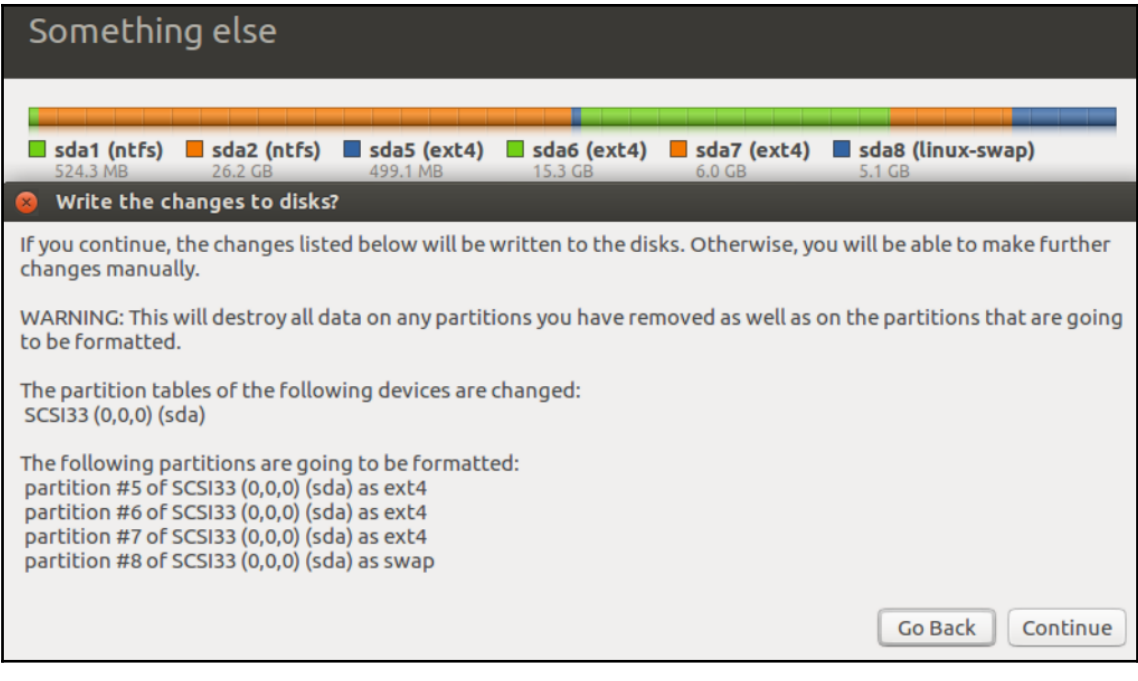

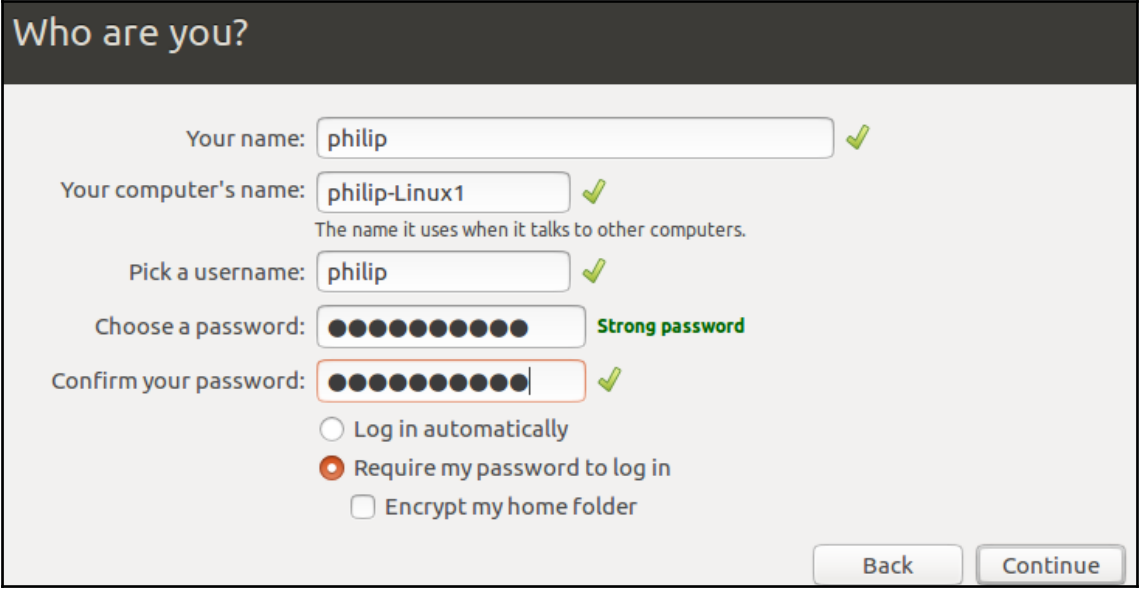

### Have fun with your photos

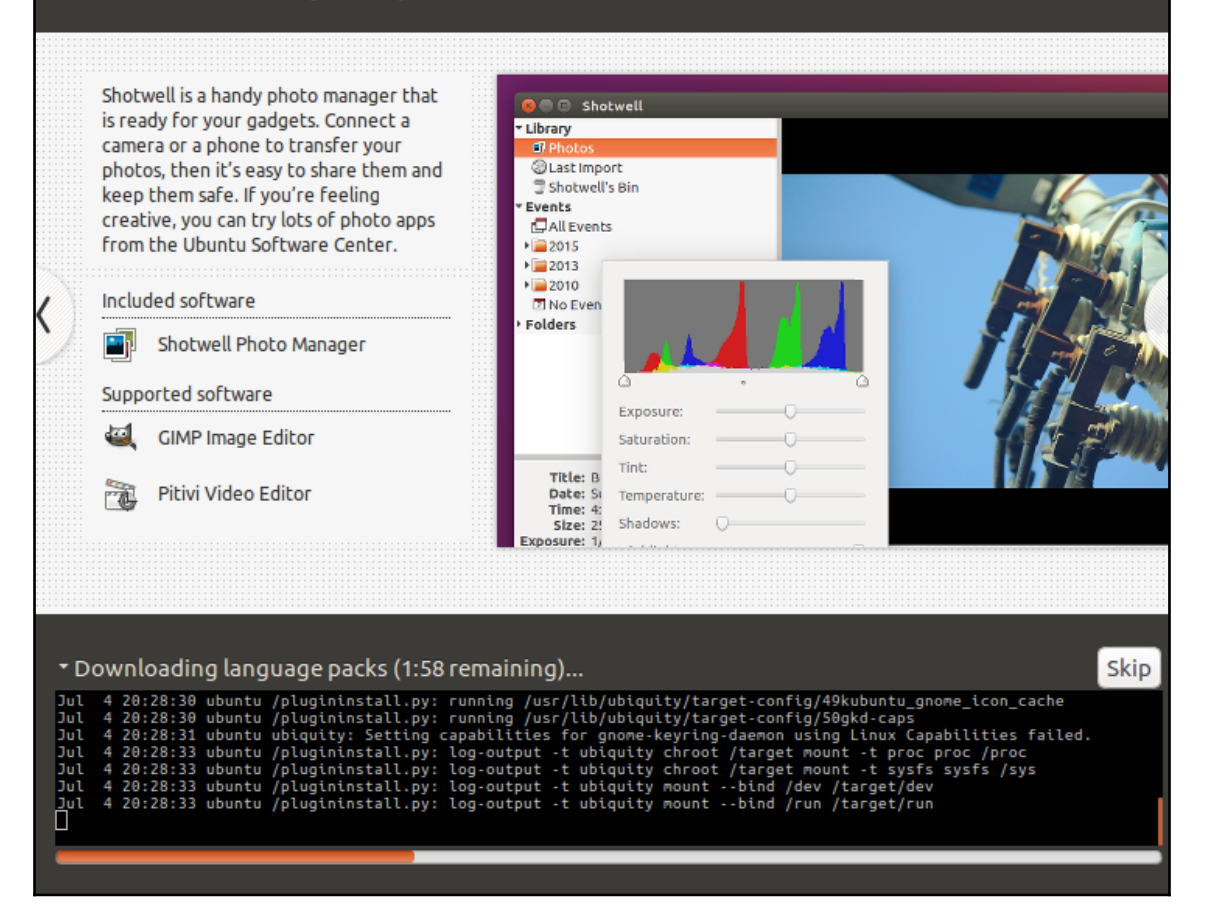

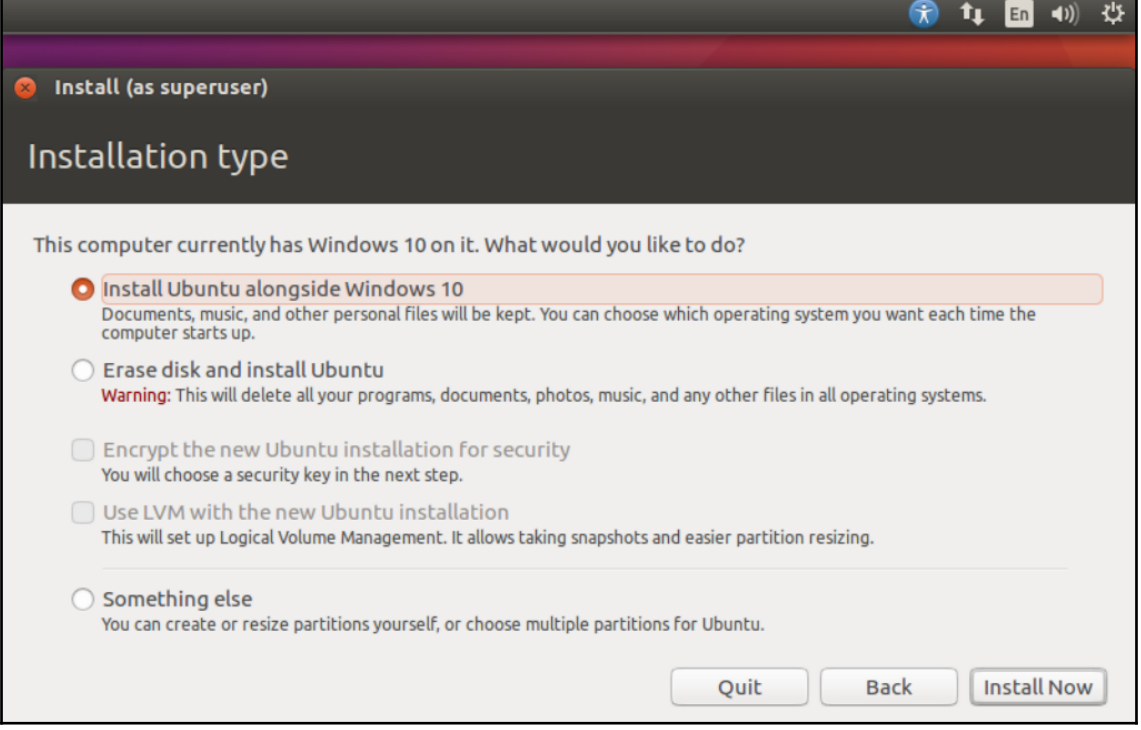

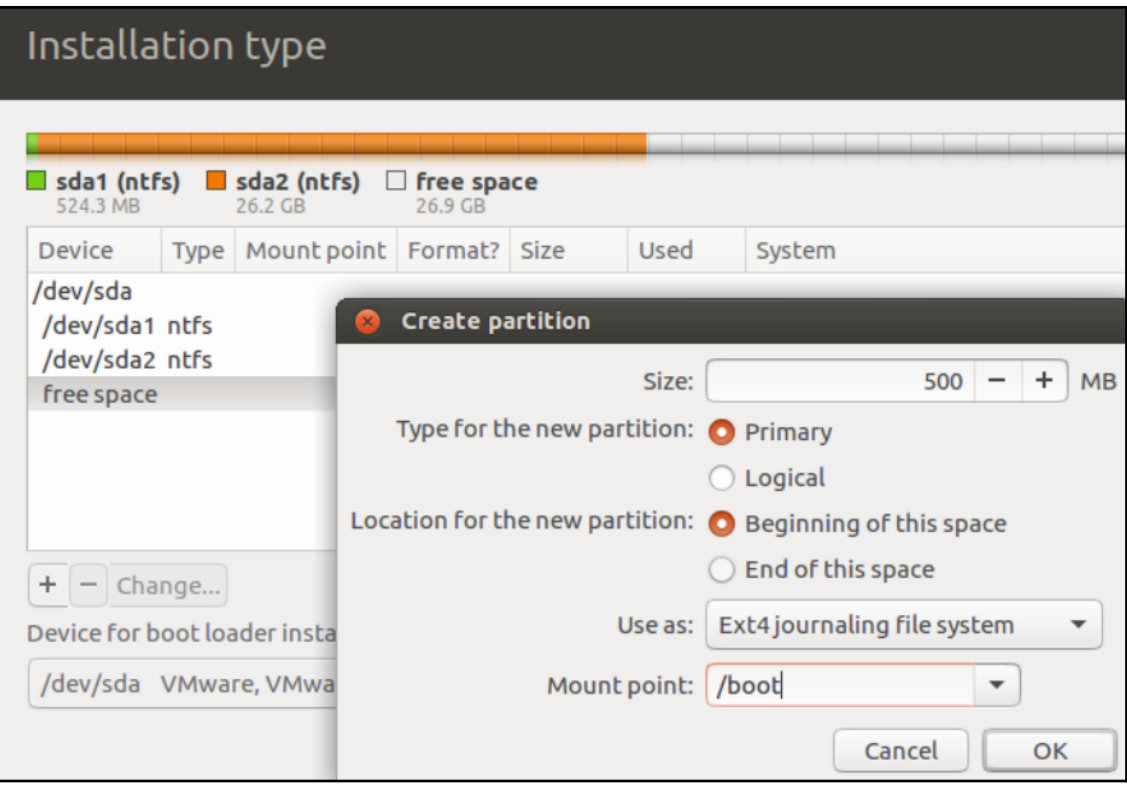

## Installation type

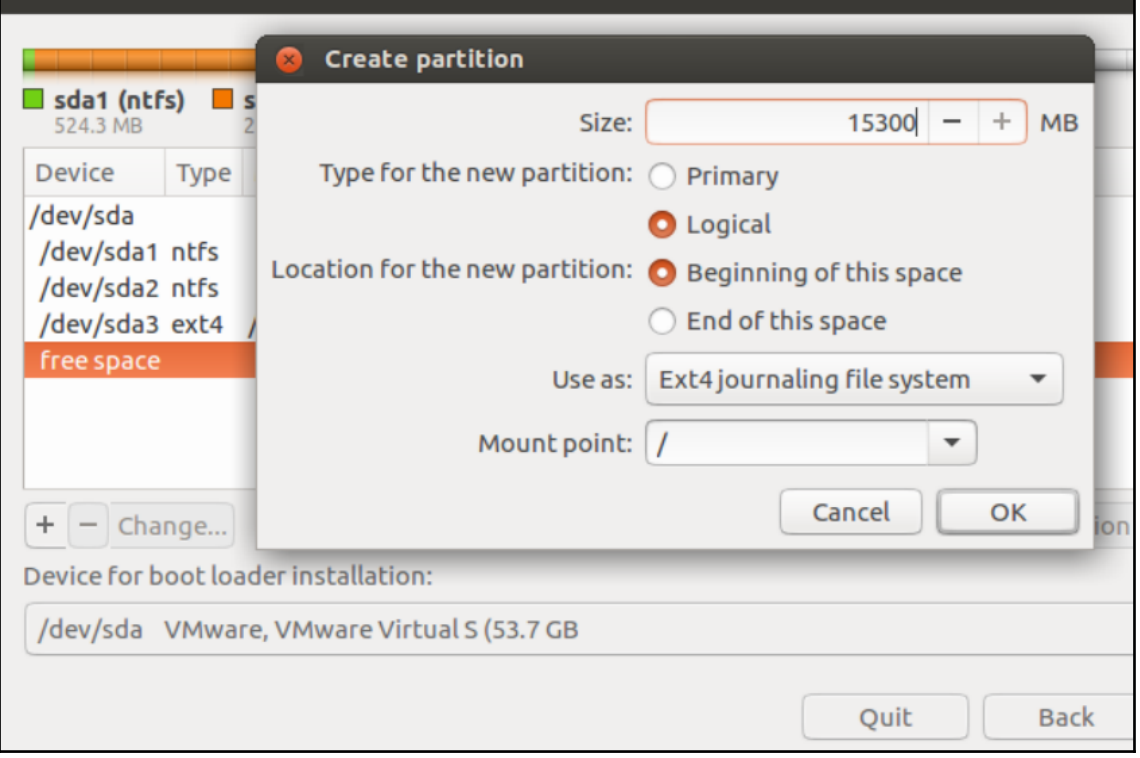

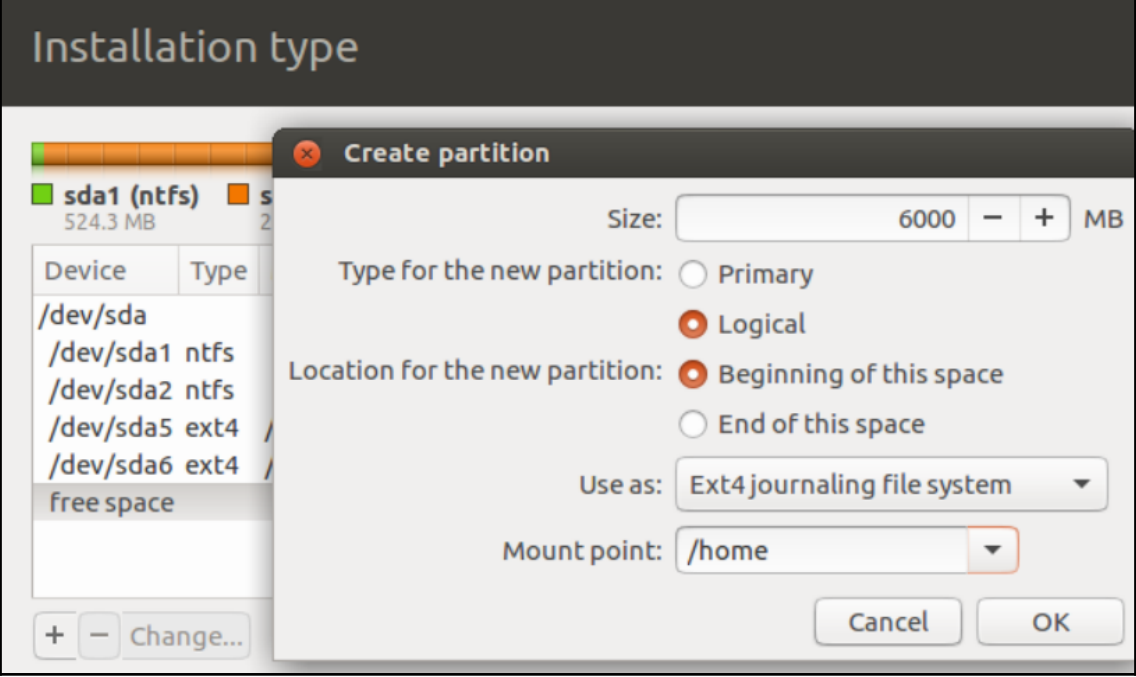

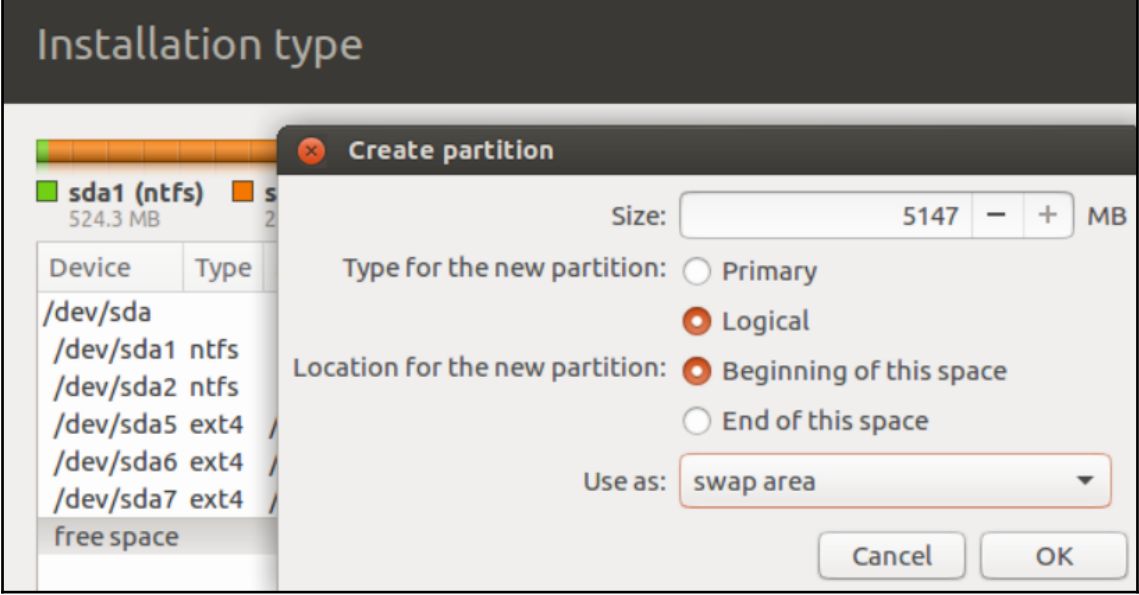

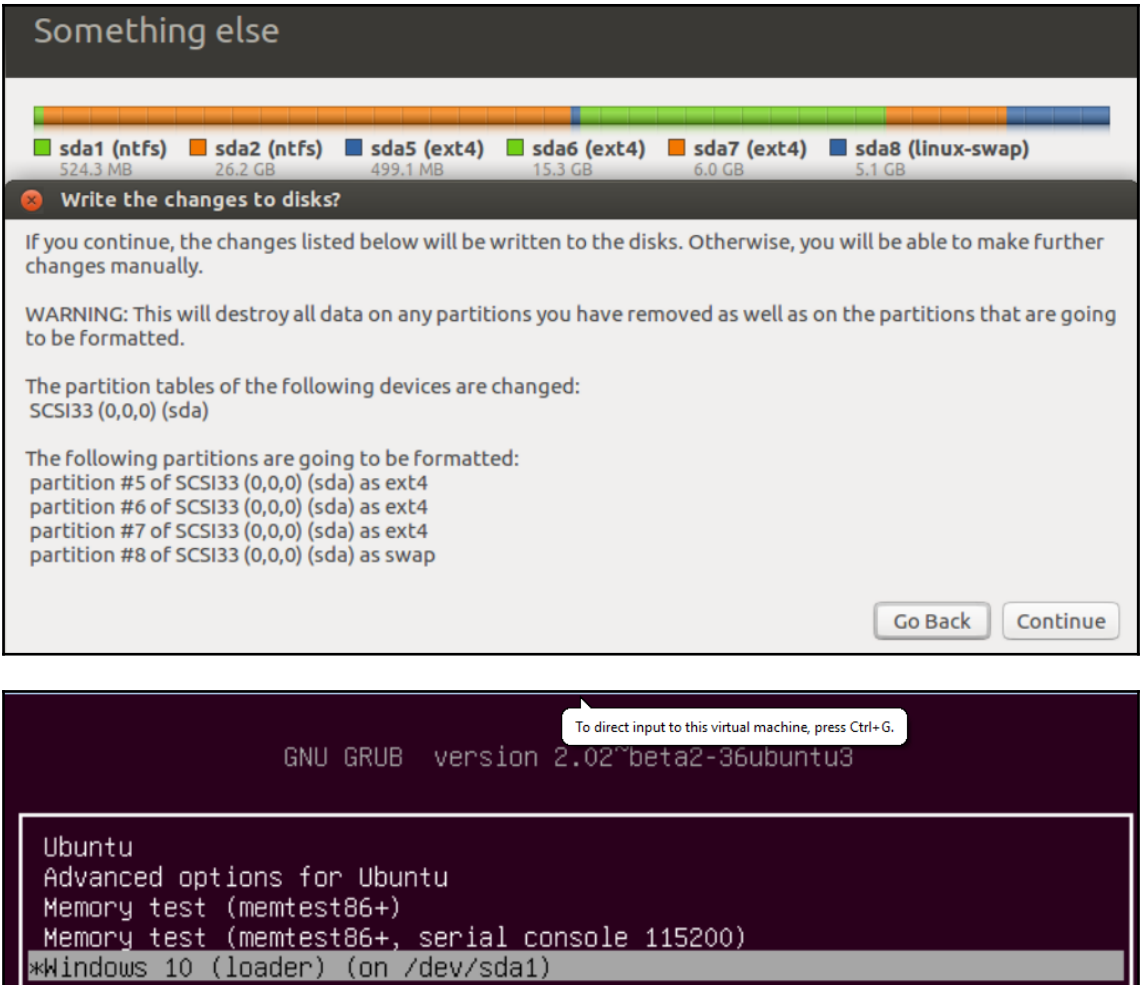

Cent<sub>0</sub>S<sub>7</sub>

Install CentOS 7 Test this media & install CentOS 7

Troubleshooting

Press Tab for full configuration options on menu items.

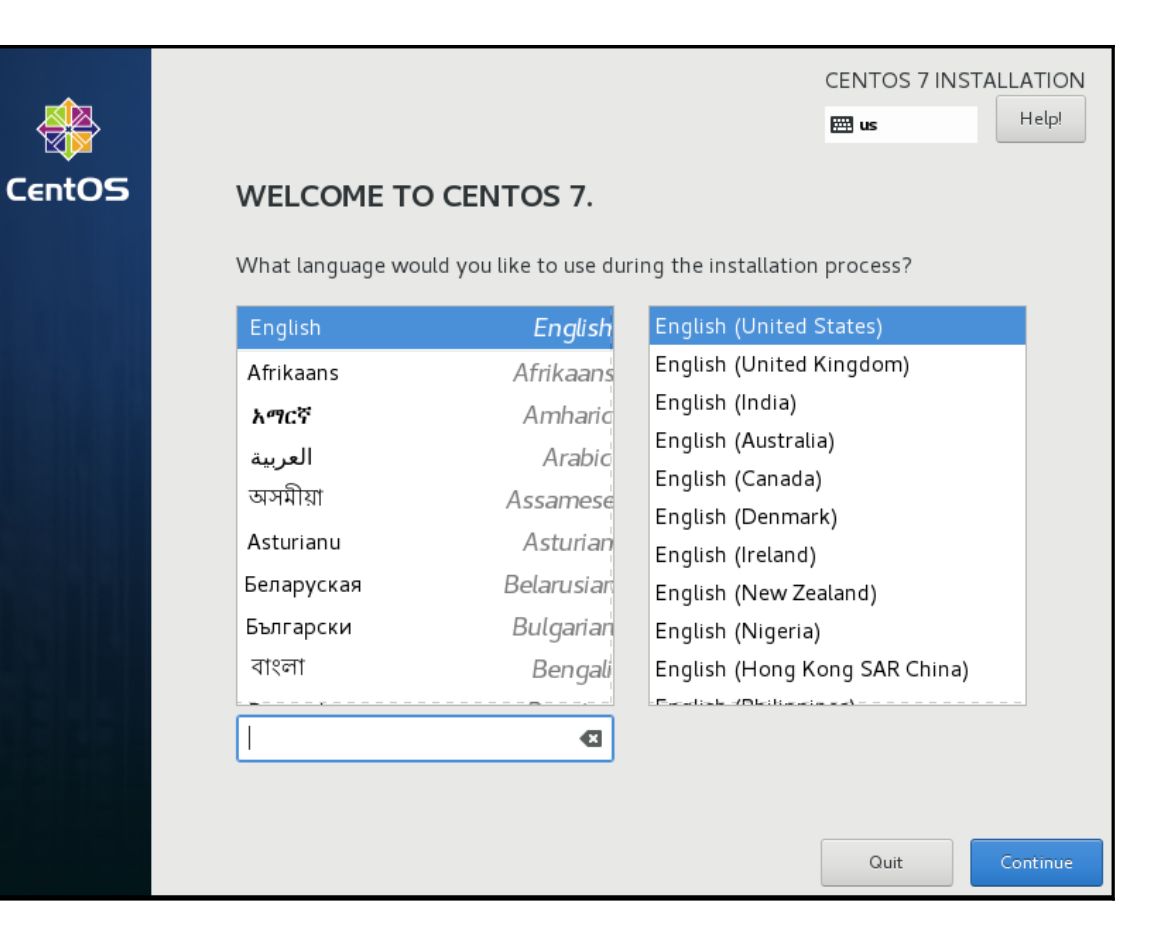

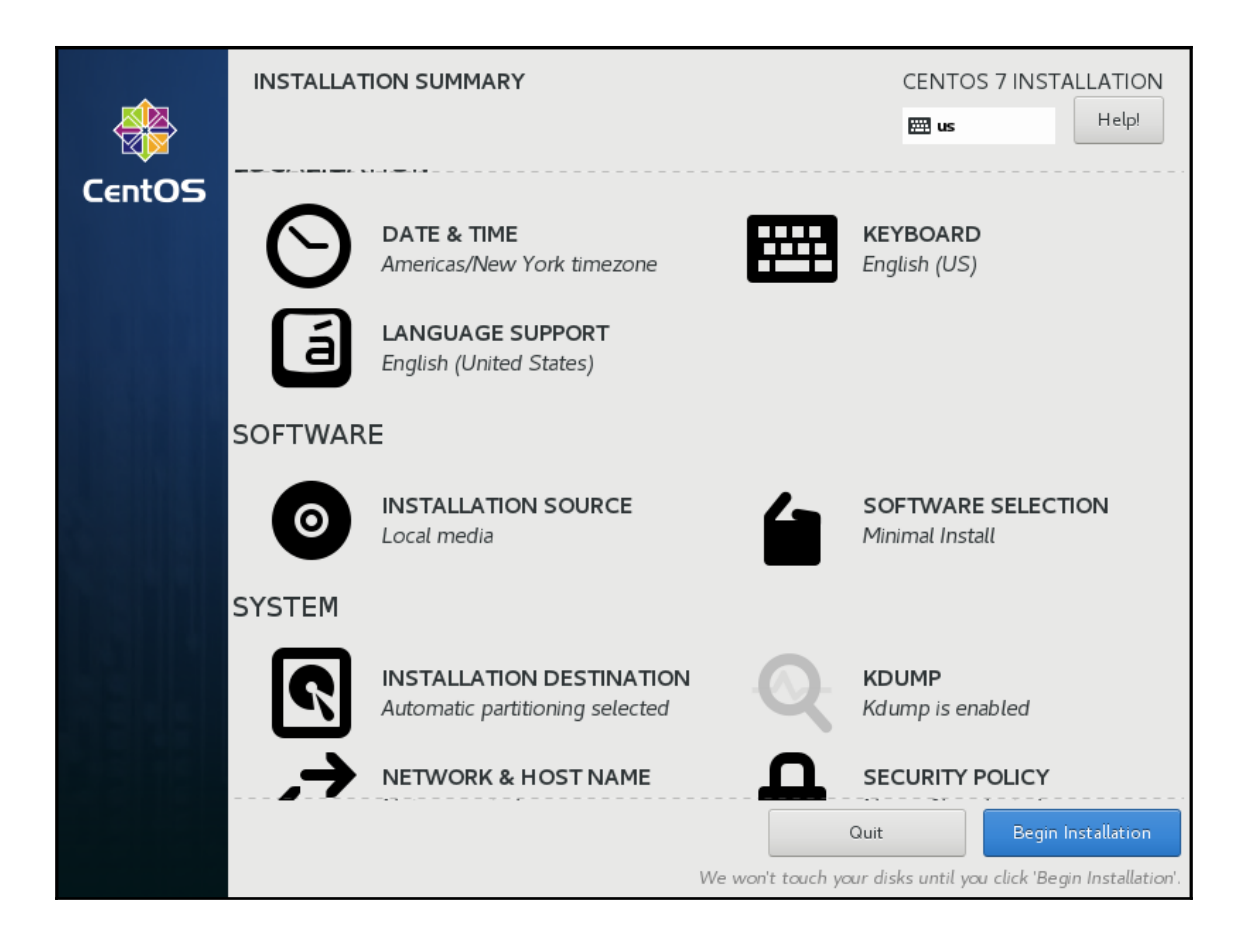

#### SOFTWARE SELECTION

Done

#### **CENTOS 7 INSTALLATION**

 $\overline{\mathbf{m}}$  us

Help!

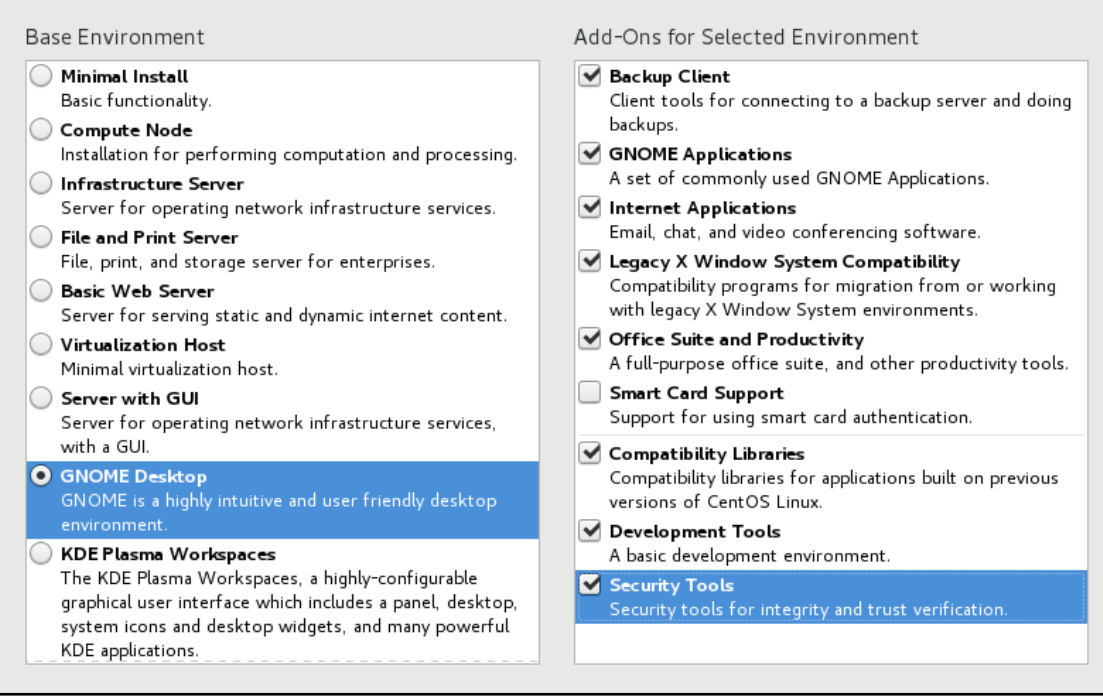

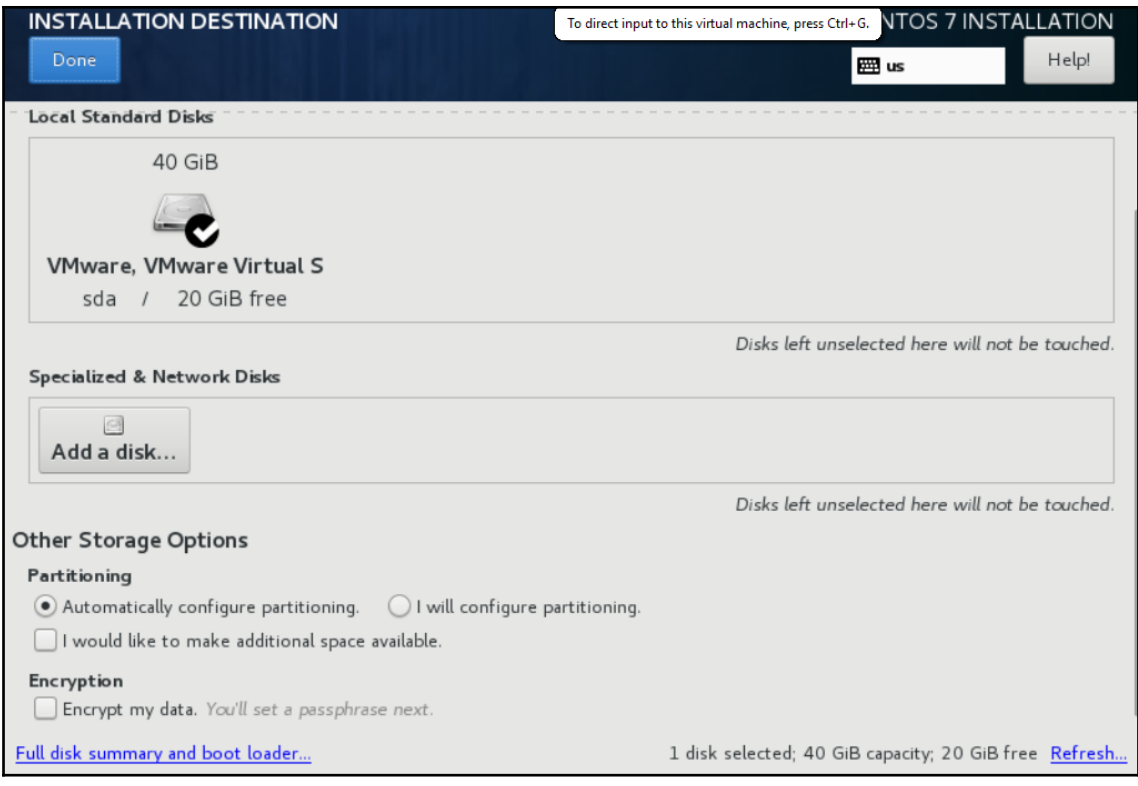

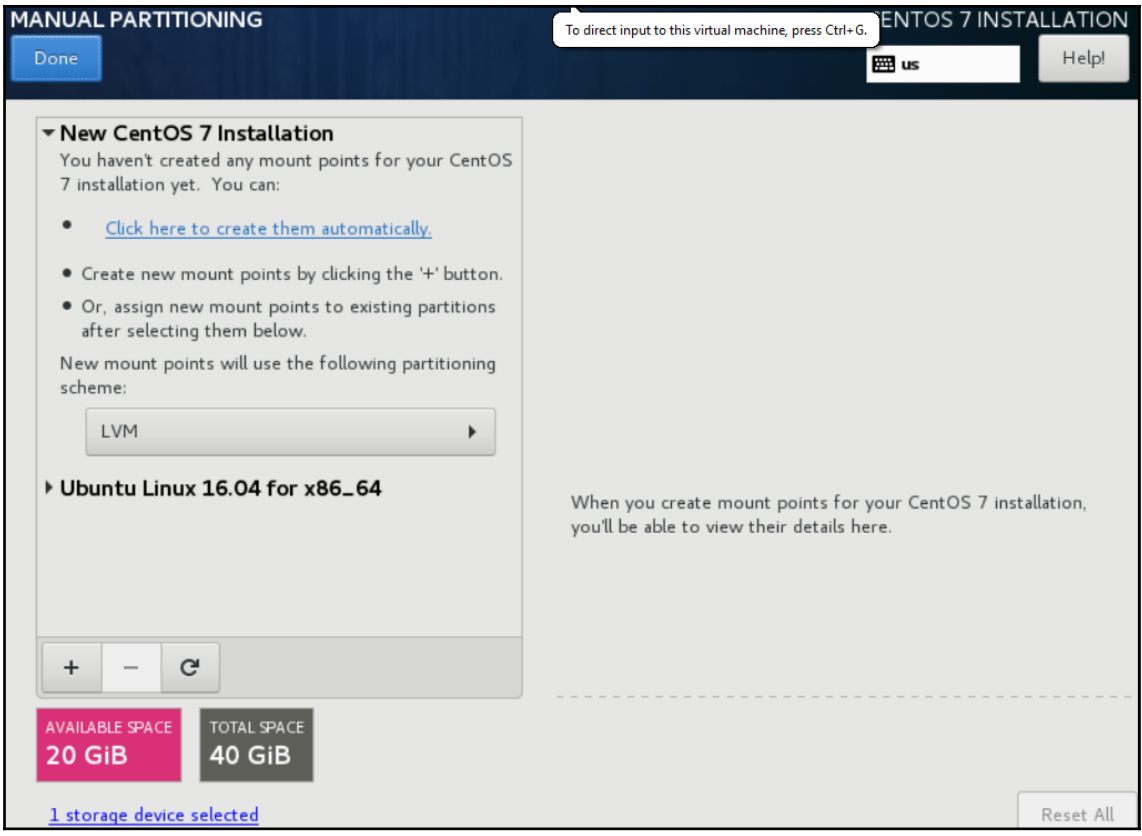

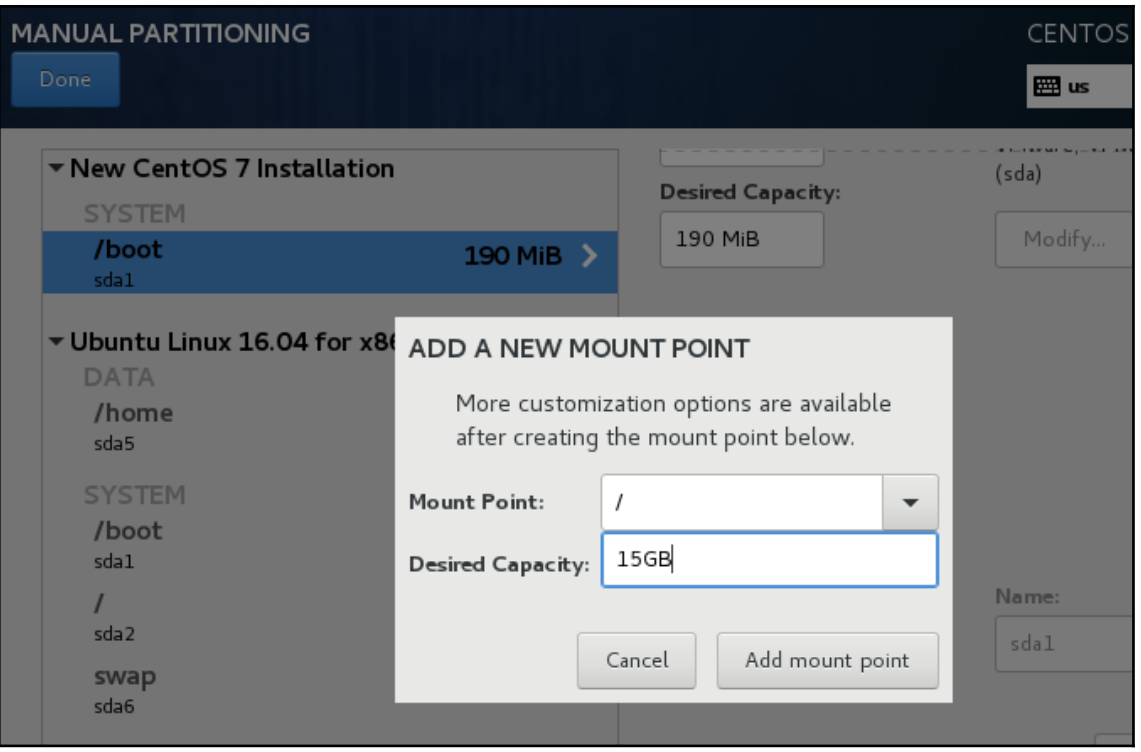

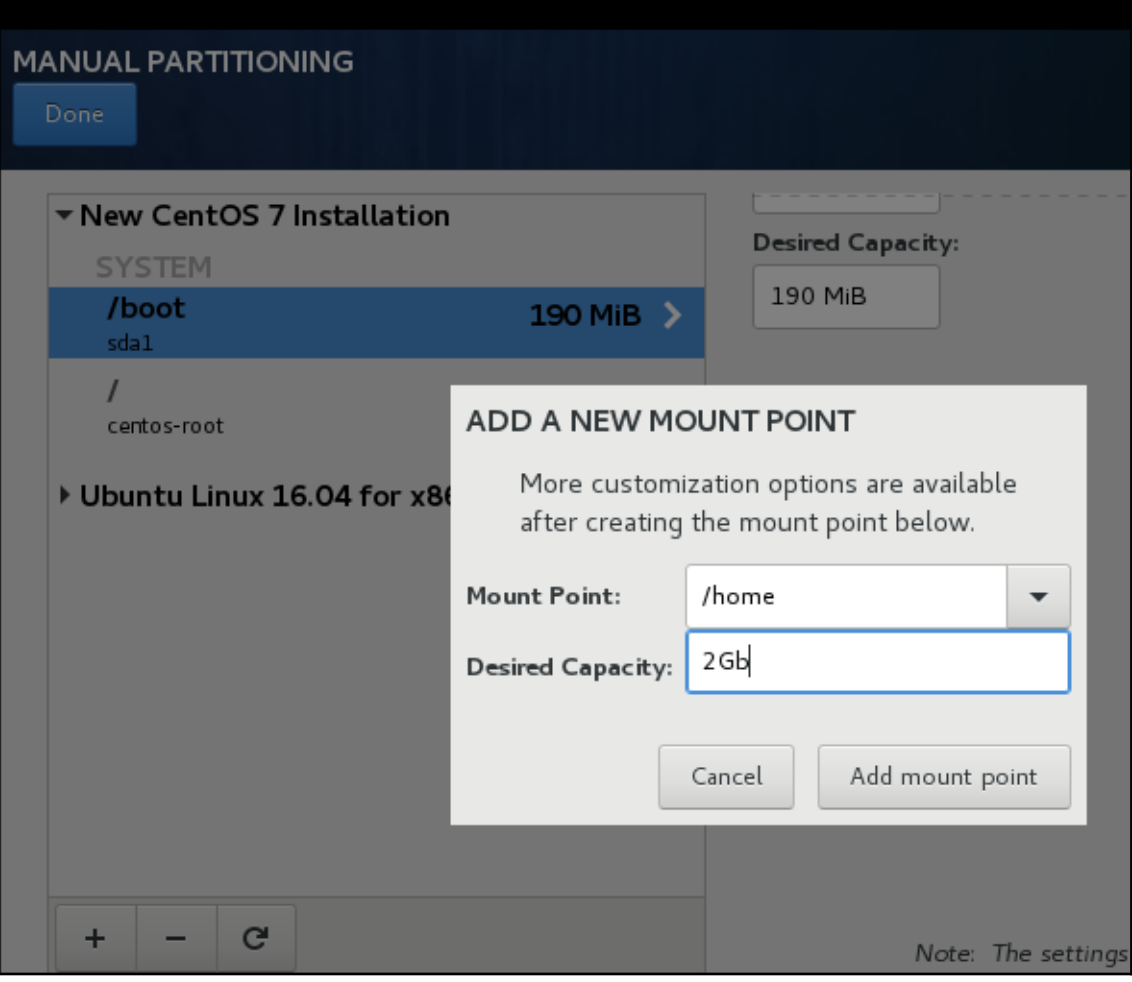

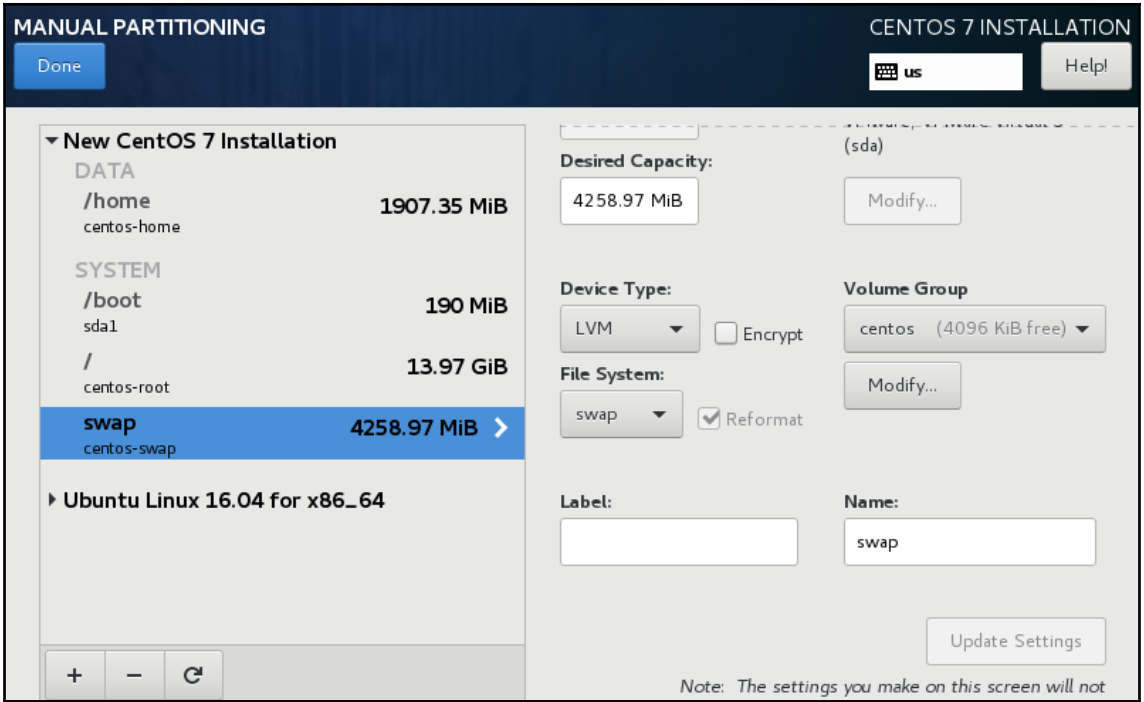

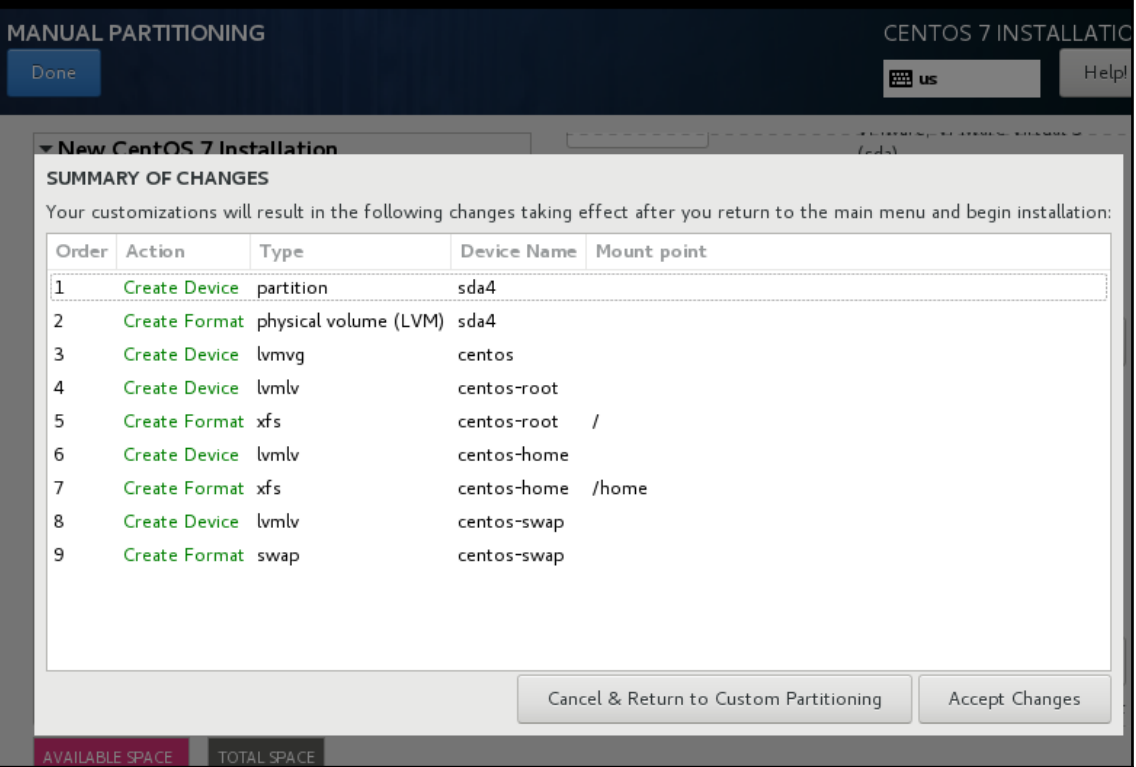

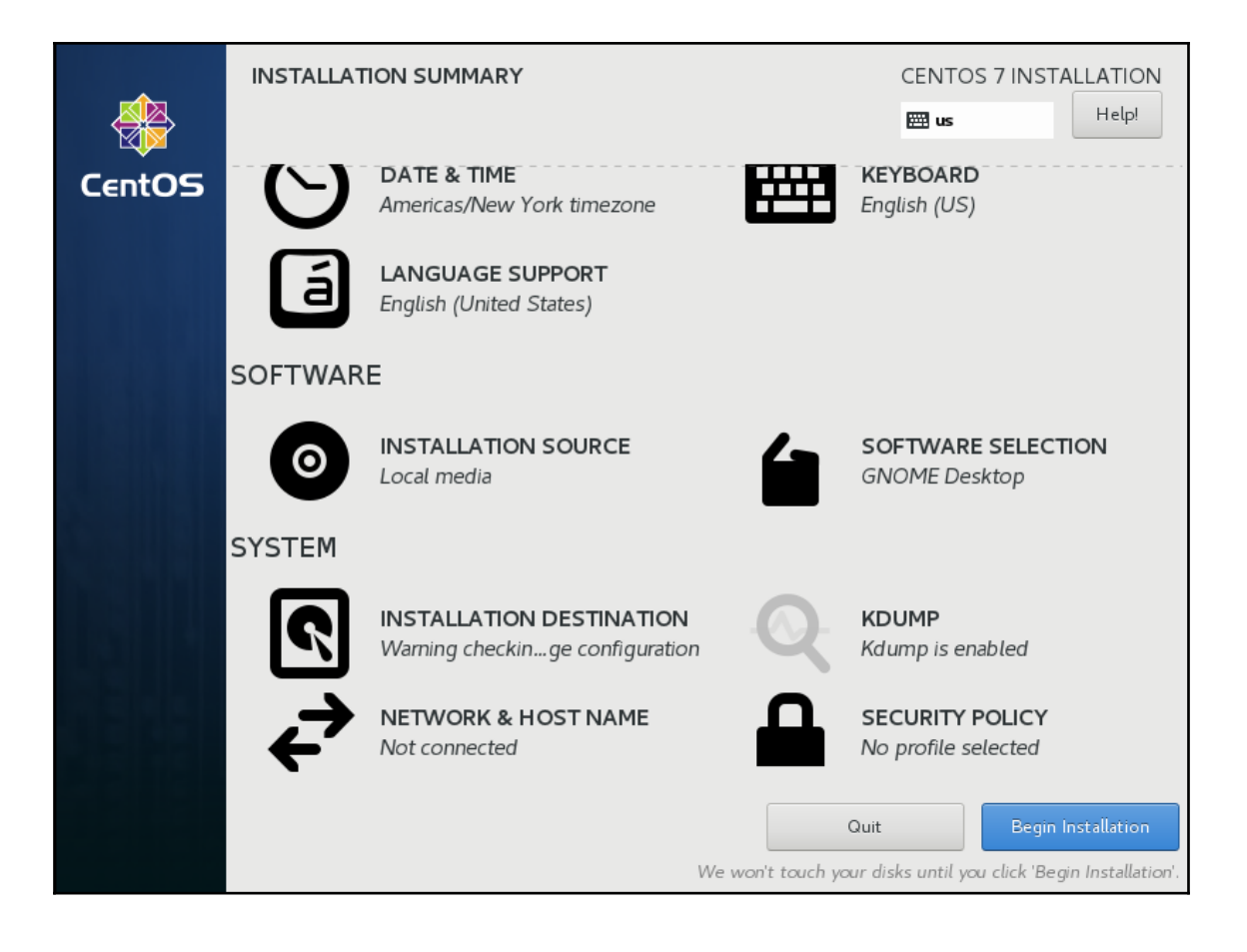

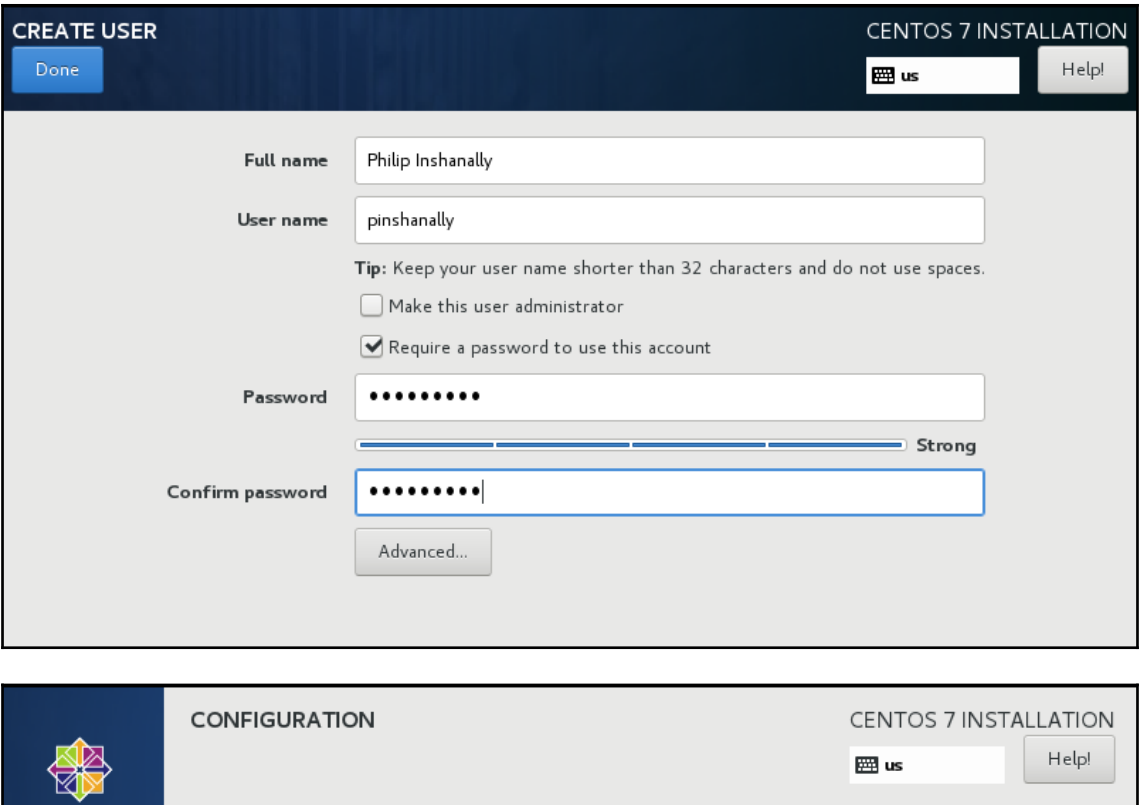

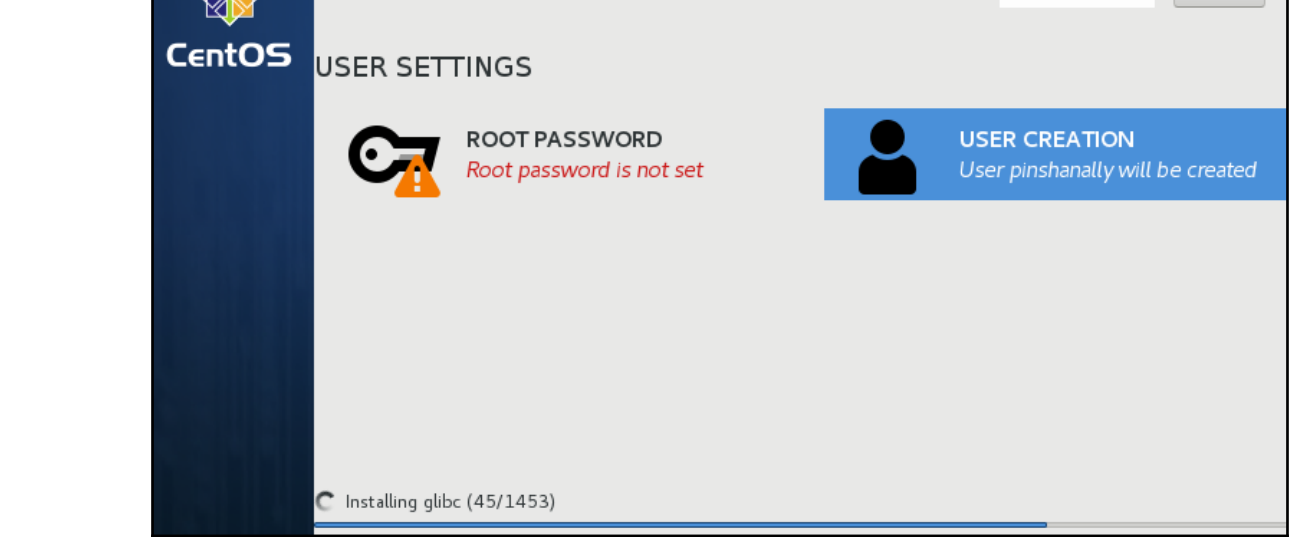

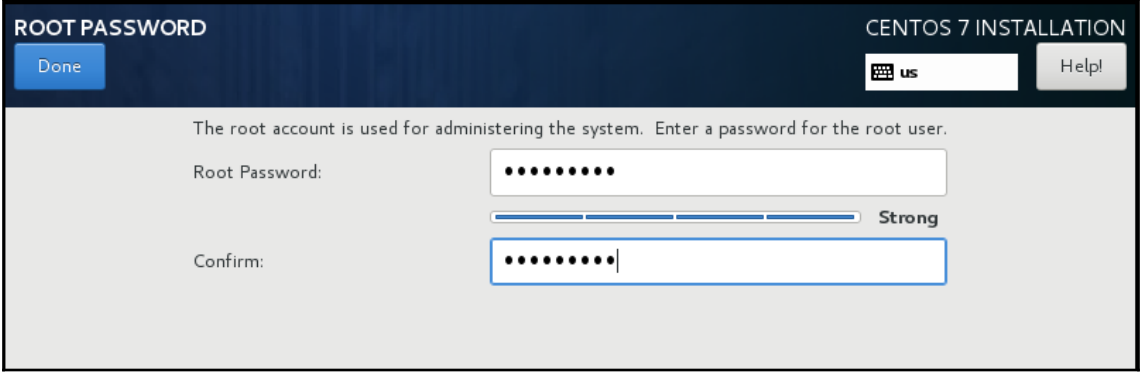

CentOS Linux (3.10.0-693.el7.x86\_64) CentOS Linux (0-rescue-e966a8c83fcf4 Ubuntu 16.04.4 LTS (16.04) (on /dev/ Advanced options for Ubuntu 16.04.4

Use the  $\uparrow$  and  $\downarrow$  keys to change the s Press 'e' to edit the selected item,

# **Chapter 6: Using Debian Package Management**

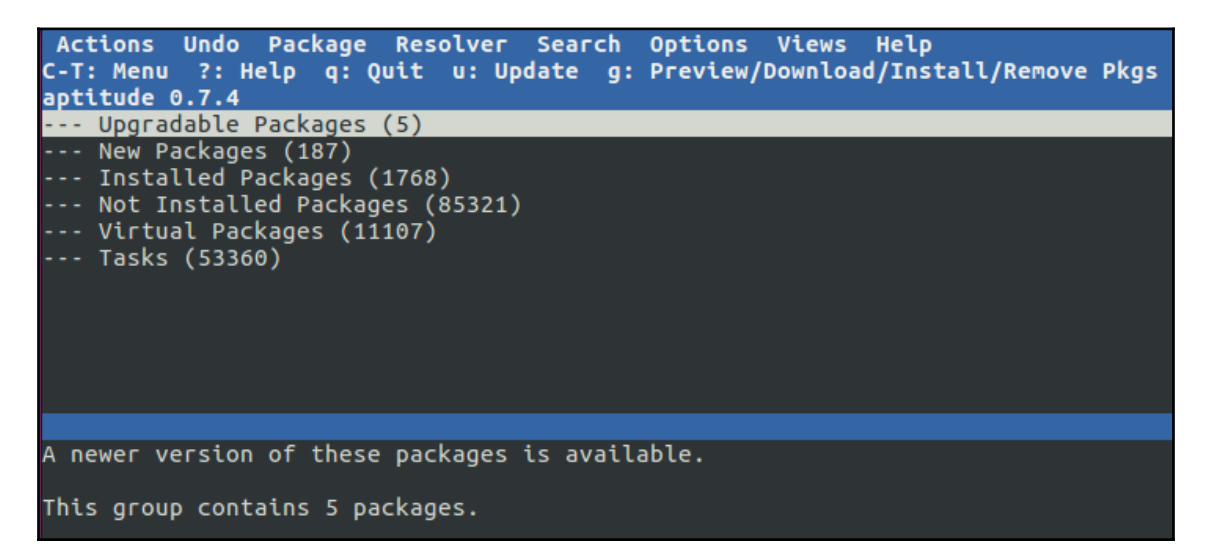

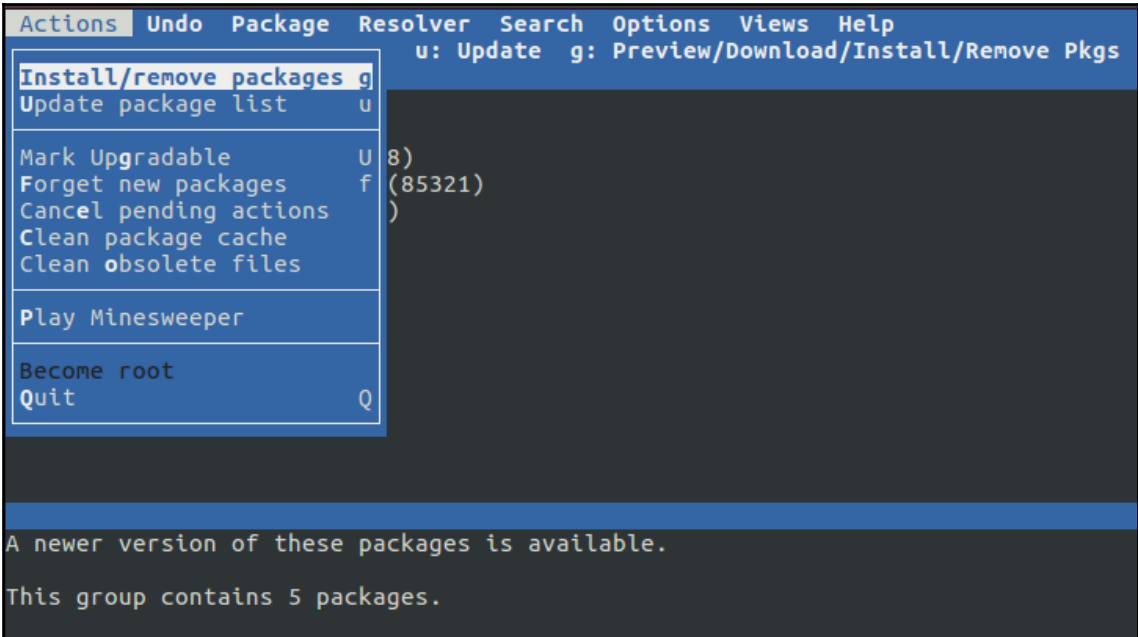

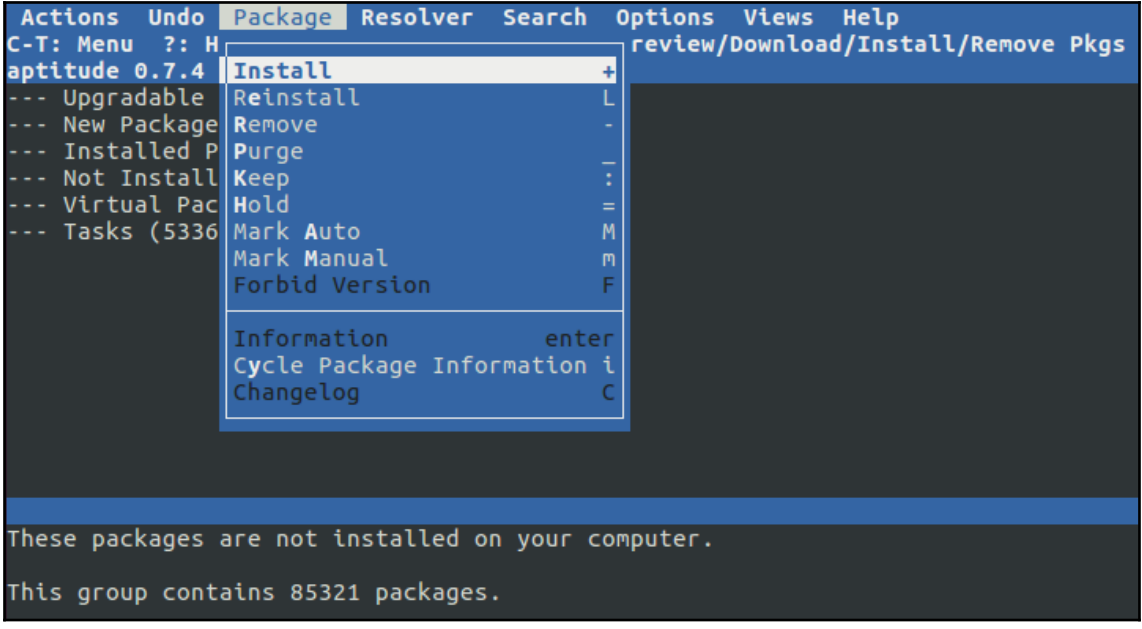

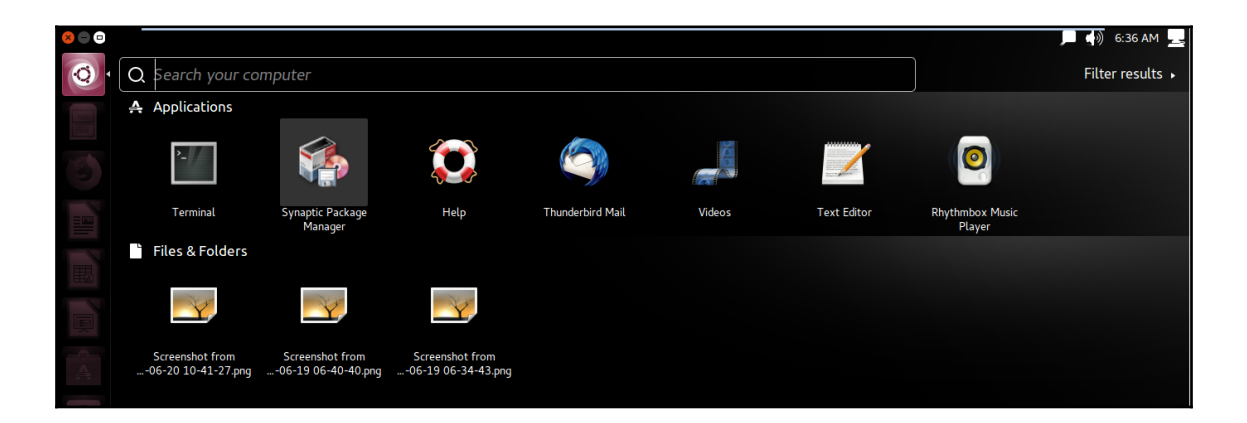

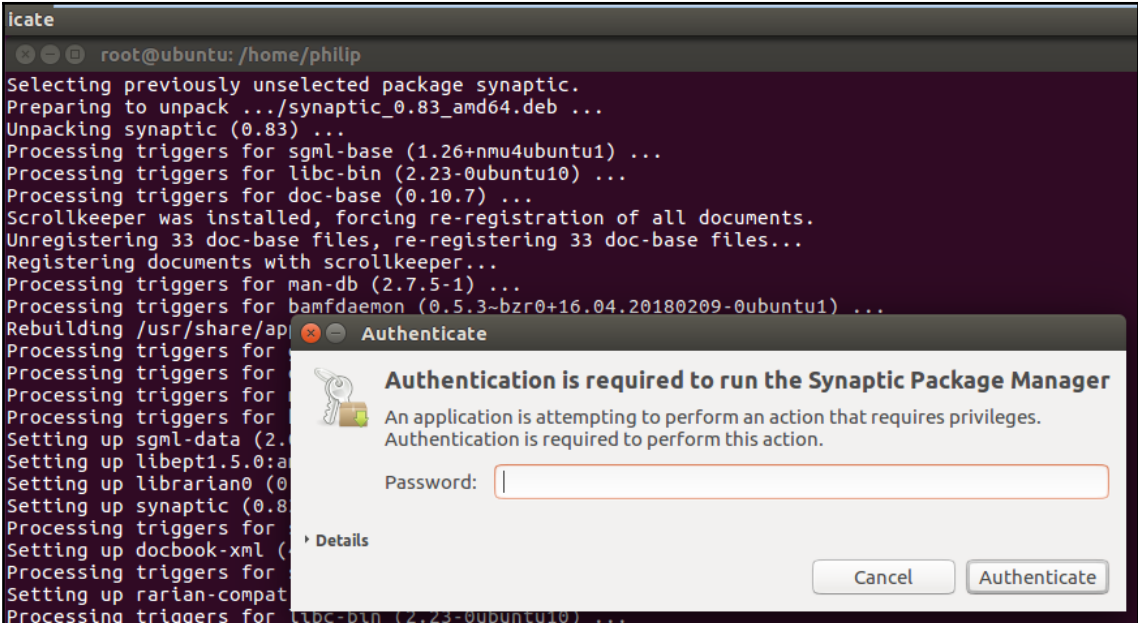

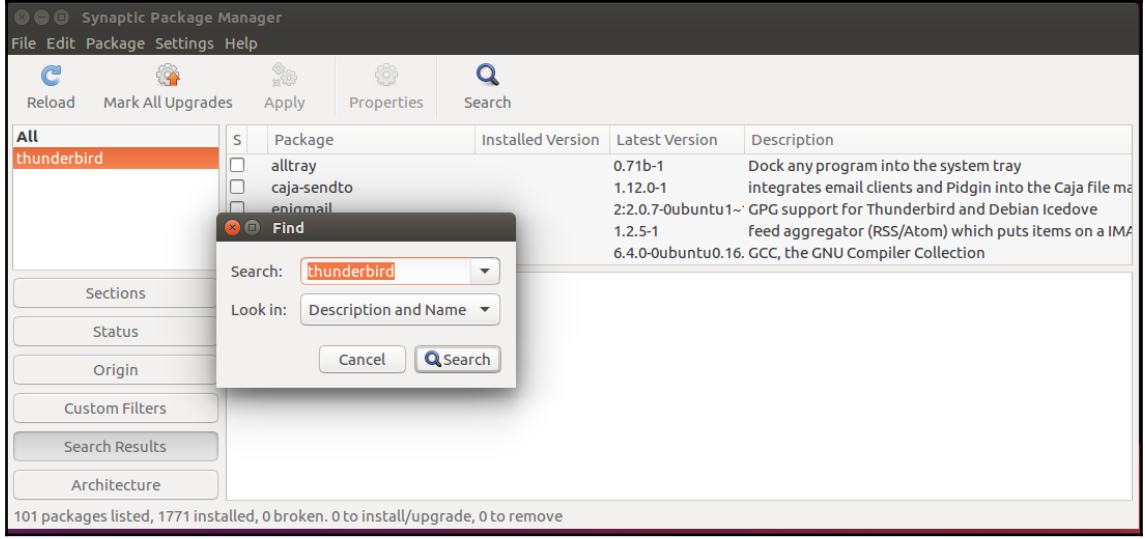

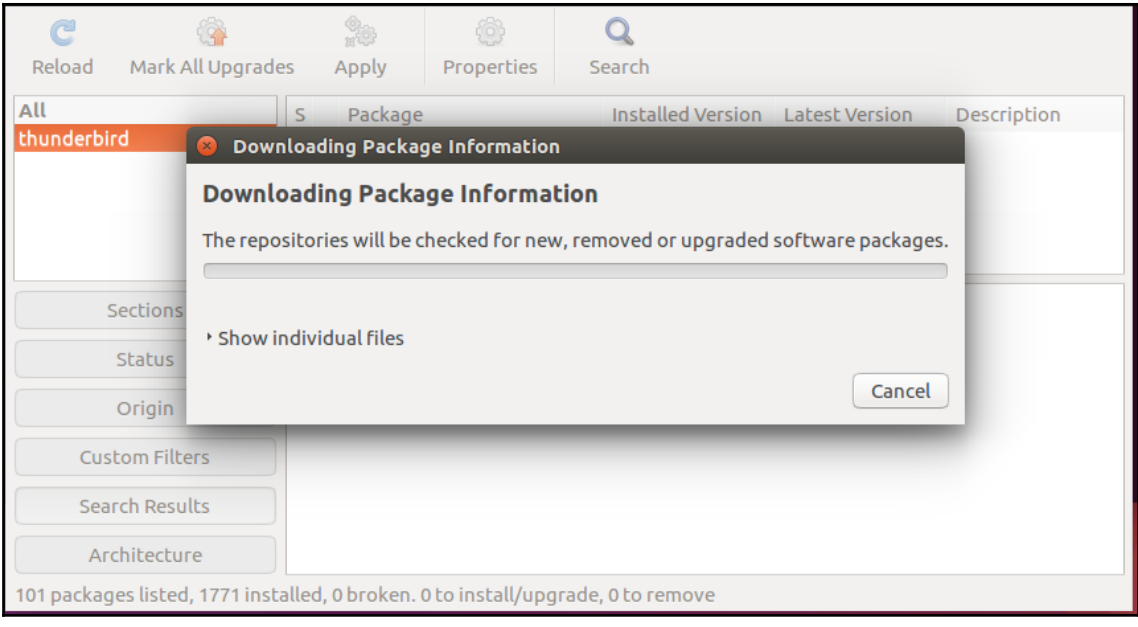

## **Chapter 7: Using YUM Package Management**

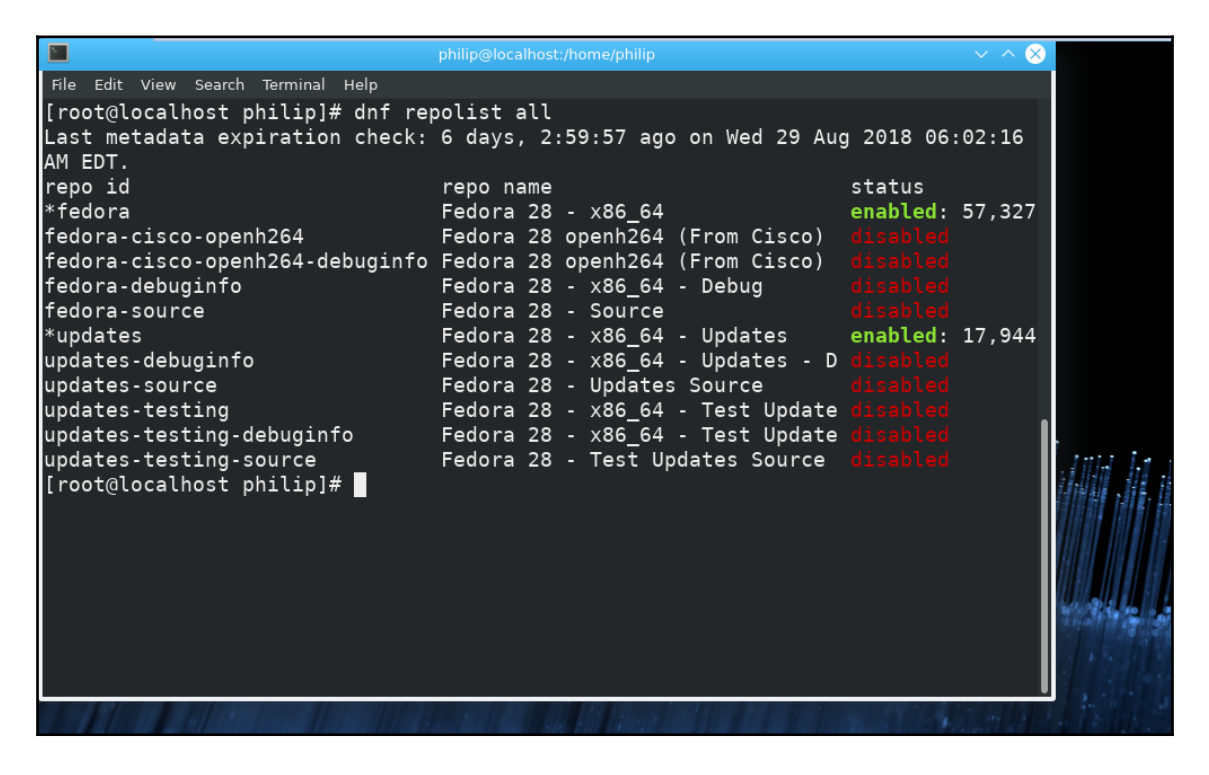

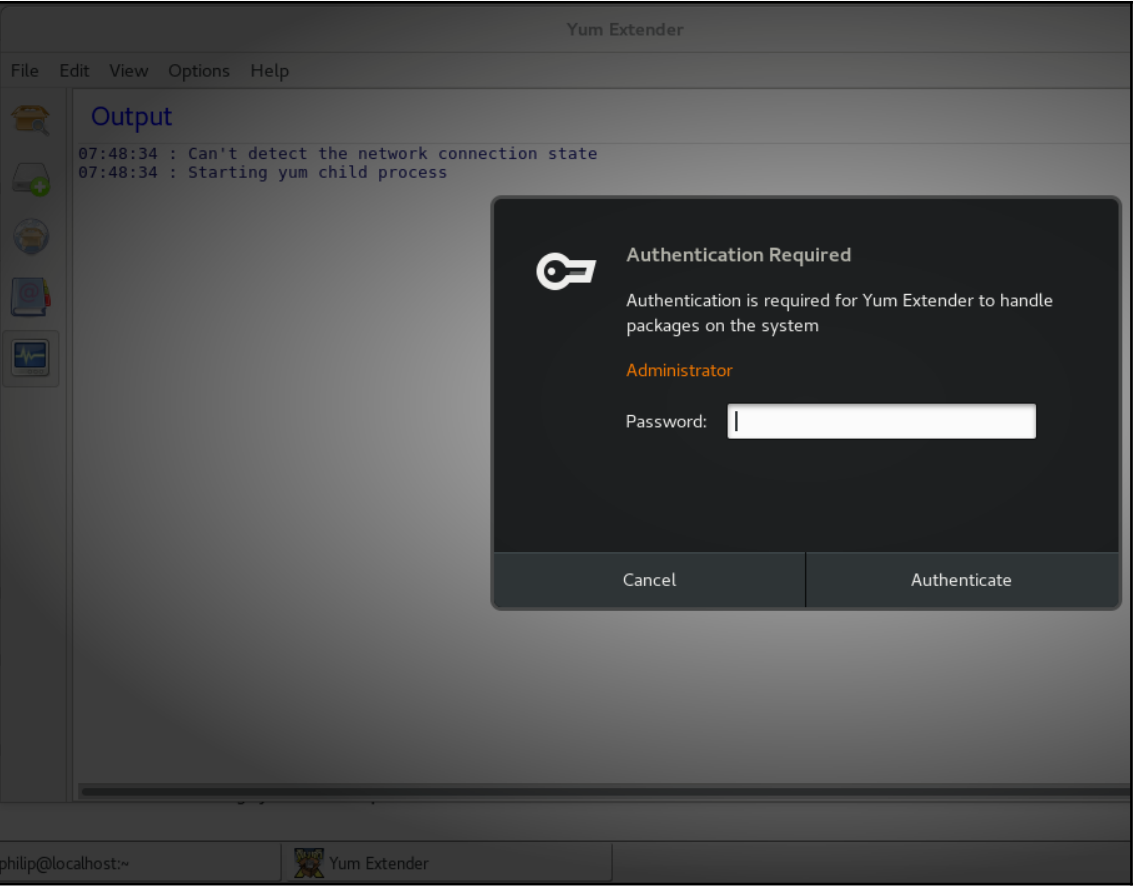

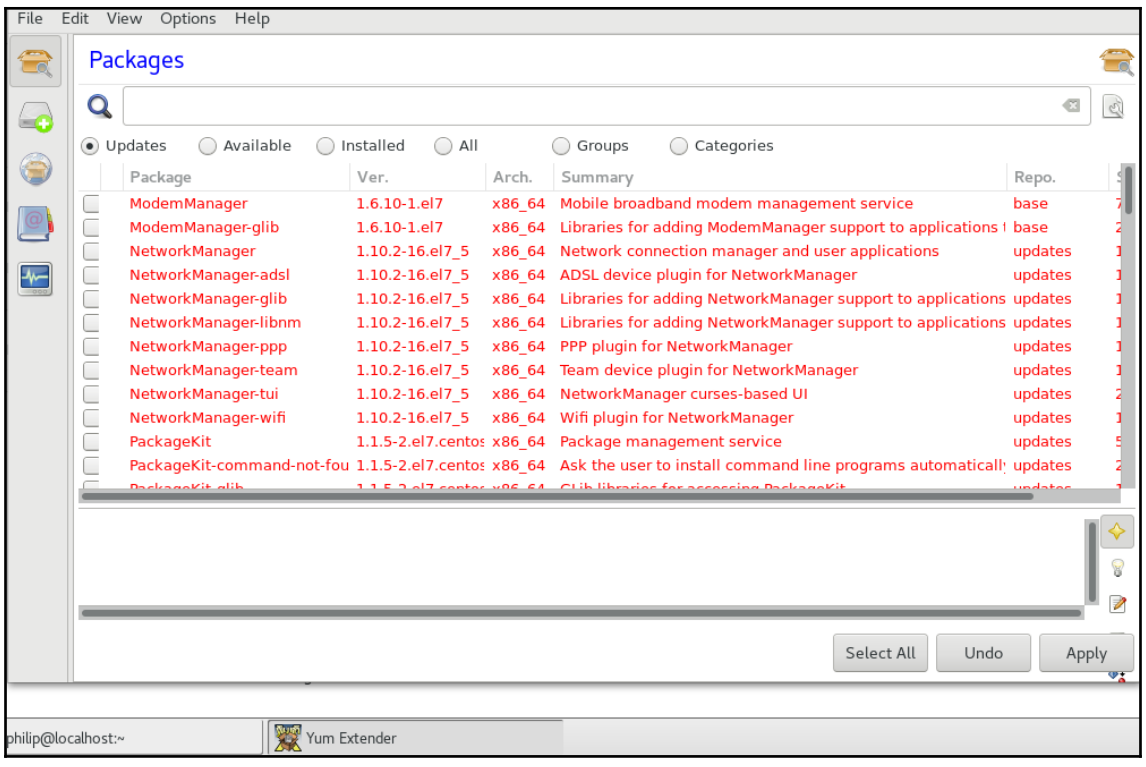
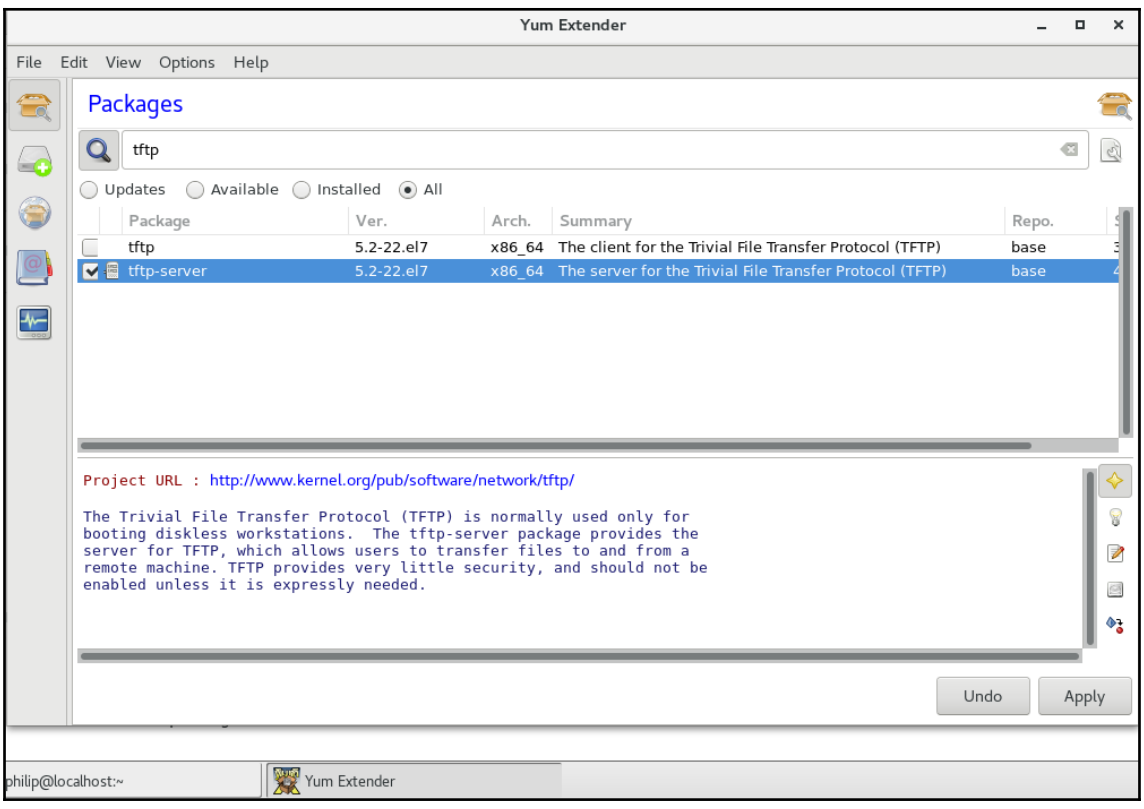

#### **Chapter 9: Creating, Monitoring, Killing, and Restarting Processes**

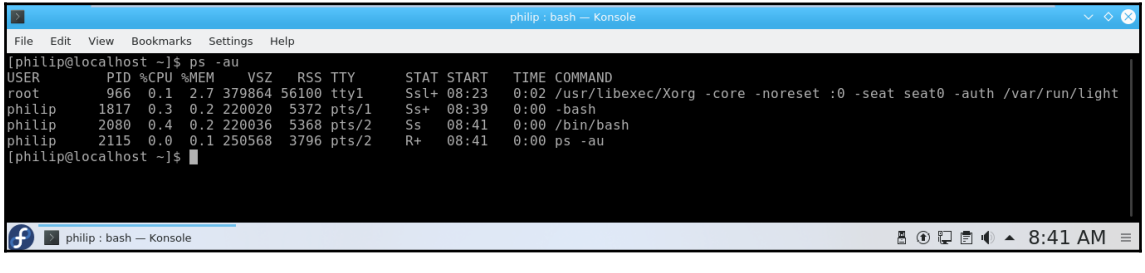

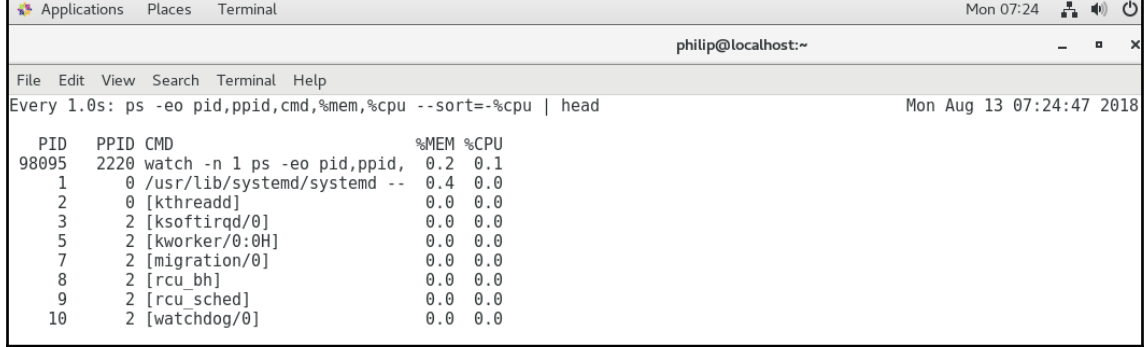

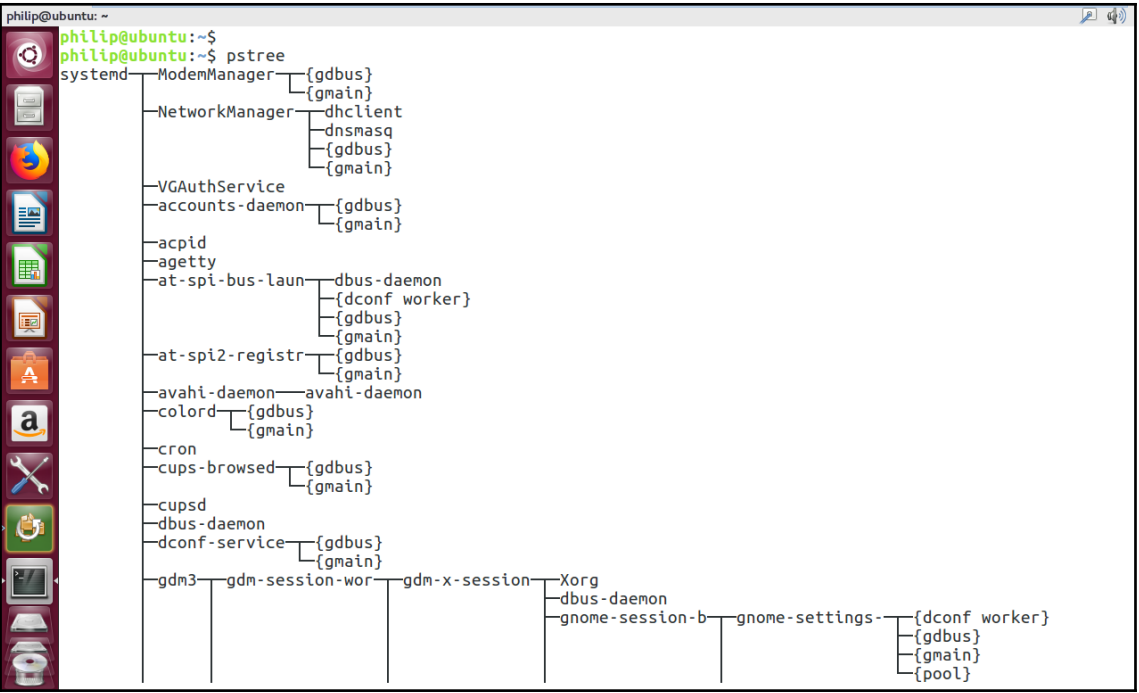

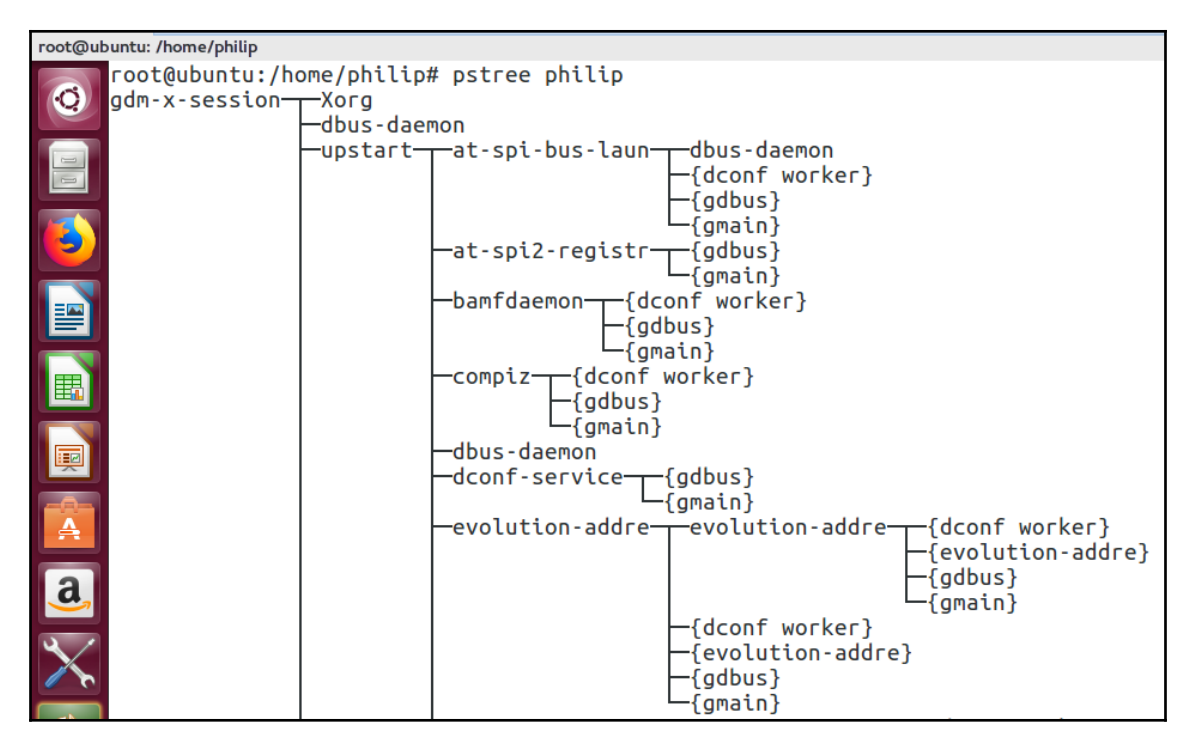

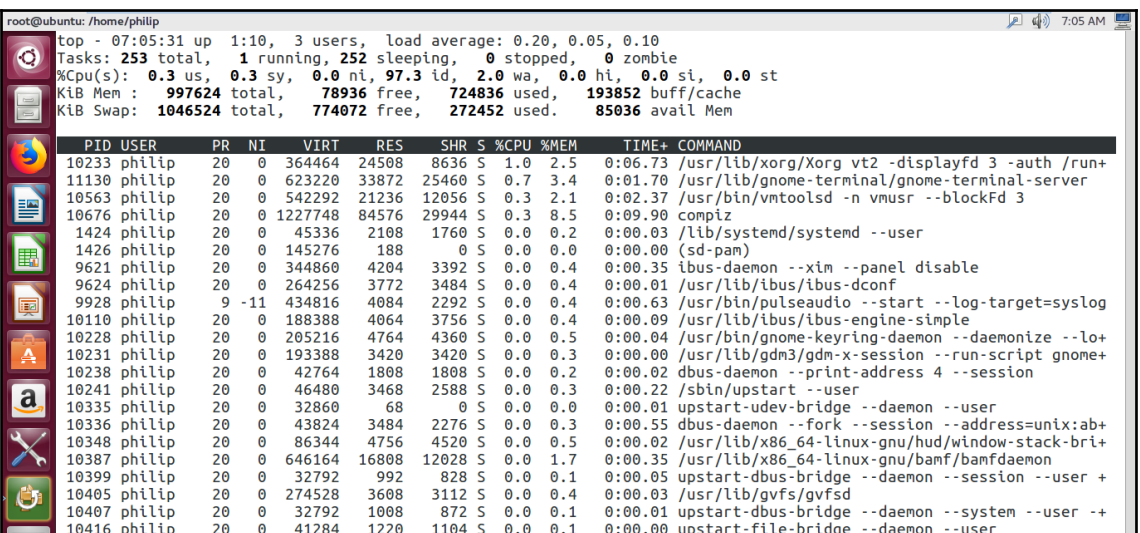

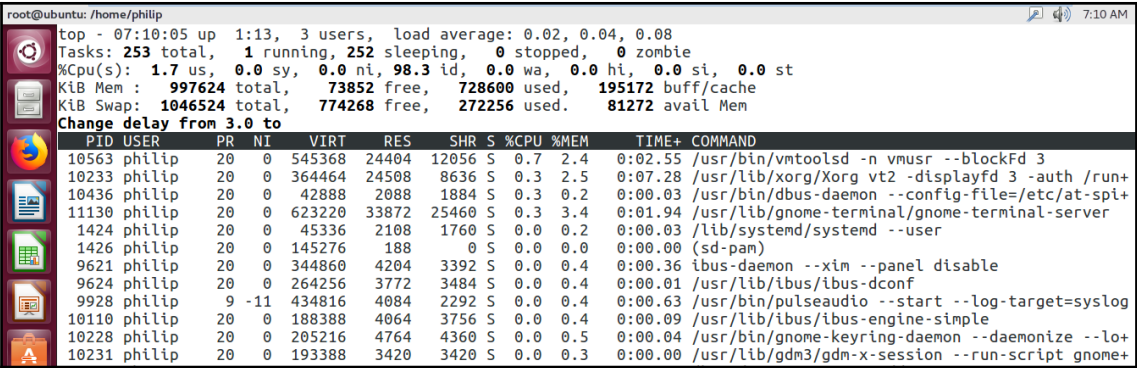

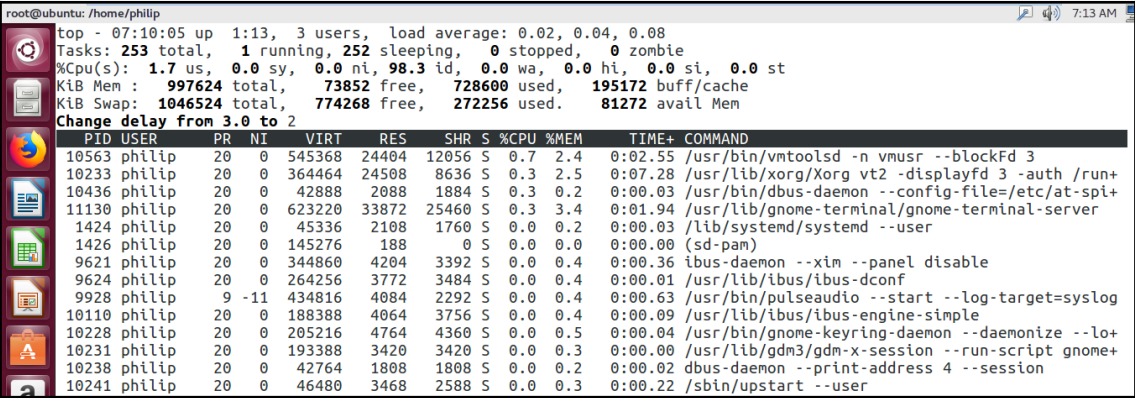

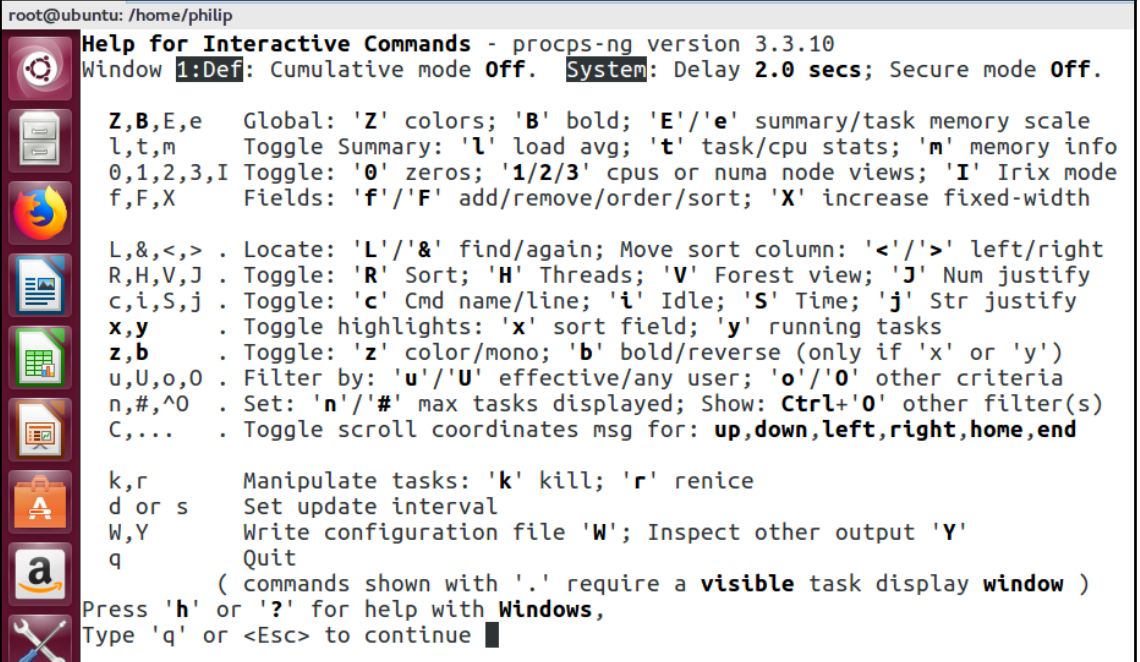

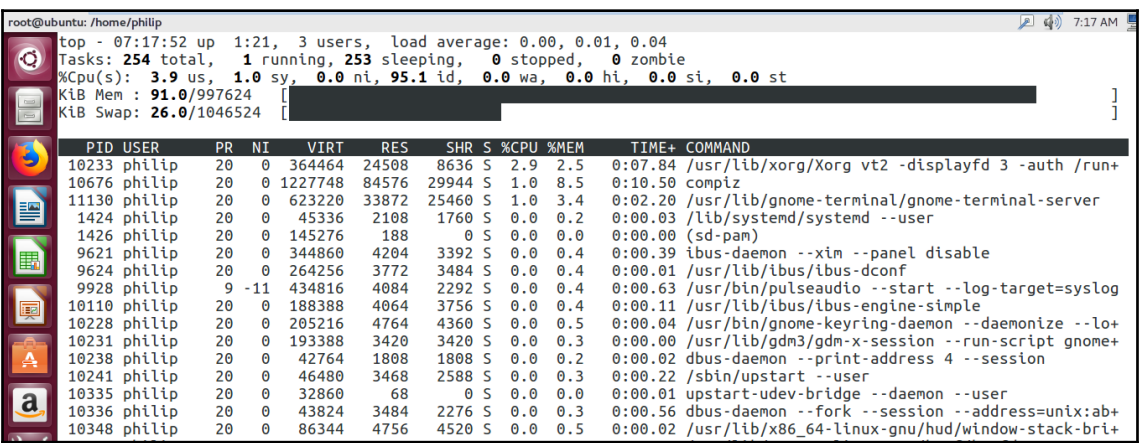

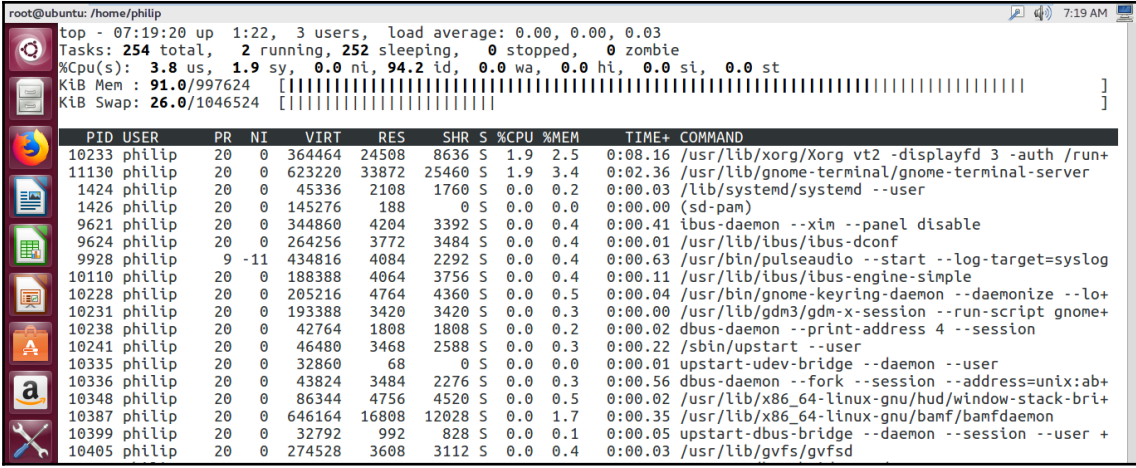

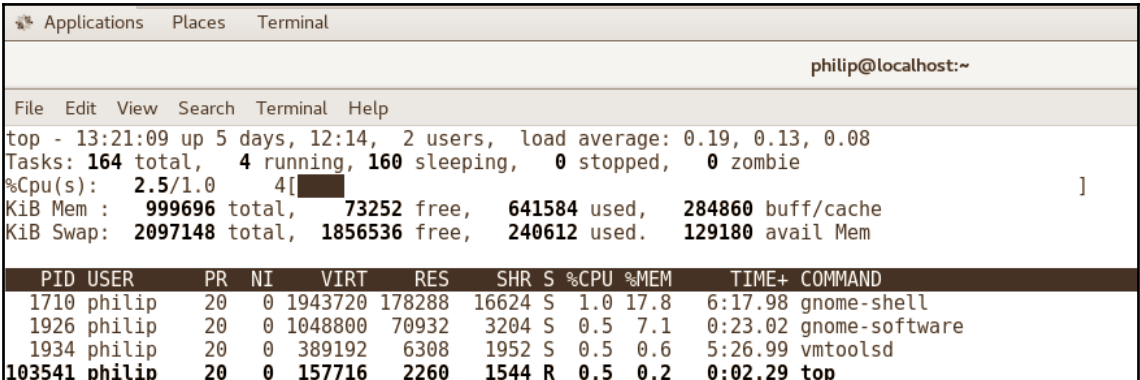

Applications Places Terminal

philip@localhost:/home/philip File Edit View Search Terminal Help top - 07:23:33 up 8 days, 8:54, 2 users, load average: 0.37, 0.23, 0.12 Tasks: 165 total, 0 stopped, 3 running, 162 sleeping, 0 zombie %Cpu(s): **1.0**/0.7  $2$ [|| 1 293592 free, 999696 total, 471420 used, 234684 buff/cache KiB Mem : KiB Swap: 2097148 total, 1602464 free, 494684 used. 328164 avail Mem PID USER PR NI **VIRT RES** SHR S %CPU %MEM TIME+ COMMAND  $0.2$  $0:50.59$  systemd 193700 1 root 20  $\overline{\theta}$ 2416  $616S$  $\theta$ . $\theta$ 3508 S 352 root  $0:23.21$ `- systemd-journal<br>`- lvmetad 20  $\Theta$ 35016 3716  $\theta$ . $\theta$  $0.4$ 373 root 20 121356  $0 S$  $0:00.00$  $\Omega$  $\bigcirc$  $\theta$  .  $\theta$  $\theta$  .  $\theta$ `- systemd-udevd 390 root 20  $\Theta$ 48172 460 316 S  $\theta$ . $\theta$  $\theta$ . $\theta$  $0:00.76$  $0:01.37$   $\cdot$  auditd 517 root 16  $-4$ 55452 148 52 S  $0.0 0.0$ `- audispd 519 root 12  $-8$ 84500 192 52 S  $0.0$  $\theta$  .  $\theta$  $0:01.81$ 521 root 16  $-4$ 24052 156 88 S  $\theta$  .  $\theta$  $\theta$  .  $\theta$  $0:00.49$ `- sedispatch `- rtkit-daemon  $0:09.51$ 543 rtkit 21  $\overline{1}$ 164656 108 80 S  $\theta$  .  $\theta$ 0.0 `- alsactl 547 root 39 19 16840 28 0 S  $\theta$ . $\theta$  $\theta$ . $\theta$  $0:00.21$ `- VGAuthService 550 root 20  $\Theta$ 99612  $\Theta$ 0 S  $0.0$  $0.0$  $0:00.01$ 551 root 20  $\Theta$ 305080 1172 S  $\theta$  .  $\theta$  $0.2$ 11:28.93 '- vmtoolsd 1528  $\cdot$  - lsmd 20  $\Theta$ 8532  $0S$  $0.0$  $0.0$  $0:01.90$ 552 libstor+ 32 `- systemd-logind 24260 648 S 553 root 20  $\Theta$ 836  $\theta$ . $\theta$  $0.1$  $0:13.13$  $-$  abrtd 555 root 20  $\Theta$ 219408 8 4 S  $\theta$  .  $\theta$  $\theta$  .  $\theta$  $0:00.00$ `- avahi-daemon 557 avahi 20  $\Theta$ 30200 376 136 S  $\theta$  .  $\theta$  $\theta$  .  $\theta$  $0:01.53$ 585 avahi 20  $\Theta$ 30072  $\overline{4}$  $0 S$  $0.0 0.0$  $0:00.00$ `- avahi-daemon `- ModemManager 172 S 558 root 20  $\Theta$ 425952 592  $0.0$  $0.1$  $0:00.85$ `- abrt-watch-log 559 root 20  $\Theta$ 216908 168 128 S  $\theta$  .  $\theta$  $\theta$  .  $\theta$  $0:01.75$ 

Applications Places Terminal

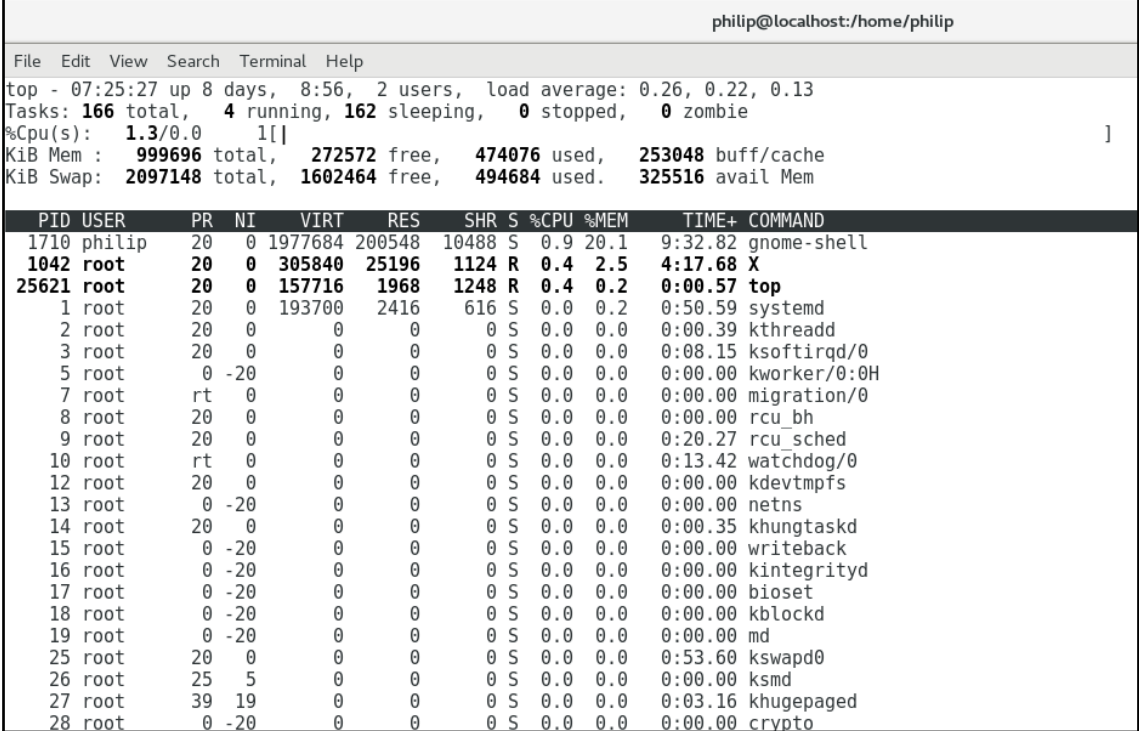

Applications Places Terminal

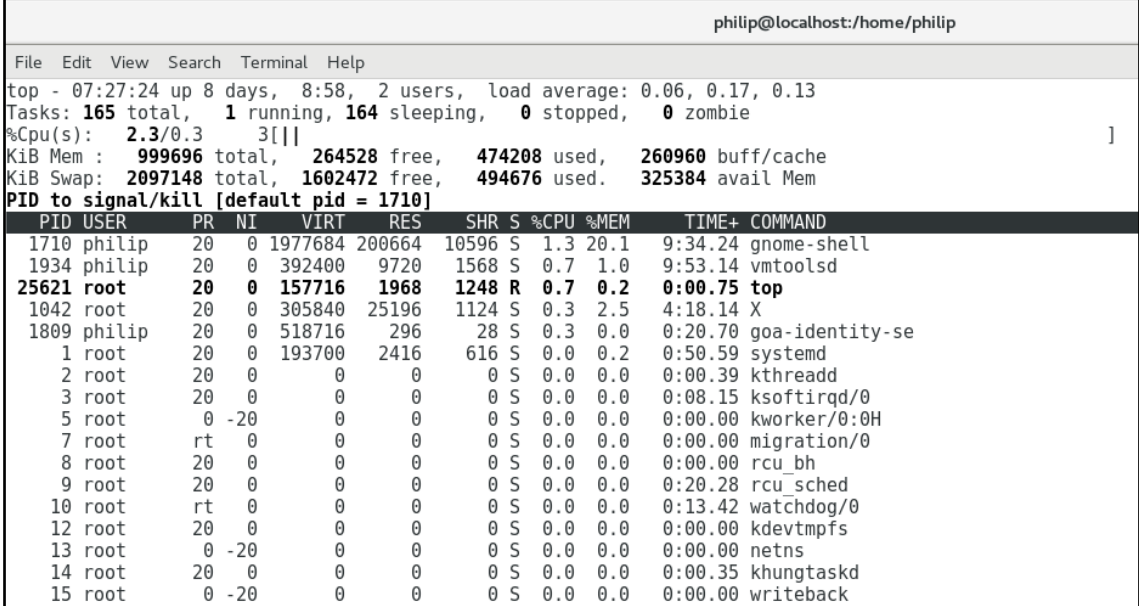

# **Chapter 10: Modifying Process Execution**

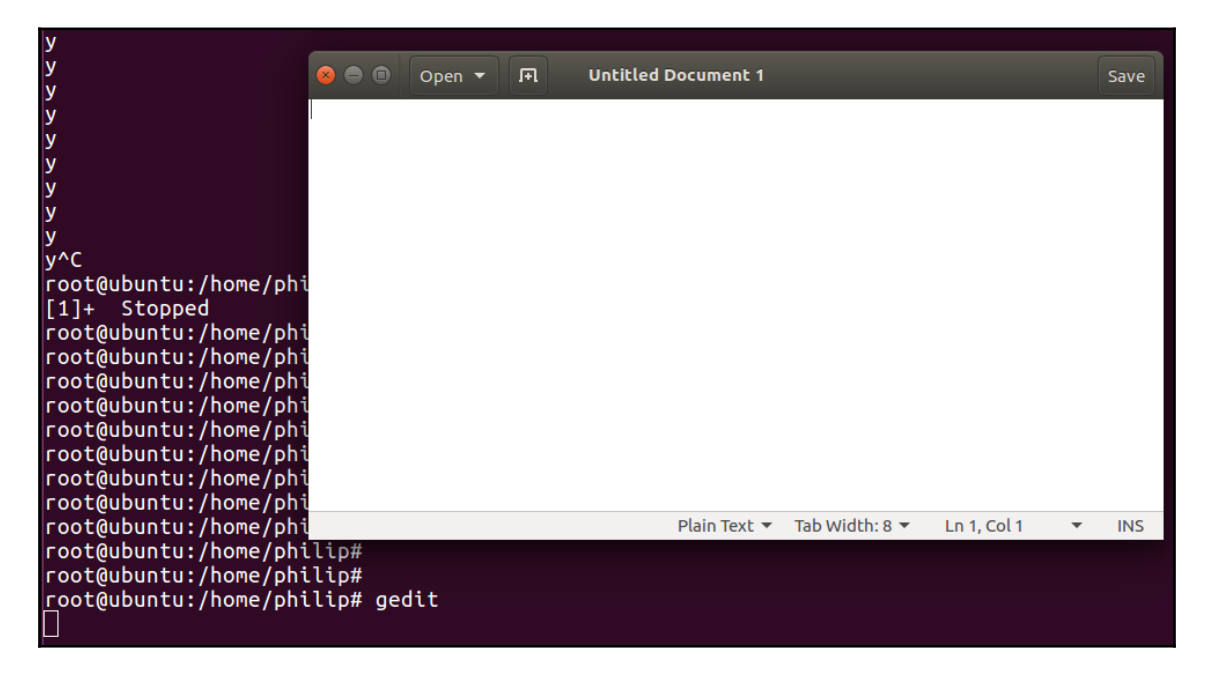

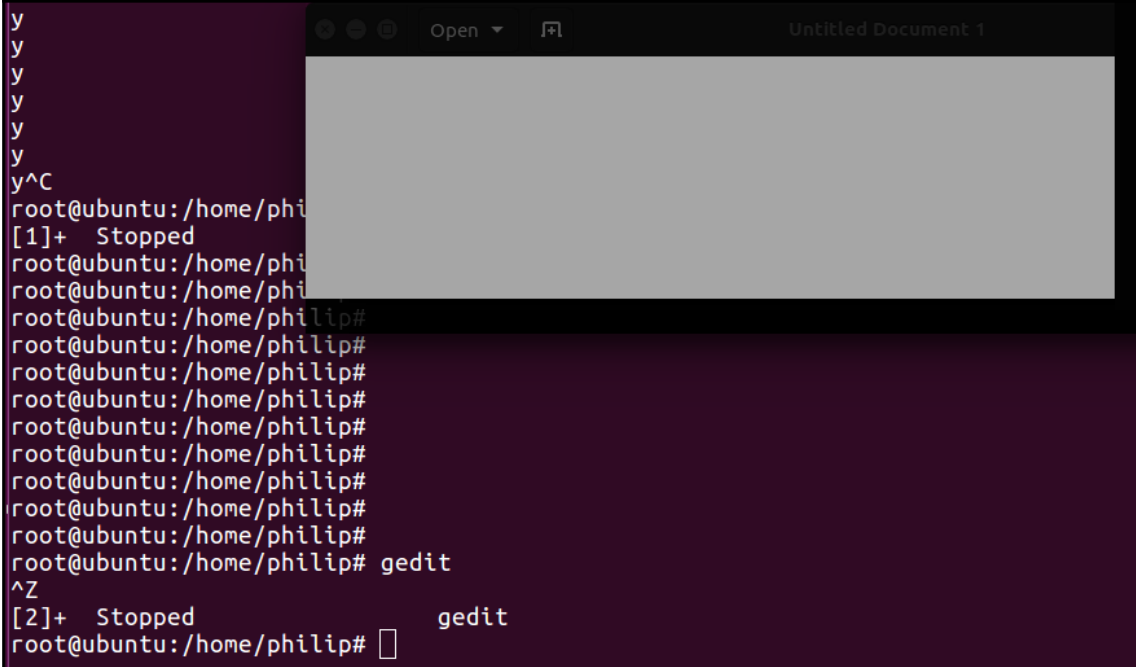

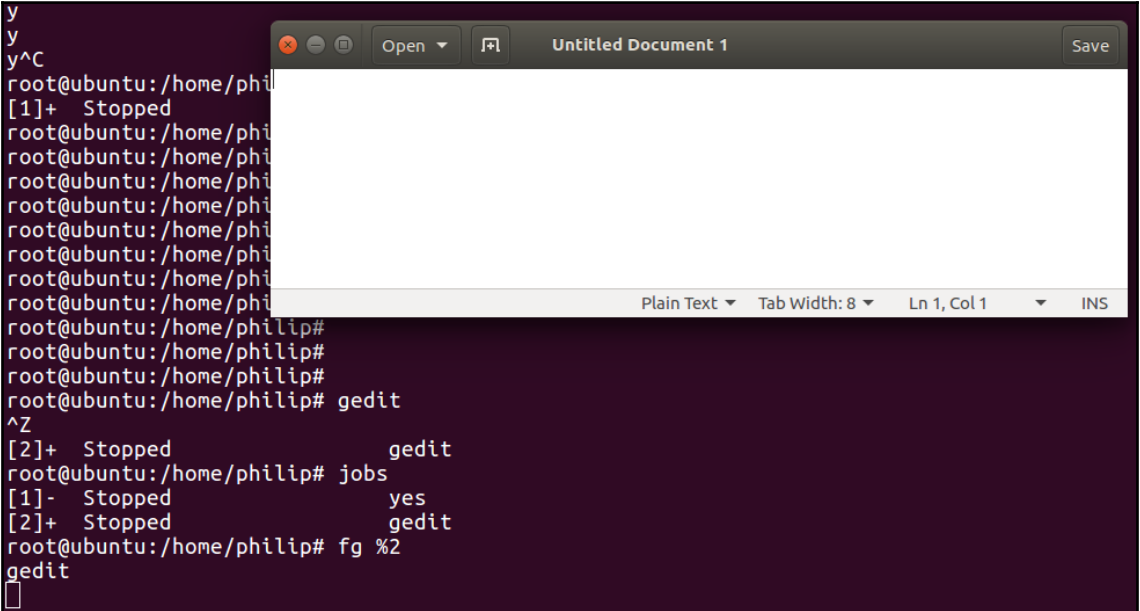

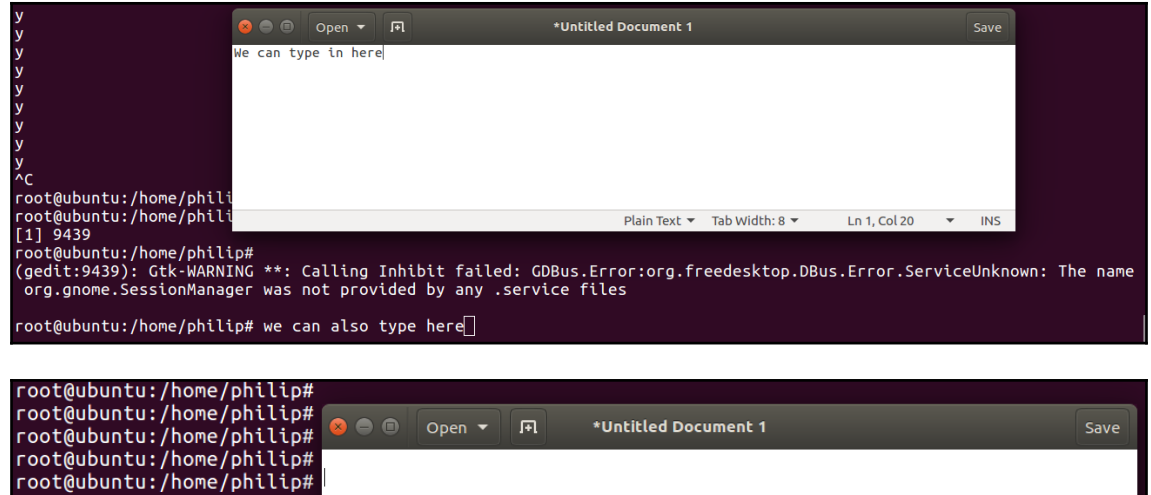

root@ubuntu:/home/philip# gedit (gedit:9577): Gtk-WARNING)<br>org.gnome.SessionManager Plain Text  $\blacktriangledown$  Tab Width: 8  $\blacktriangledown$ Ln 2, Col 1  $\overline{\phantom{a}}$ **INS**  $^{\wedge}Z$  $[1]$ + Stopped gedit root@ubuntu:/home/philip# jobs [1]+ Stopped gedit root@ubuntu:/home/philip# bg gedit  $[1]$ + gedit & root@ubuntu:/home/philip# jobs gedit &  $[1]+$  Running  $root@$ ubuntu:/home/philip#

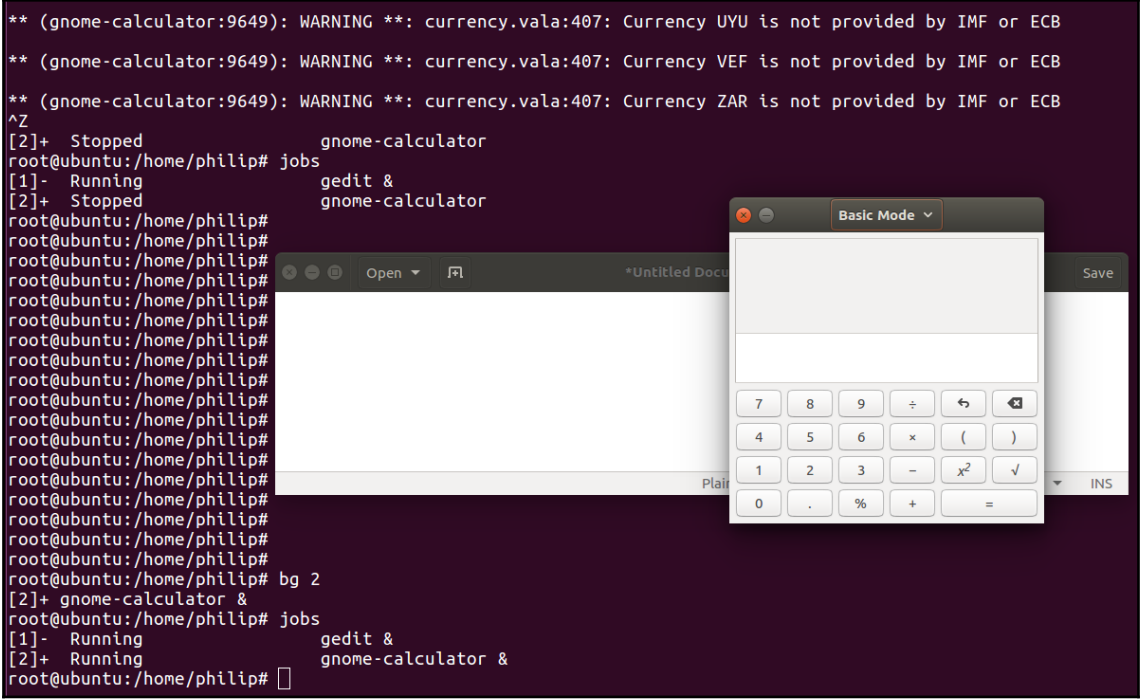

## **Chapter 11: Display Managers**

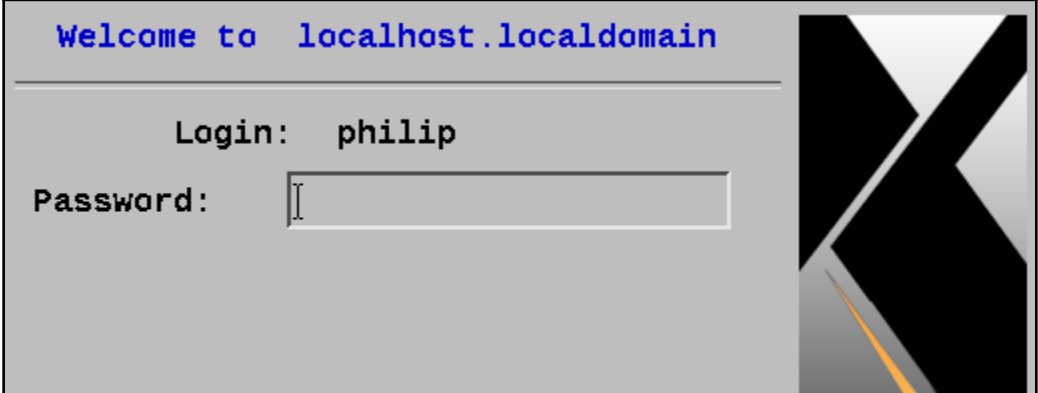

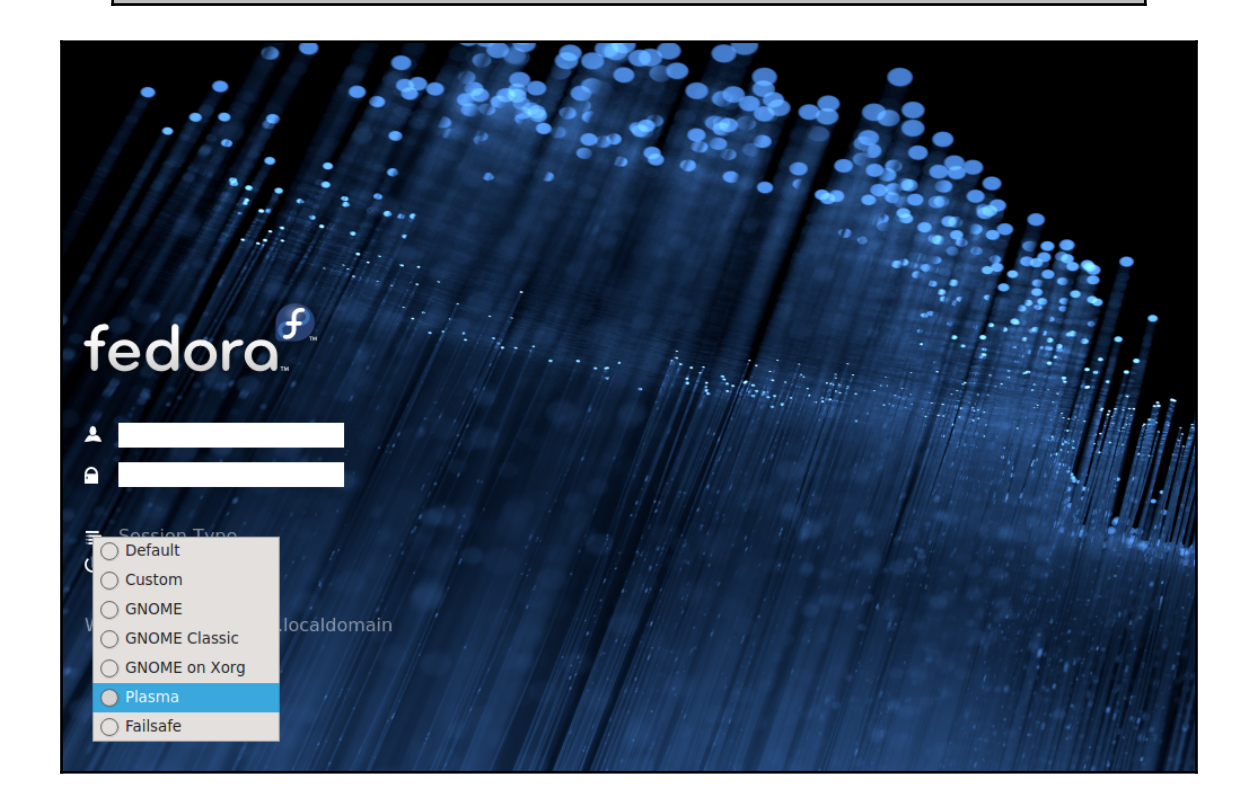

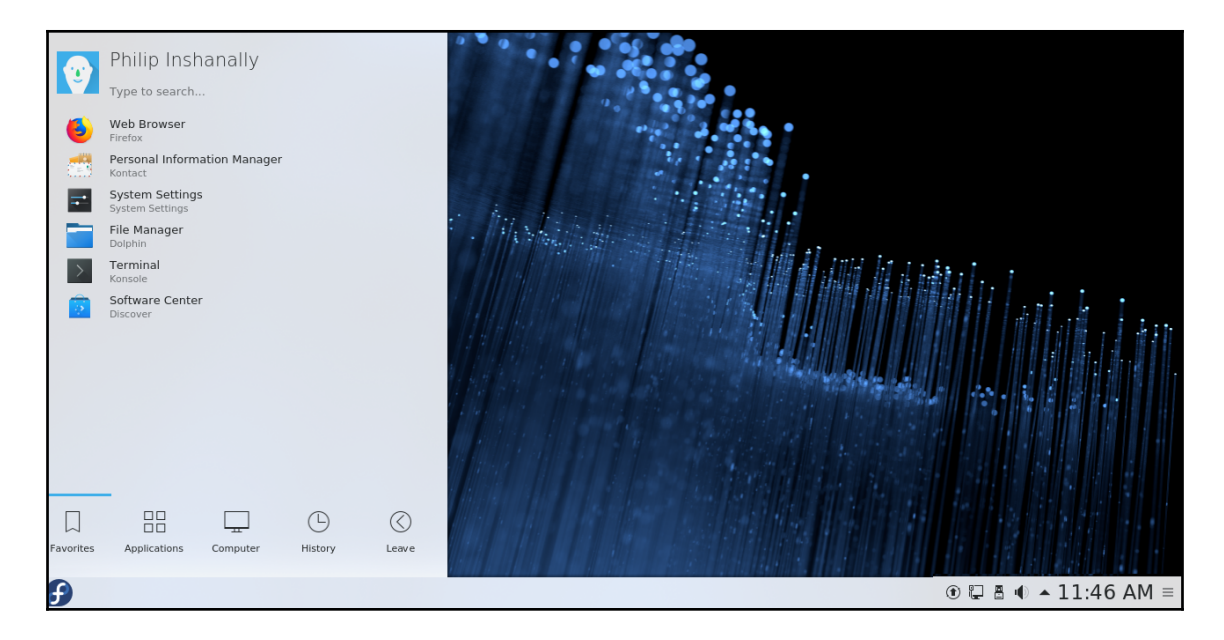

#### ackage configuration<sup>,</sup>

 $\begin{tabular}{l} \textbf{Configuring gdm3} \end{tabular} \begin{tabular}{l} \textbf{A display name System.} \end{tabular} \begin{tabular}{l} \textbf{A display name System.} \end{tabular} \end{tabular} \begin{tabular}{l} \textbf{A display name System.} \end{tabular} \end{tabular} \begin{tabular}{l} \textbf{A display Name System.} \end{tabular} \end{tabular} \begin{tabular}{l} \textbf{A display Name System.} \end{tabular} \end{tabular} \begin{tabular}{l} \textbf{A}} \end{tabular} \begin{tabular}{l} \textbf{A}} \end{tabular} \end{tabular} \begin{tabular$ 

Only one display manager can manage a given X server, but multiple display manager packages are installed. Please select which<br>display manager should run by default.

Multiple display managers can run simultaneously if they are configured to manage different servers; to achieve this,<br>configure the display managers accordingly, edit each of their init scripts in /etc/init.d, and disable

Default display manager:

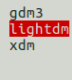

 $<0k>$ 

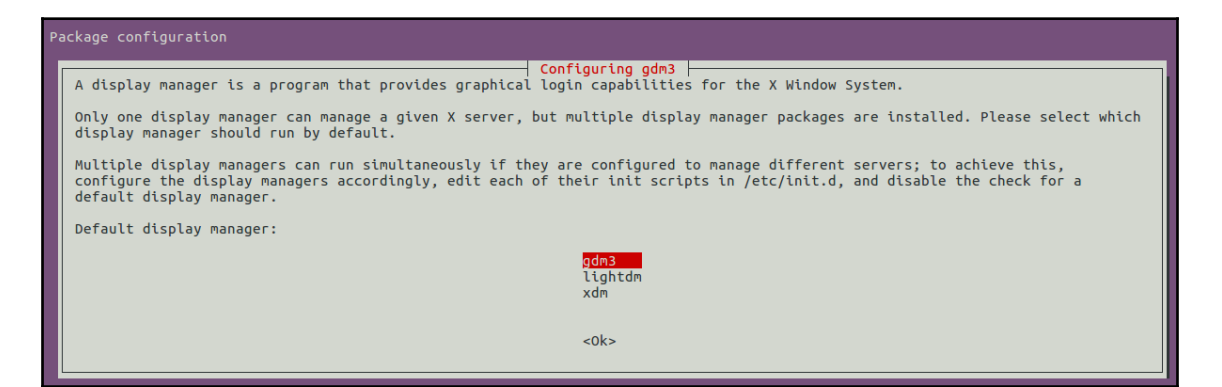

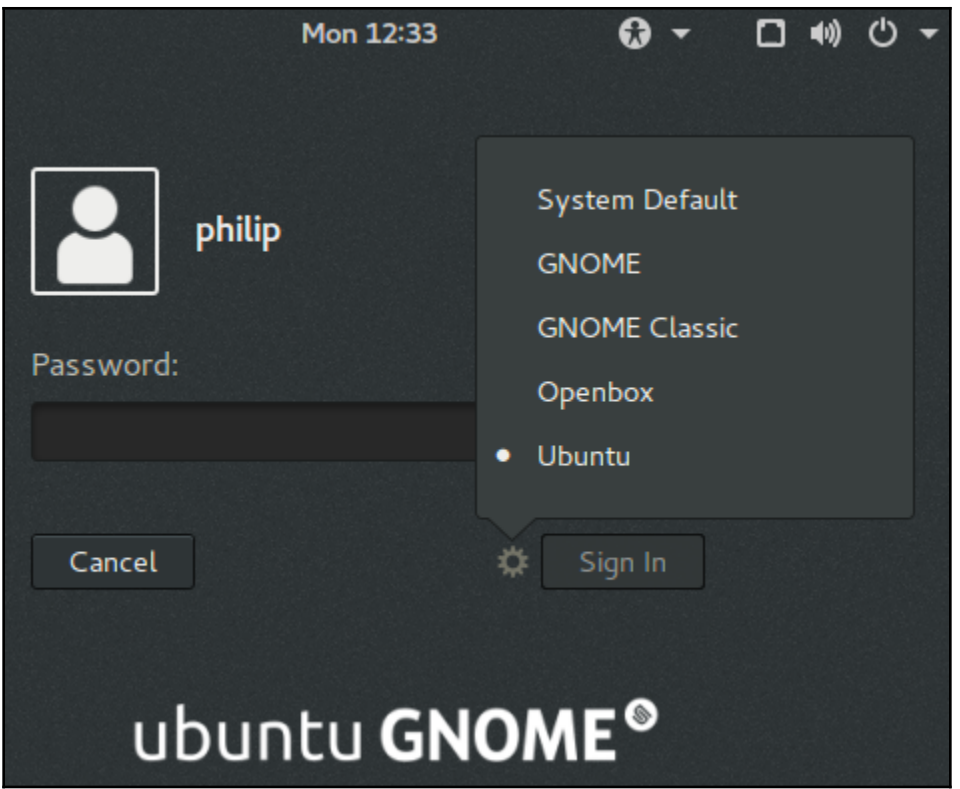

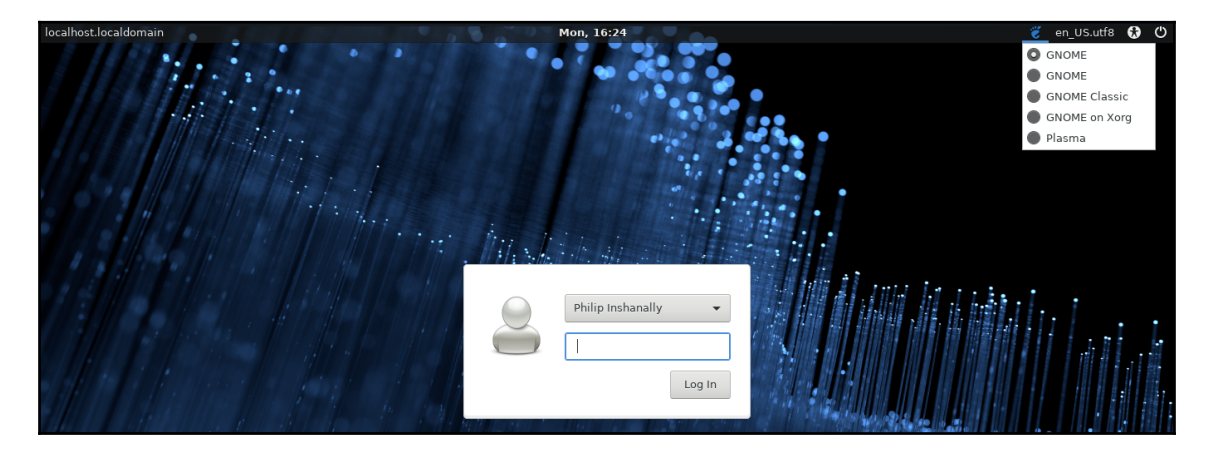

## **Chapter 12: Managing User and Group Accounts**

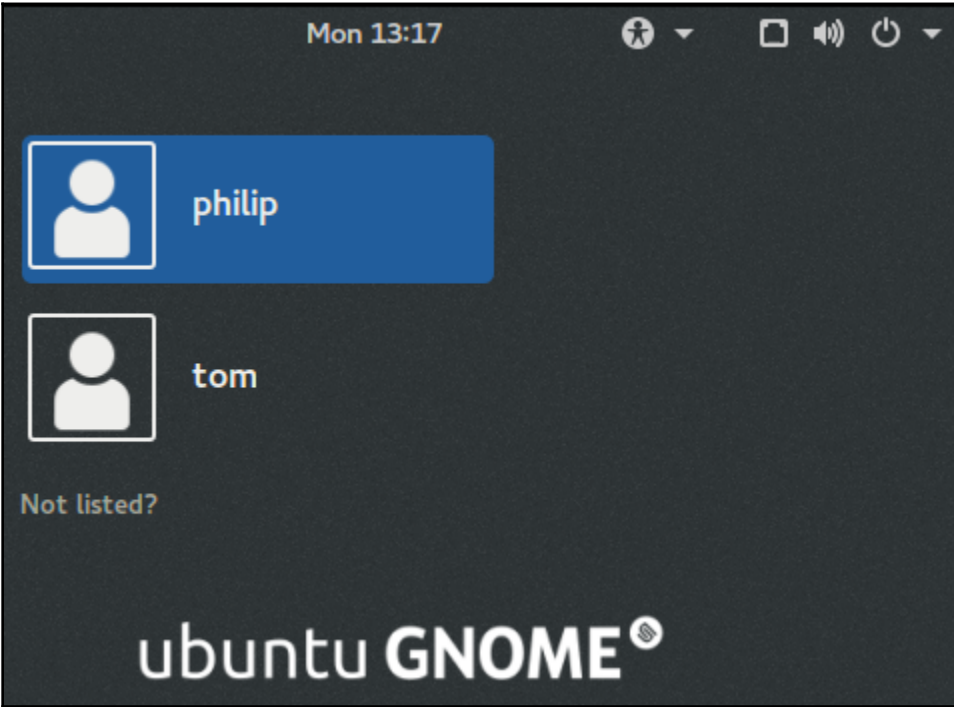

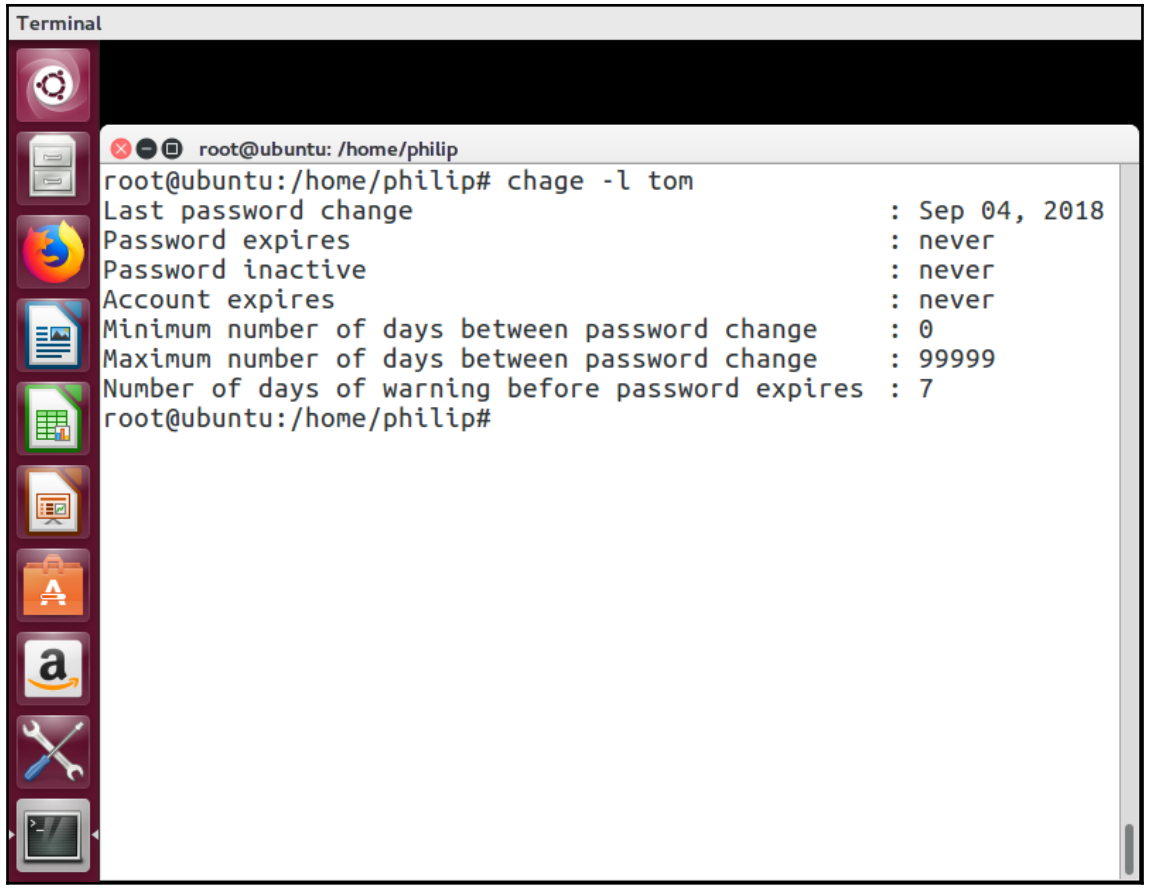

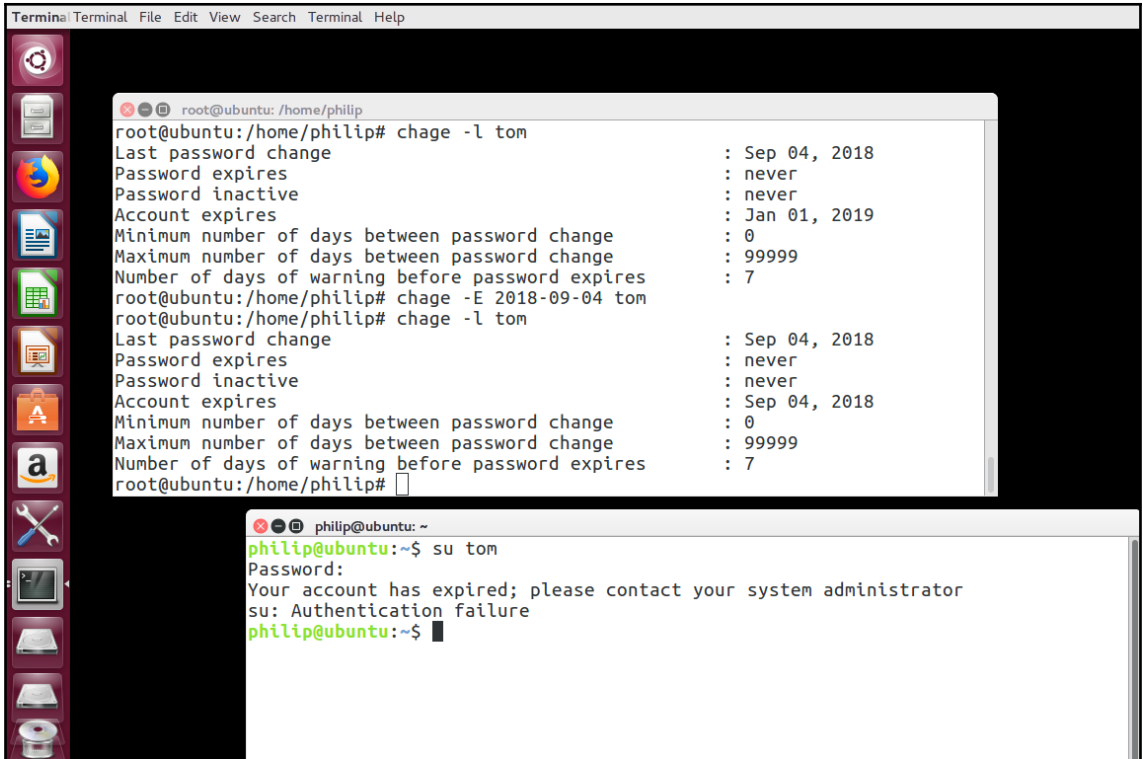

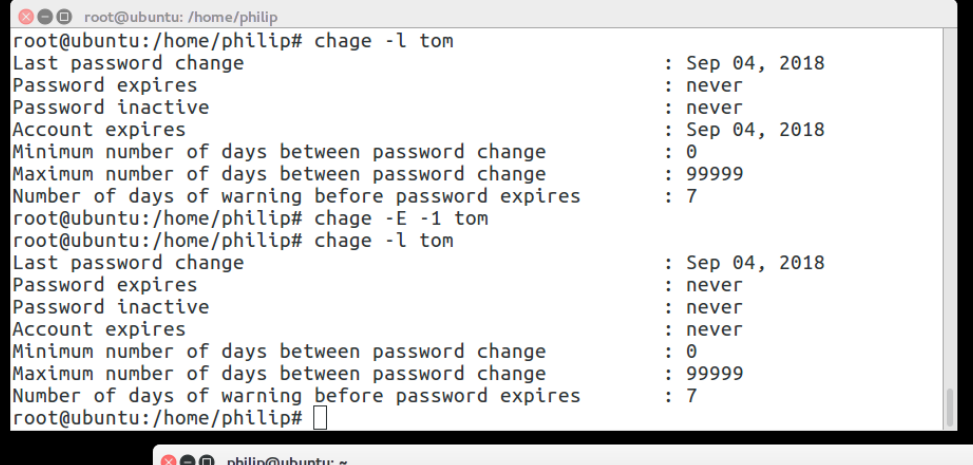

<u>●●● philip@ubuntu:~</u><br>p<mark>hilip@ubuntu:~\$ su tom</mark><br>Password: rassword.<br>Your account has expired; please contact your system administrator<br>su: Authentication failure<br>philip@ubuntu:~\$ su tom<br>Password:<br>Password: tom@ubuntu:/home/philip\$

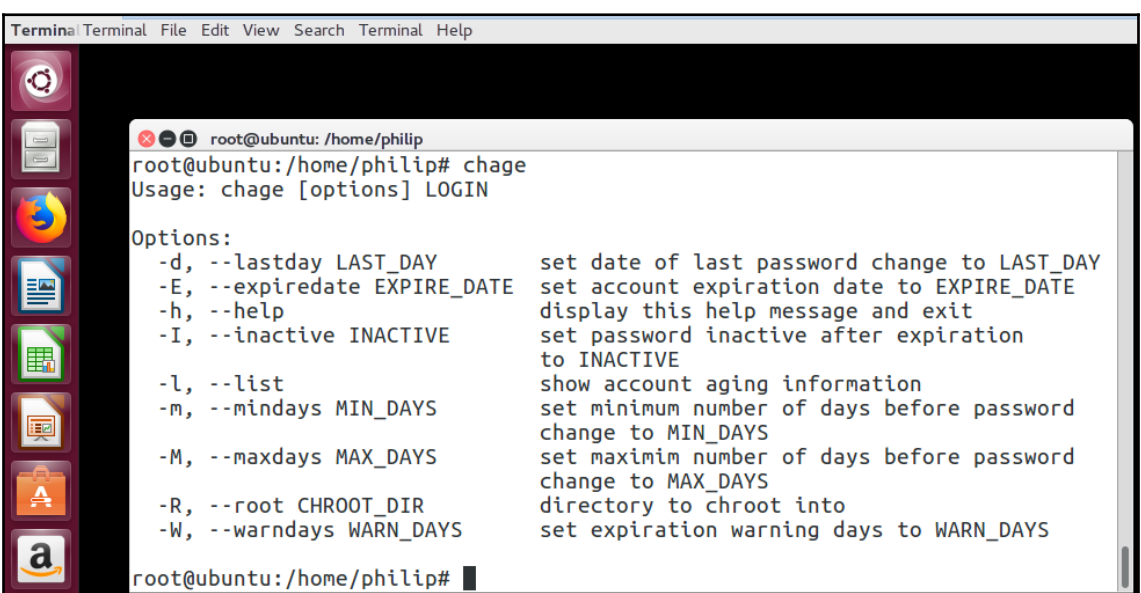

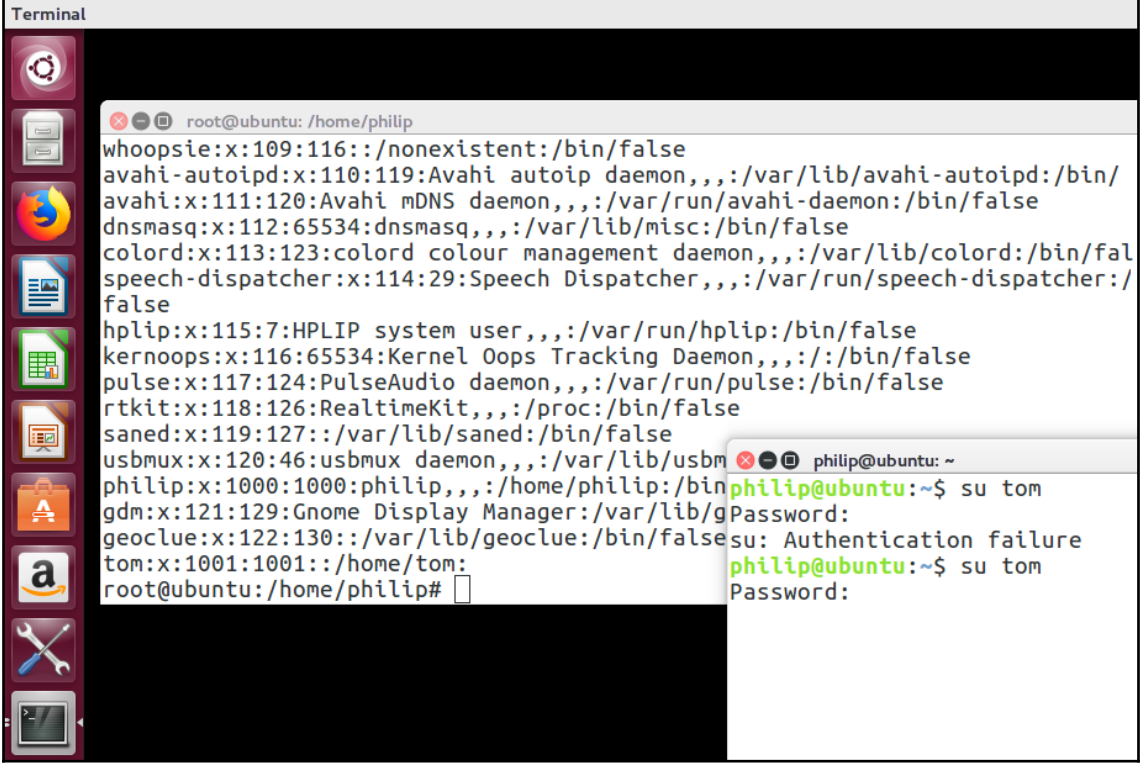

**OO** root@ubuntu: /home/philip root@ubuntu:/home/philip# root@ubuntu:/home/philip# root@ubuntu:/home/philip# root@ubuntu:/home/philip# passwd --status tom tom P 09/04/2018 0 99999 7 -1  $root@ubuntu$ :/home/philip# $\Box$ 

> **OO** philip@ubuntu: ~ philip@ubuntu:~\$ su tom Password: su: Authentication failure philip@ubuntu:~\$ su tom Password: su: Authentication failure philip@ubuntu:~\$ su tom Password: tom@ubuntu:/home/philip\$

**OO** root@ubuntu: /home/philip

root@ubuntu:/home/philip# passwd -l tom passwd: password expiry information changed. root@ubuntu:/home/philip# passwd --status tom tom L 09/04/2018 0 99999 7 -1  $root@ubuntu$ :/home/philip#

#### **80** philip@ubuntu: ~

tom@ubuntu:/home/philip\$ exit exit philip@ubuntu:~\$ su tom Password: su: Authentication failure philip@ubuntu:~\$ su tom Password: su: Authentication failure philip@ubuntu:~\$

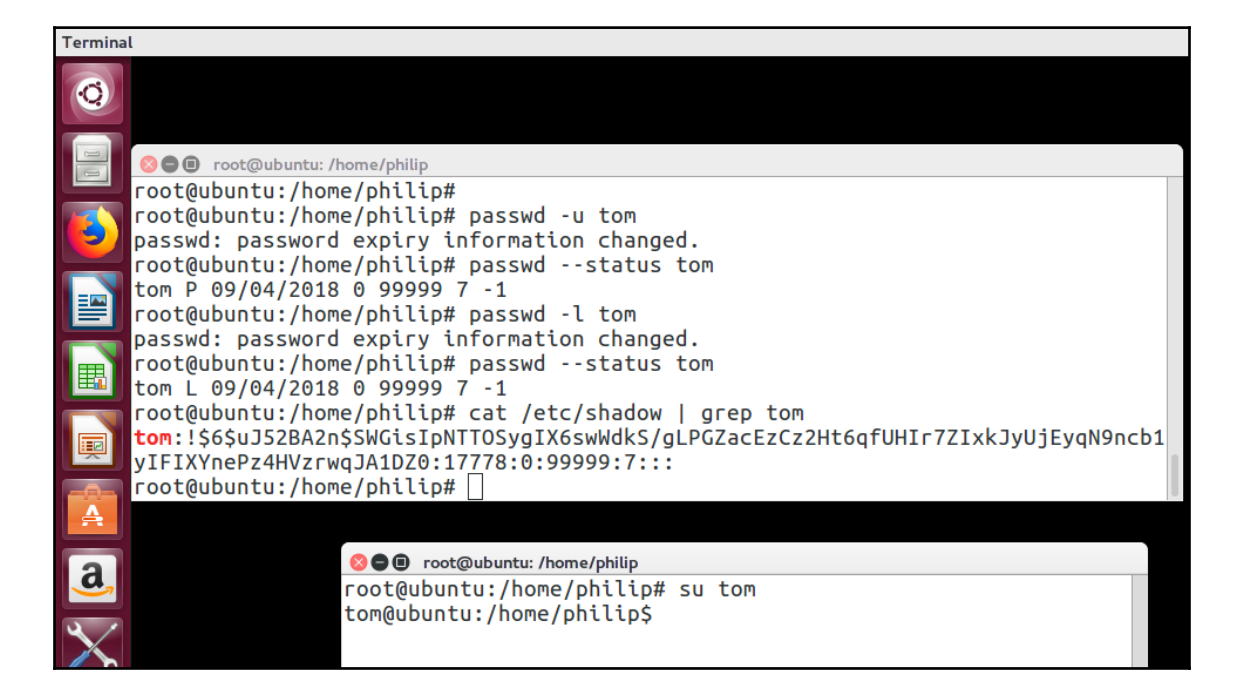

## **Chapter 13: Automating Tasks**

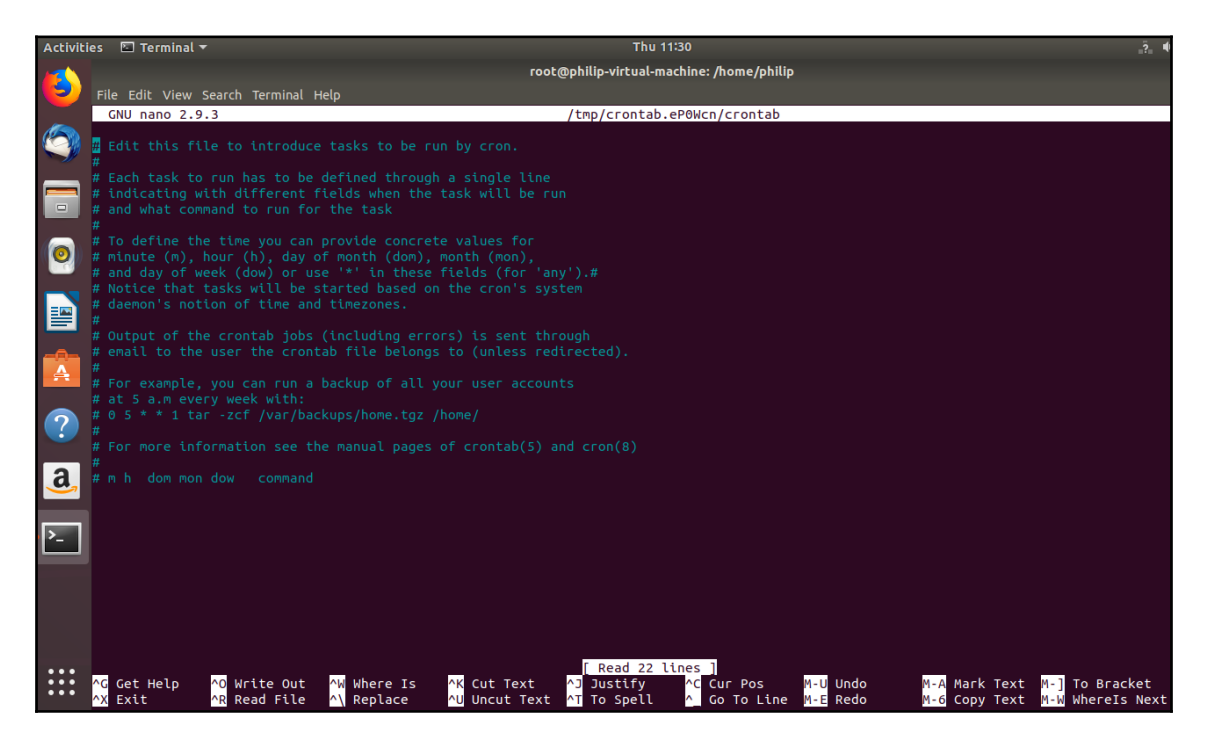

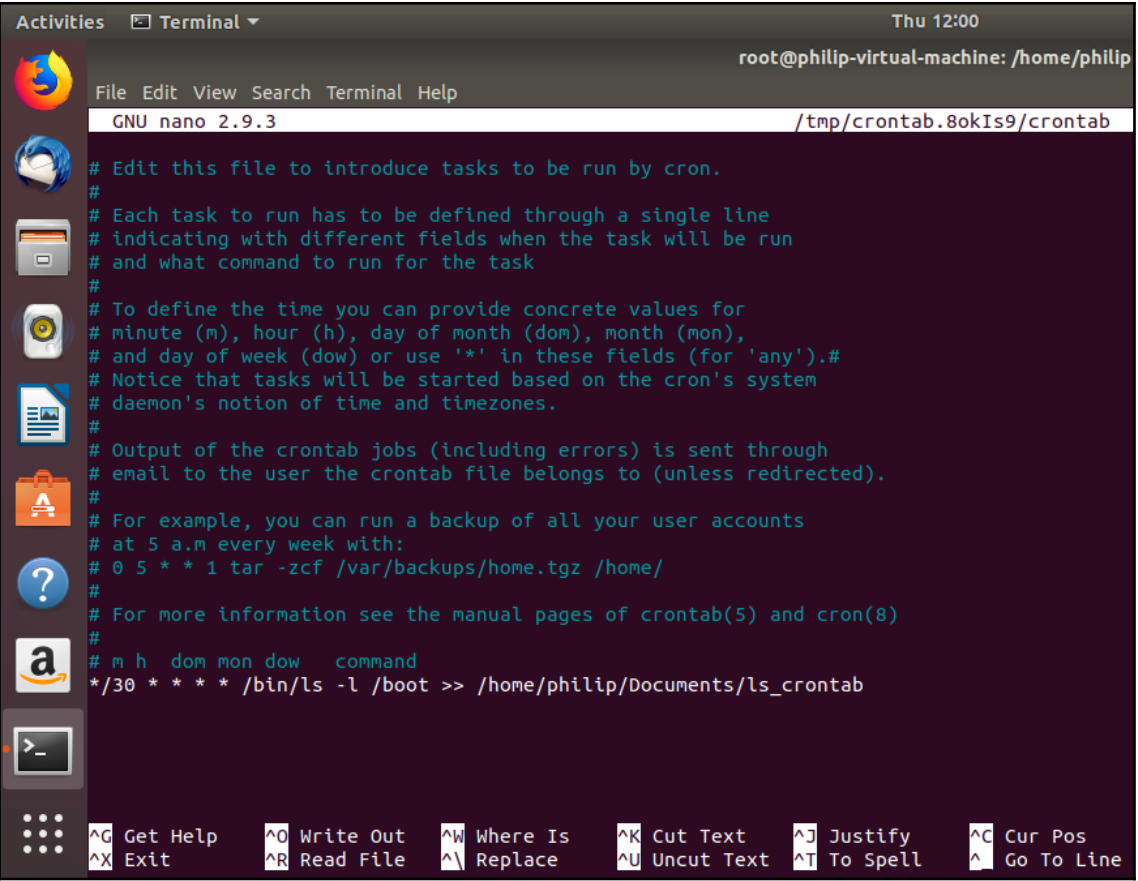

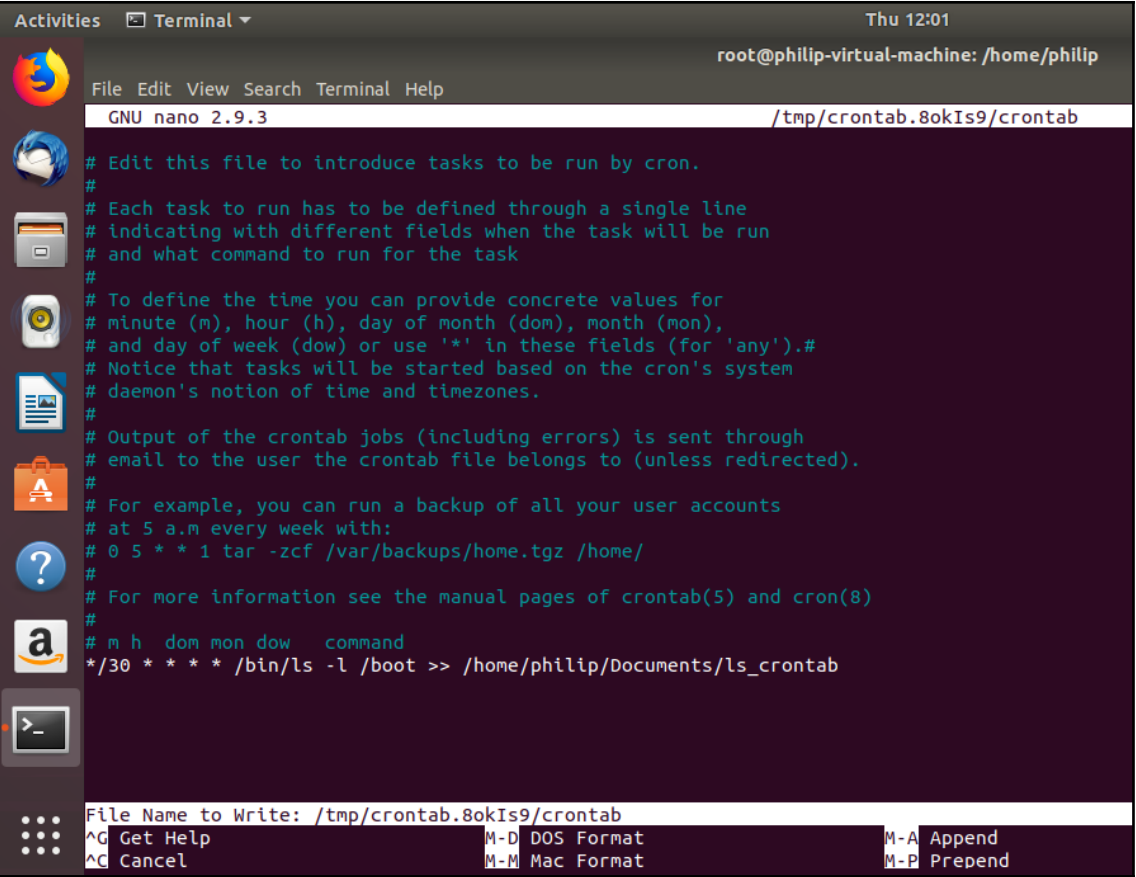

# **Chapter 14: Maintaining System Time and Logging**

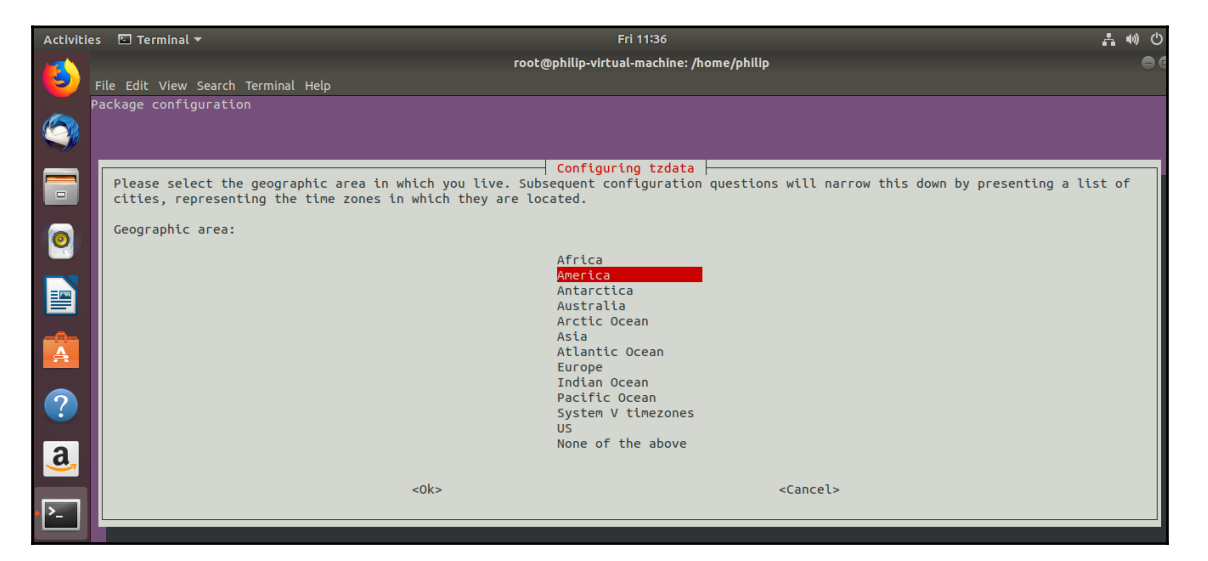

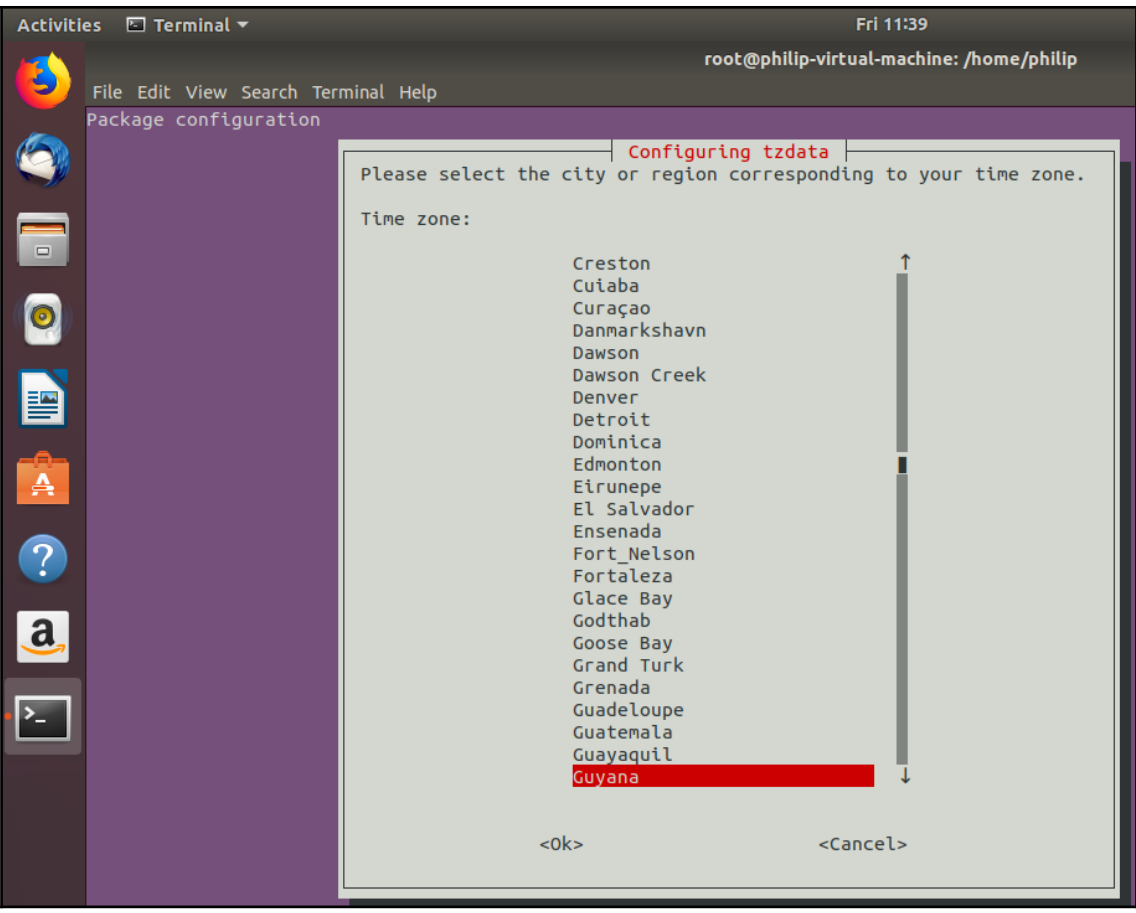

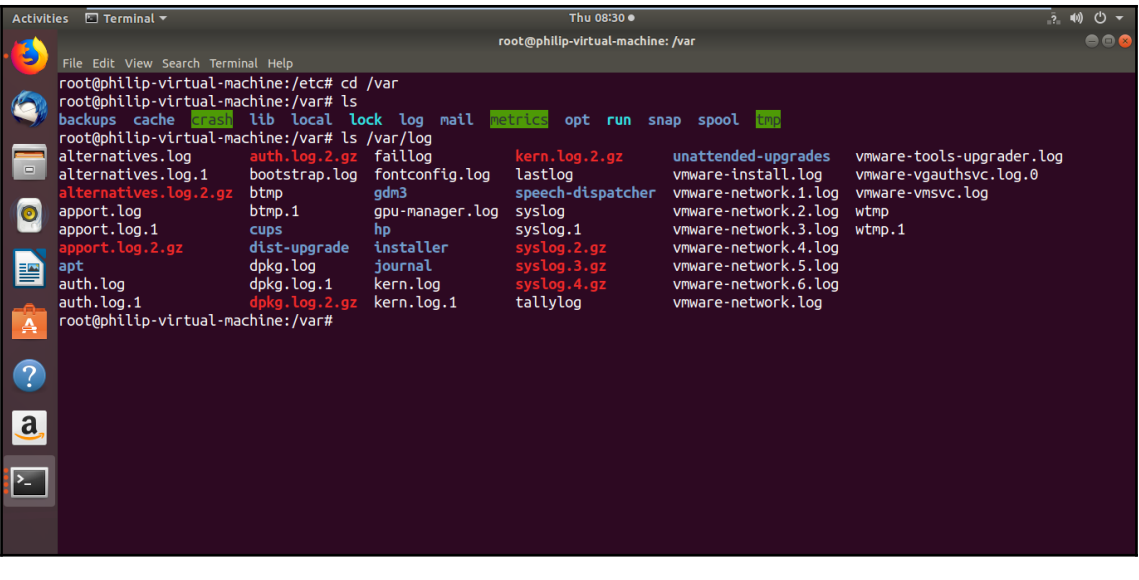

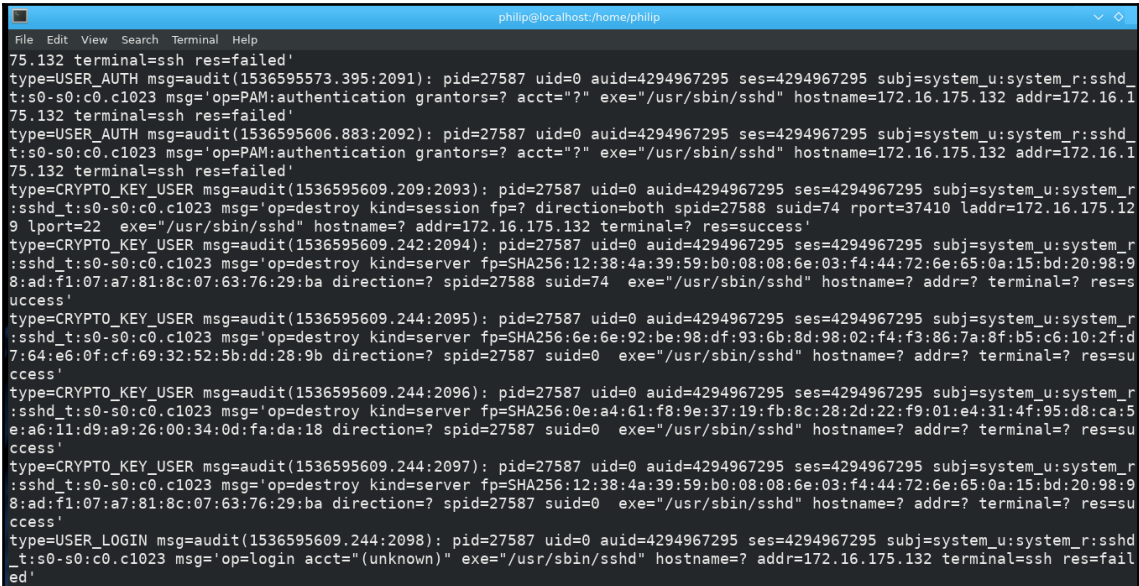

philip@localhost:/home/philip

**① ① ② ② 图 图 4 ▲ 12:07 PM** ■

 $\overline{1}$ 

 $\overline{1}$ 

rig<br>s

 $\frac{r}{9}$ u

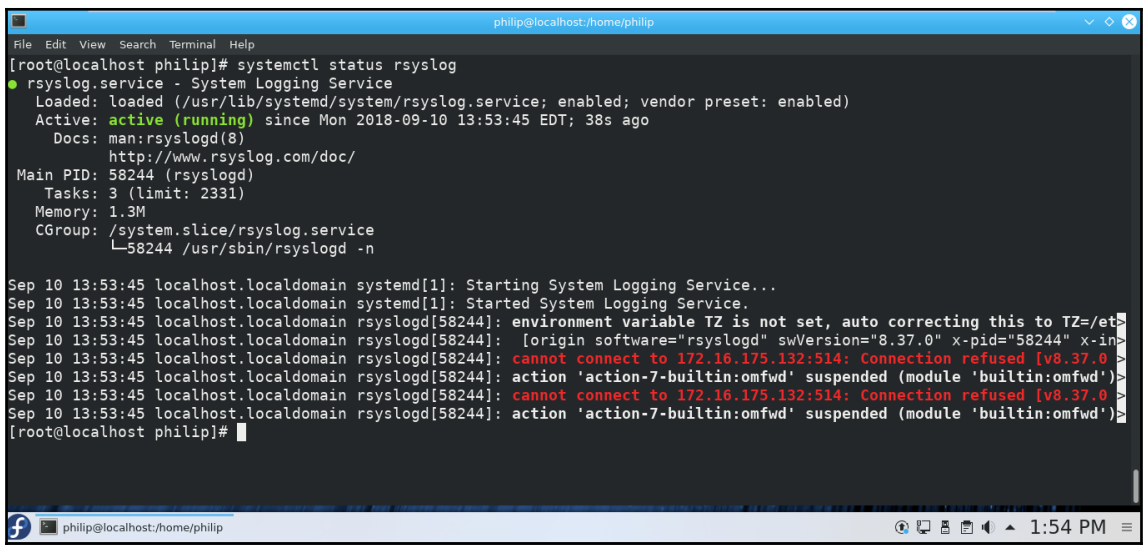

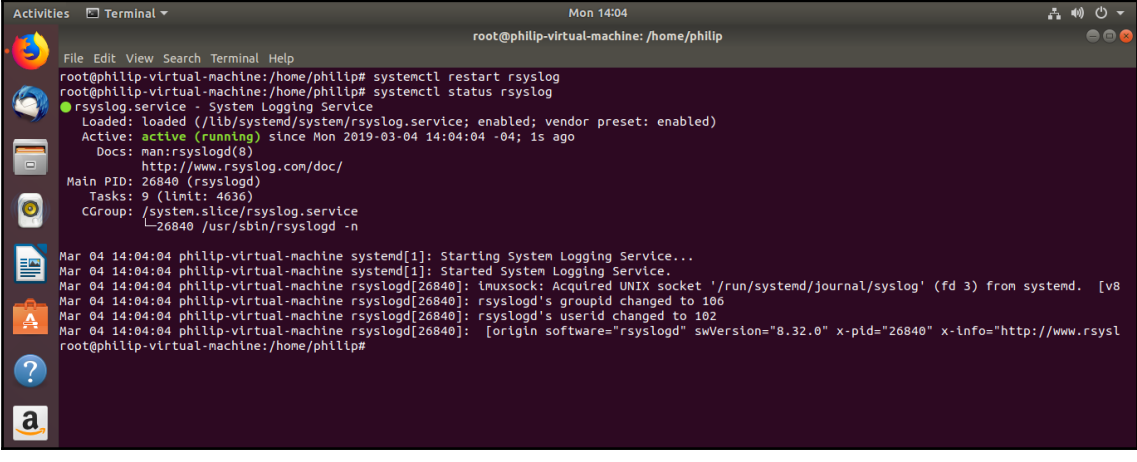

#### **Chapter 16: Network Configuration and Troubleshooting**

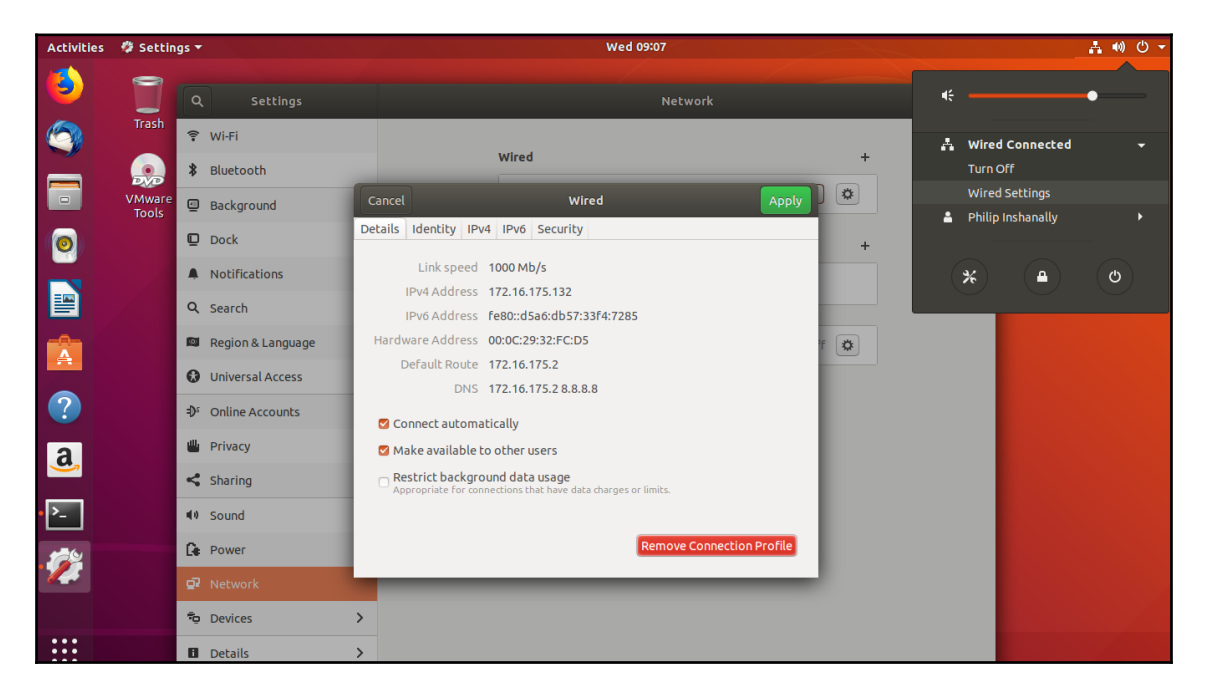

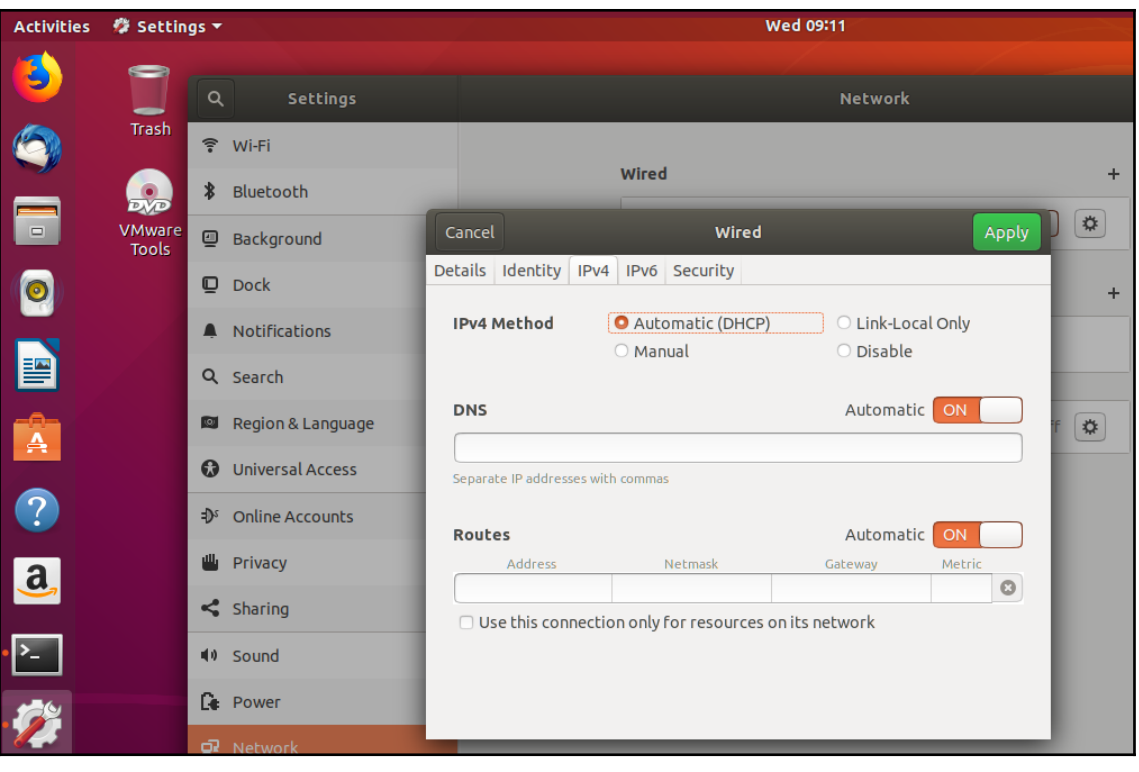

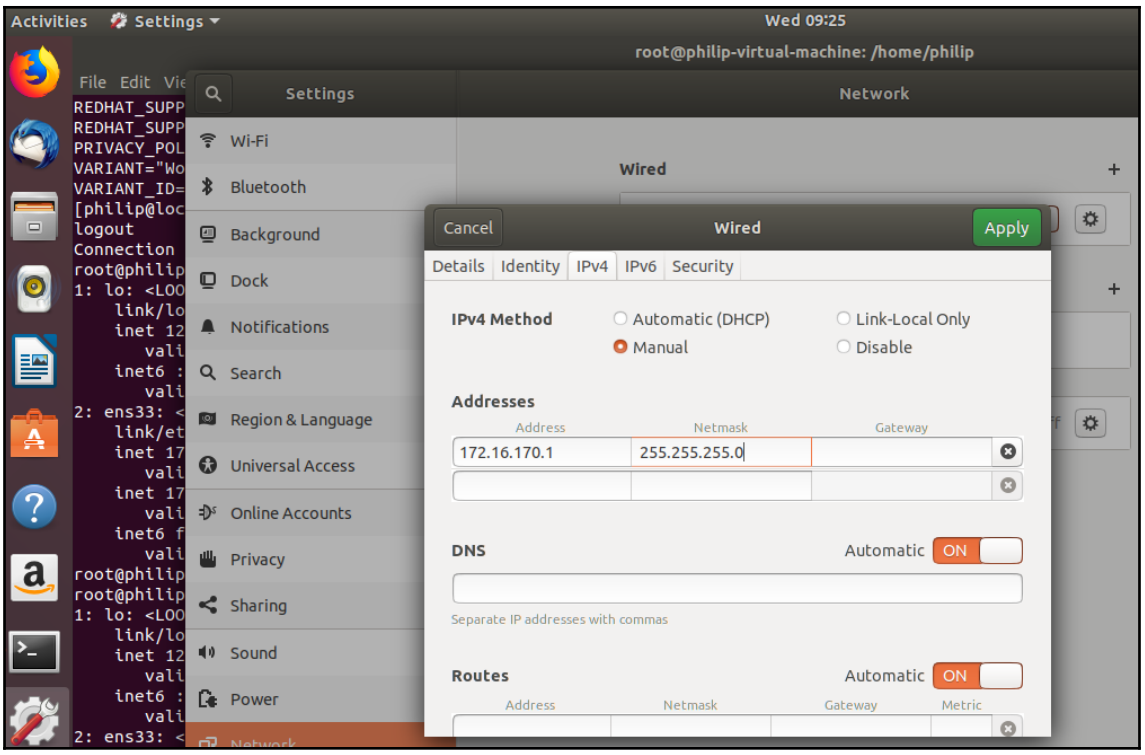

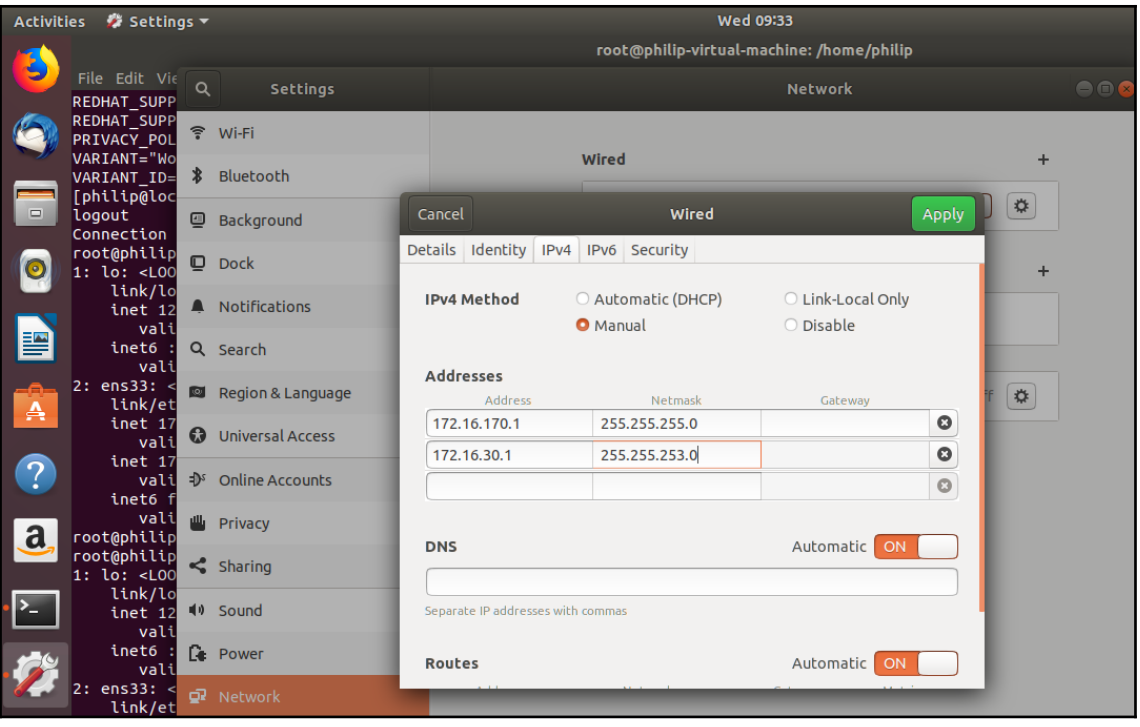

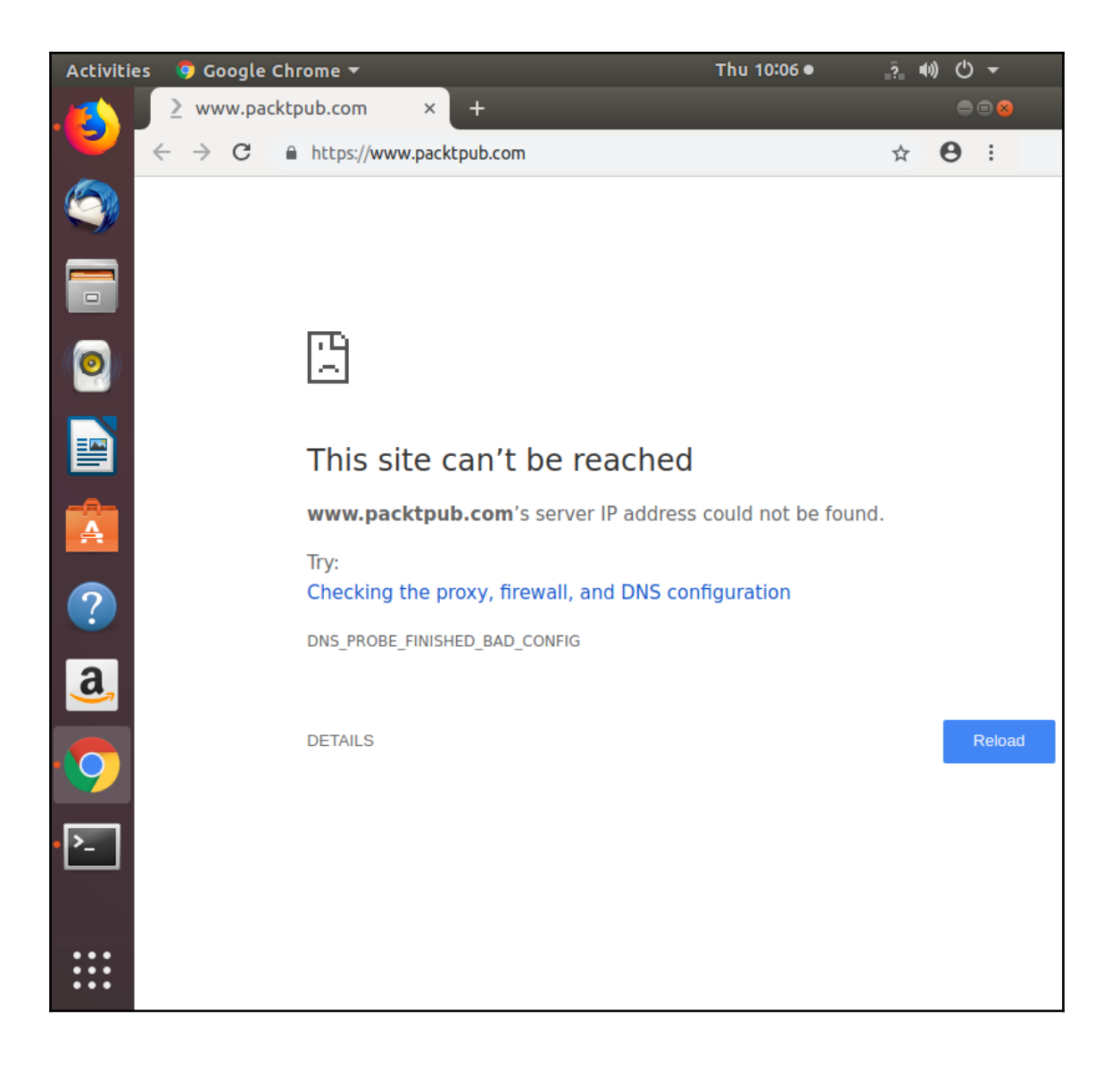

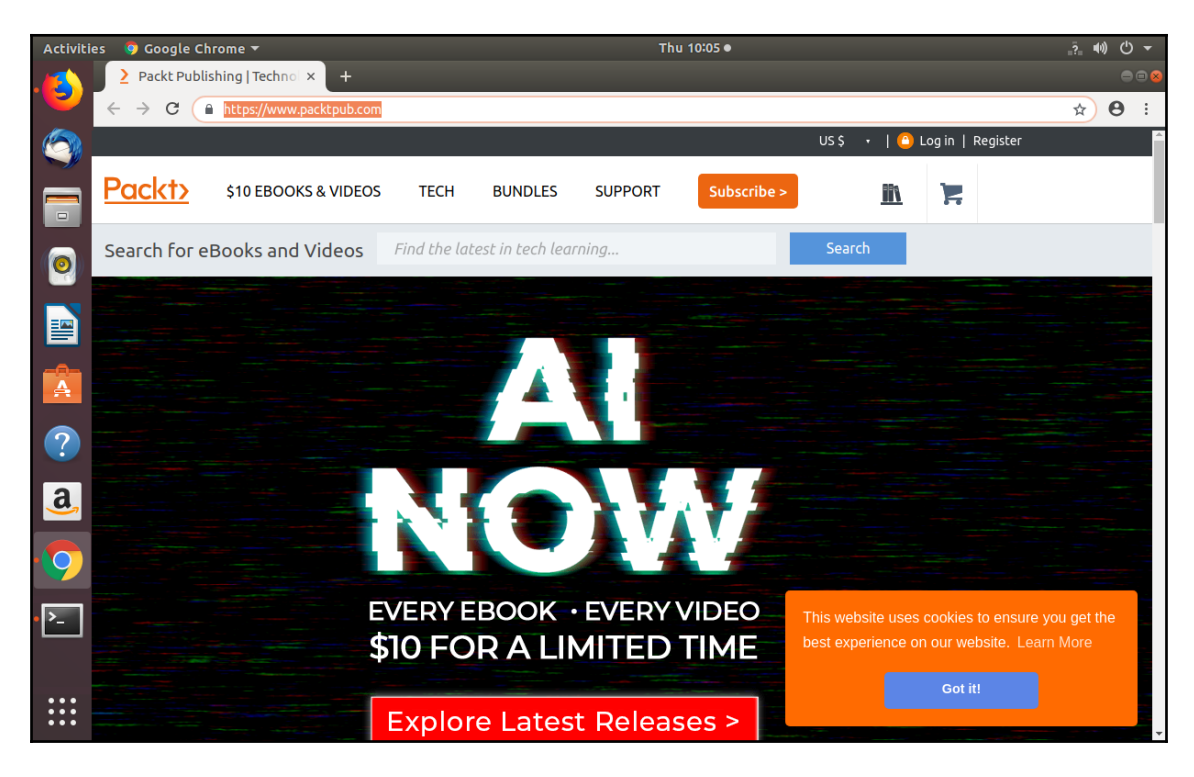

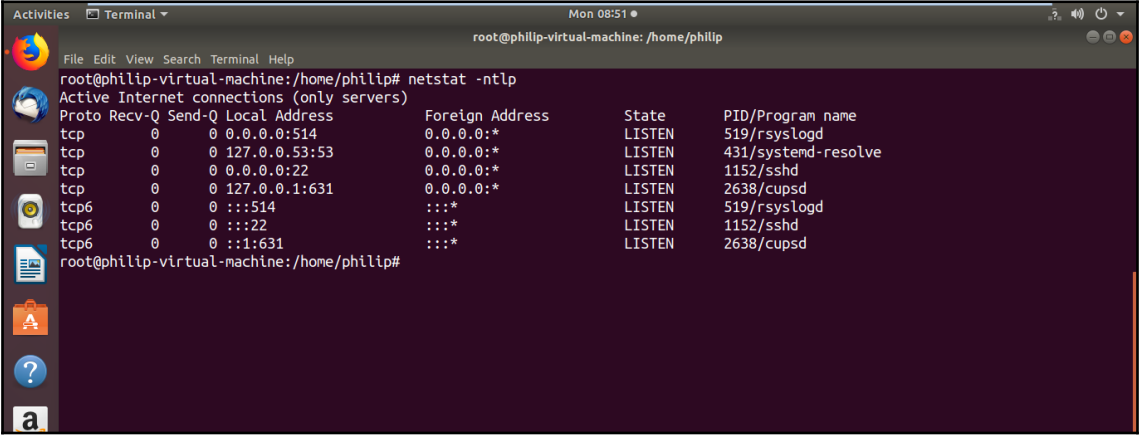
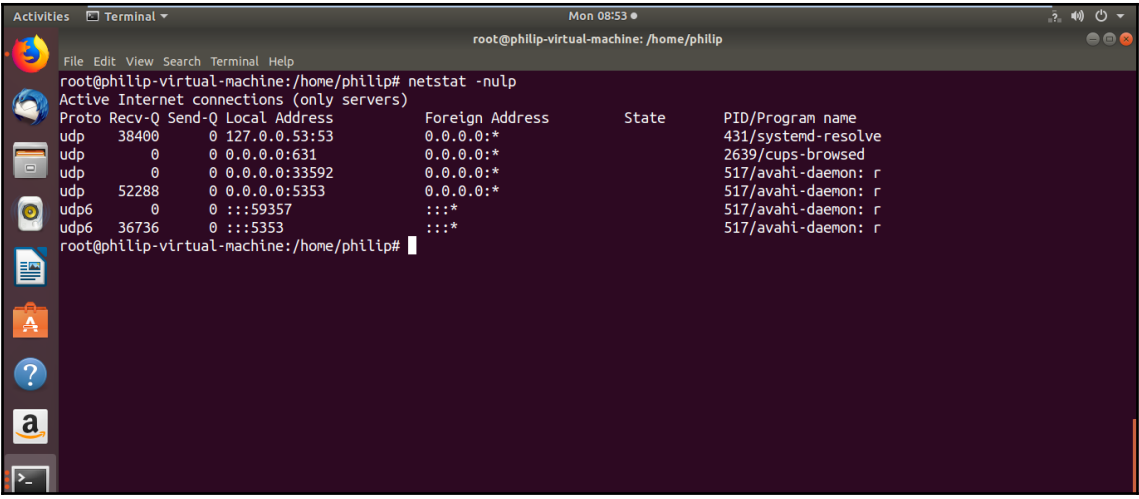

## **Chapter 17: Performing Administrative Security Tasks**

П philip@localhost:~ File Edit View Search Terminal Help [philip@localhost ~]\$ su Password: [root@localhost philip]# ls /boot/grub2/ device.map fonts grub.cfg grubenv i386-pc locale themes [root@localhost philip]# exit exit [philip@localhost ~]\$ su -l root -c 'ls /boot/grub2/' Password: device.map fonts grub.cfg grubenv i386-pc locale themes [philip@localhost ~]\$ su -l root -c 'ls --color=yes /boot/grub2/' Password: device.map fonts grub.cfg grubenv i386-pc locale themes [philip@localhost  $\sim$ ]\$

① 记 8 日 (D) ▲ 11:17 AM

philip@localhost:~  $\vee$   $\diamond$   $\times$ File Edit View Search Terminal Help [philip@localhost ~]\$ su -l root -c 'ls /boot/grub2/' Password: device.map fonts grub.cfg grubenv i386-pc locale themes [philip@localhost ~]\$ su -l root -c 'ls /boot/grub2/' -s /usr/bin/sh Password: device.map fonts grub.cfg grubenv i386-pc locale themes [philip@localhost  $\sim$ ]\$

philip@localhost:~

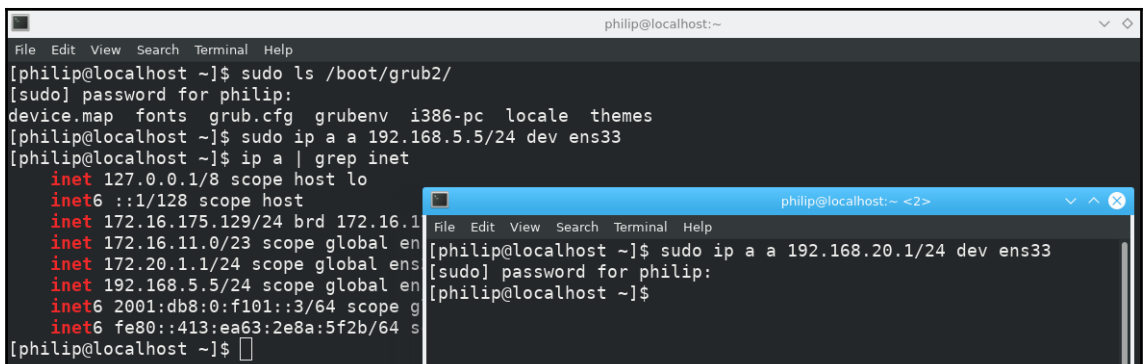

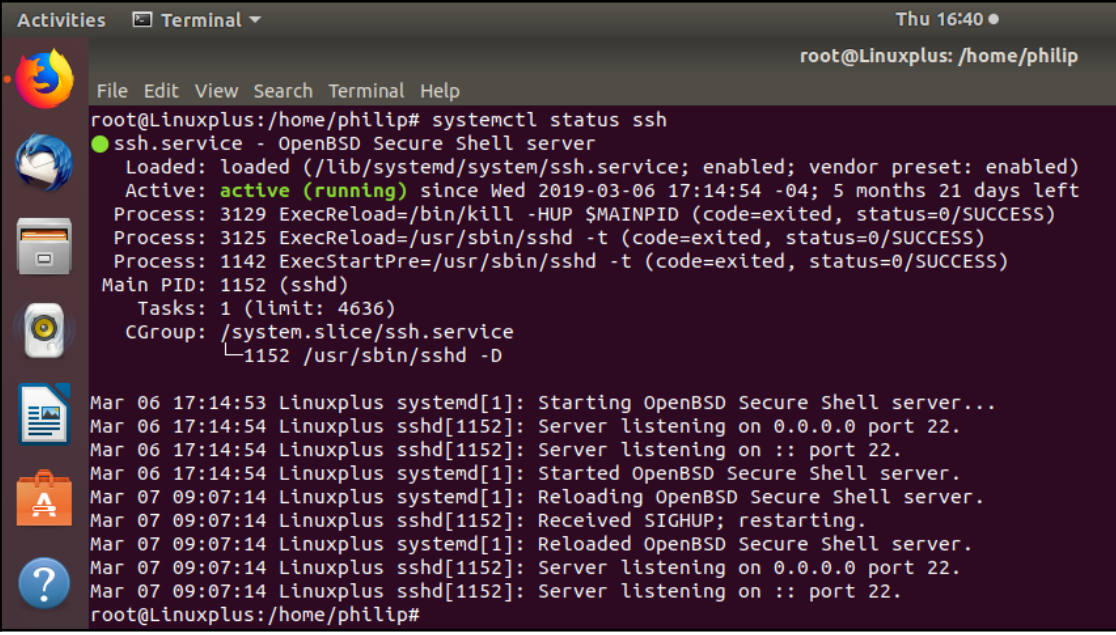

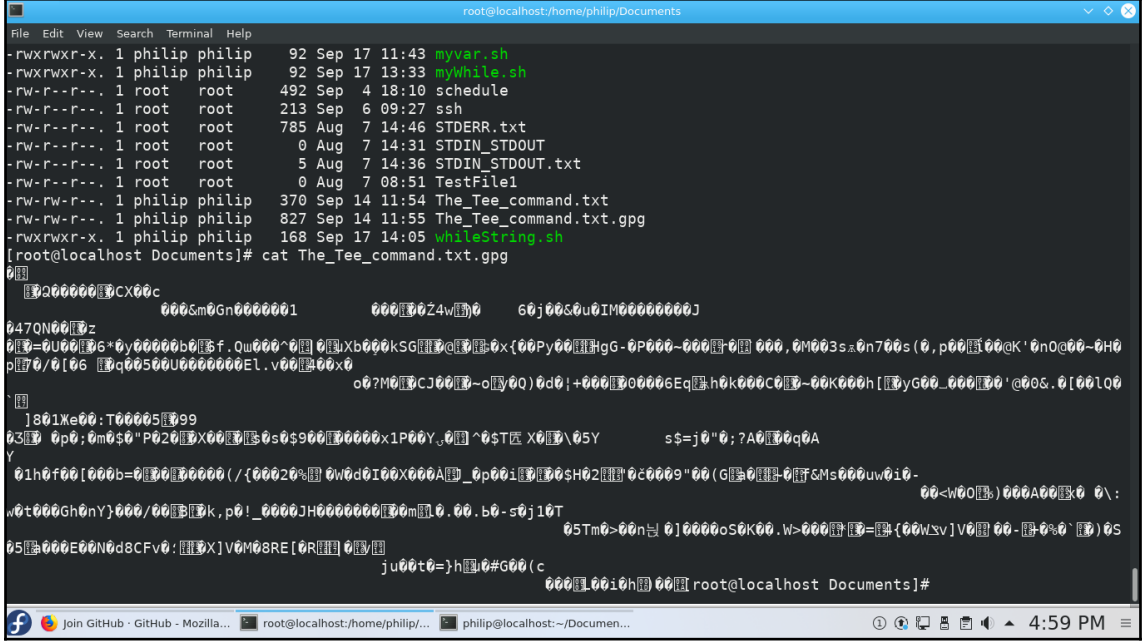

## **Chapter 18: Shell Scripting and SQL Data Management**

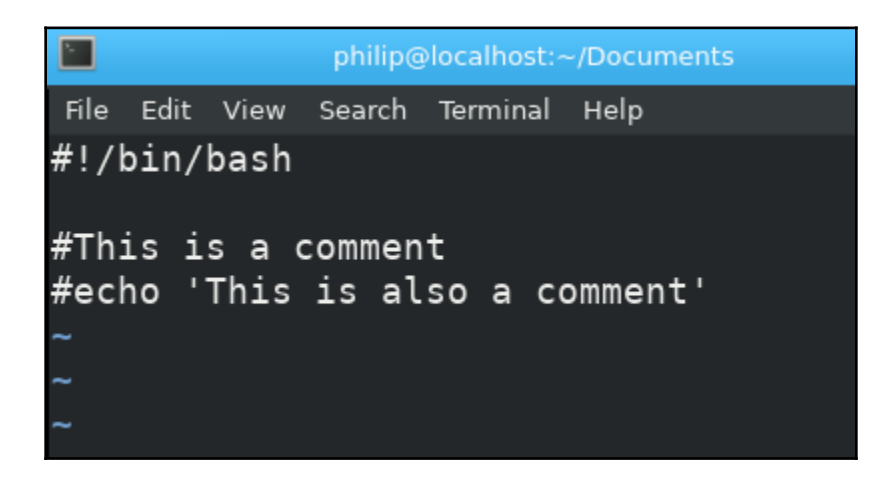

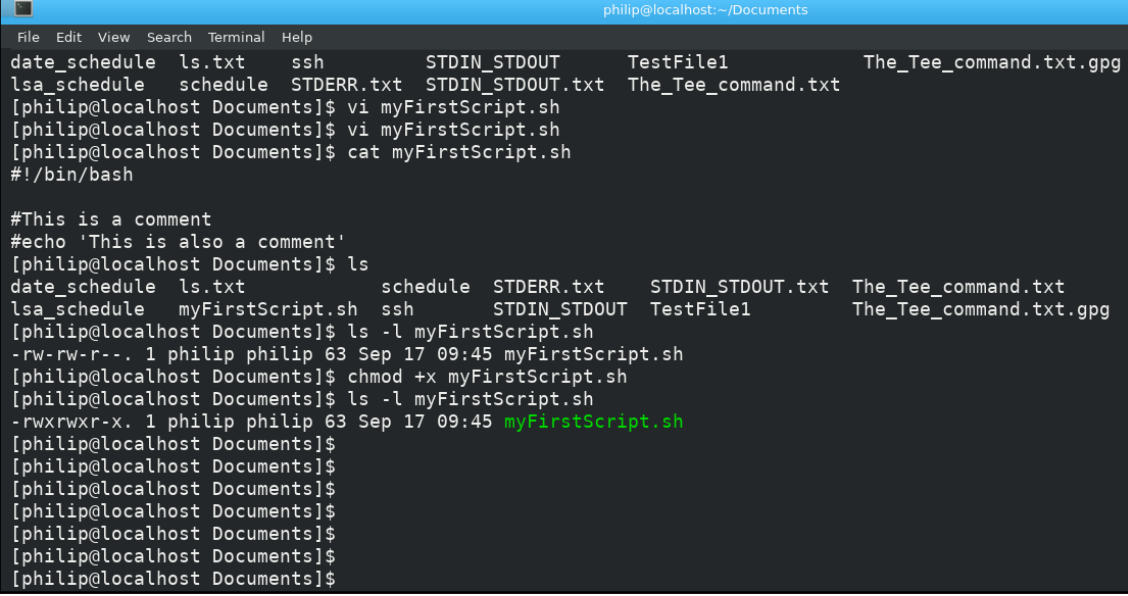

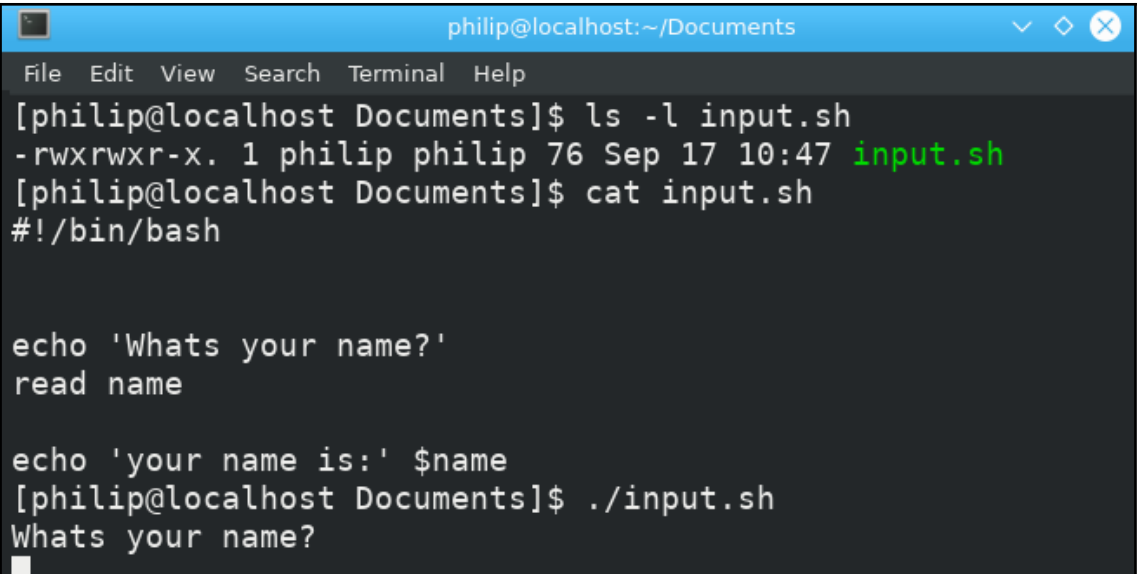

Ш

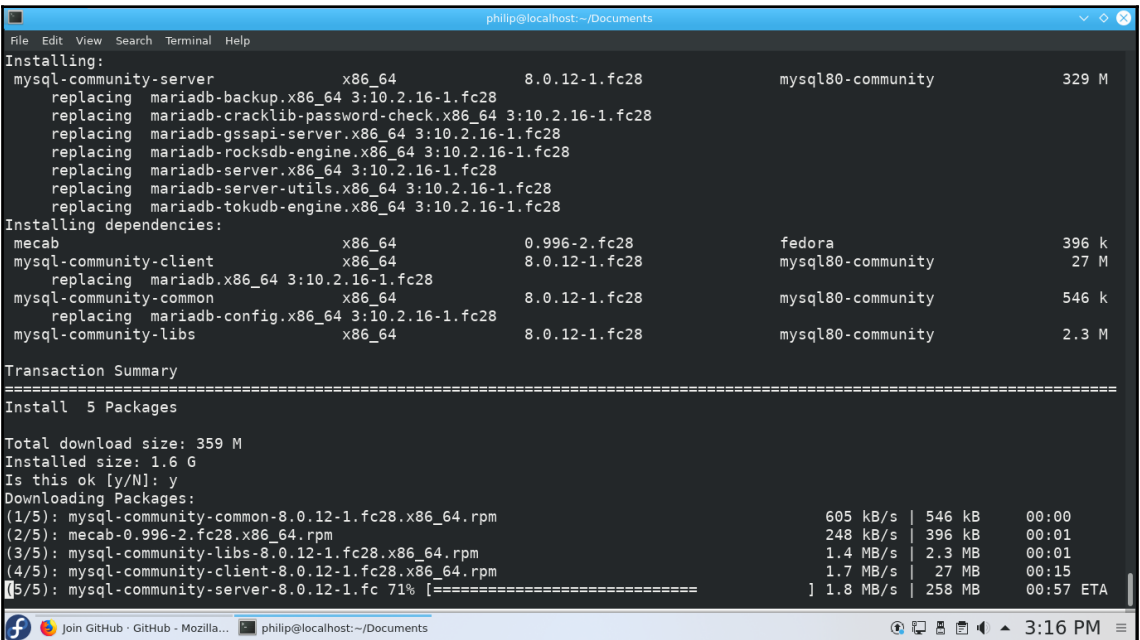